### Git

#### Ming-Hsien Tsai

#### National Institute of Cyber Security

SDM 2023

#### Productivity Tools for Developers

- Editors
- **Debuggers**
- Build automation tools
- Integrated development environment
- Modeling tools
- Source code analyzers / testing tools
- Version control tools  $\Leftarrow$  git

## File Changes

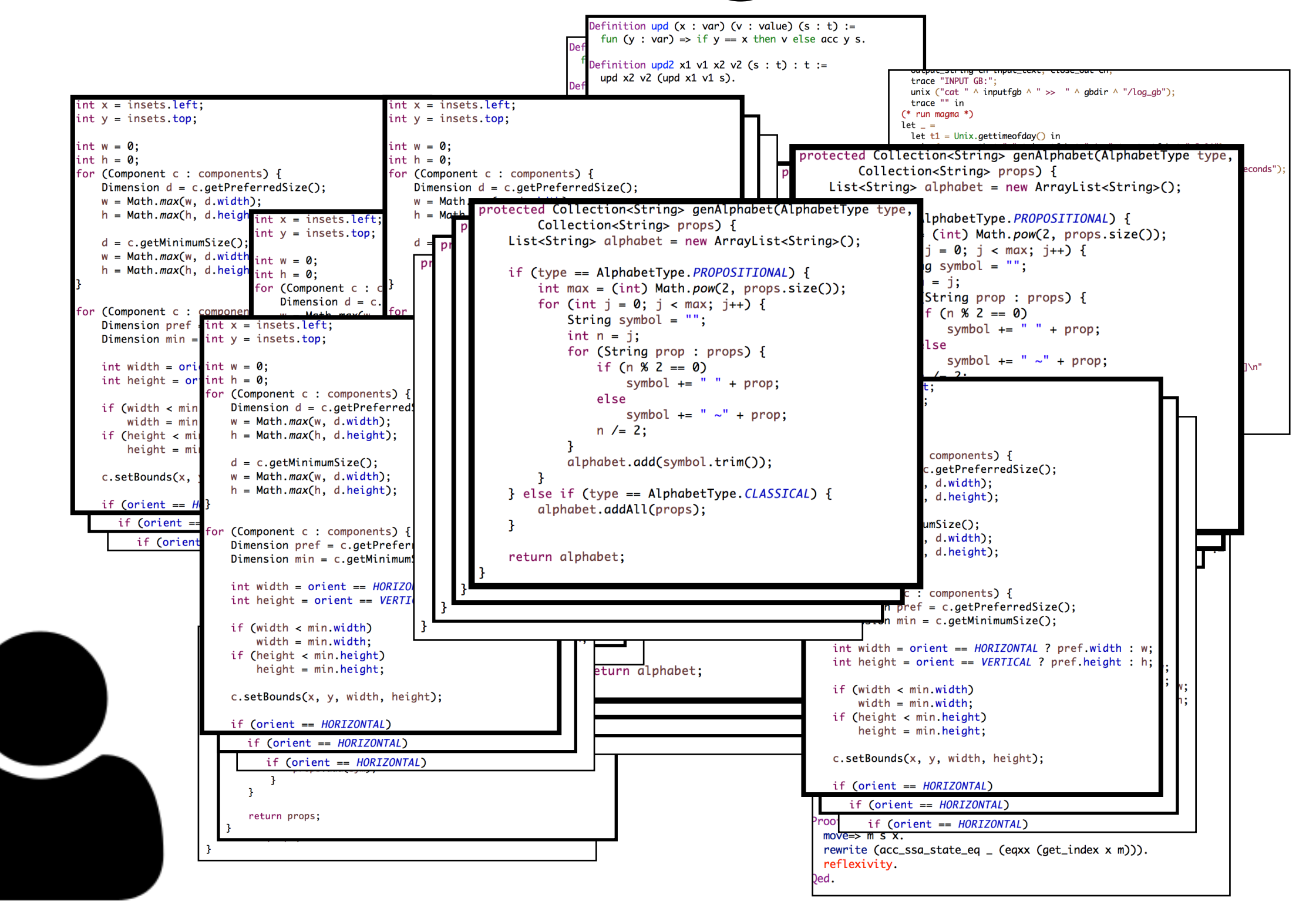

## File Changes

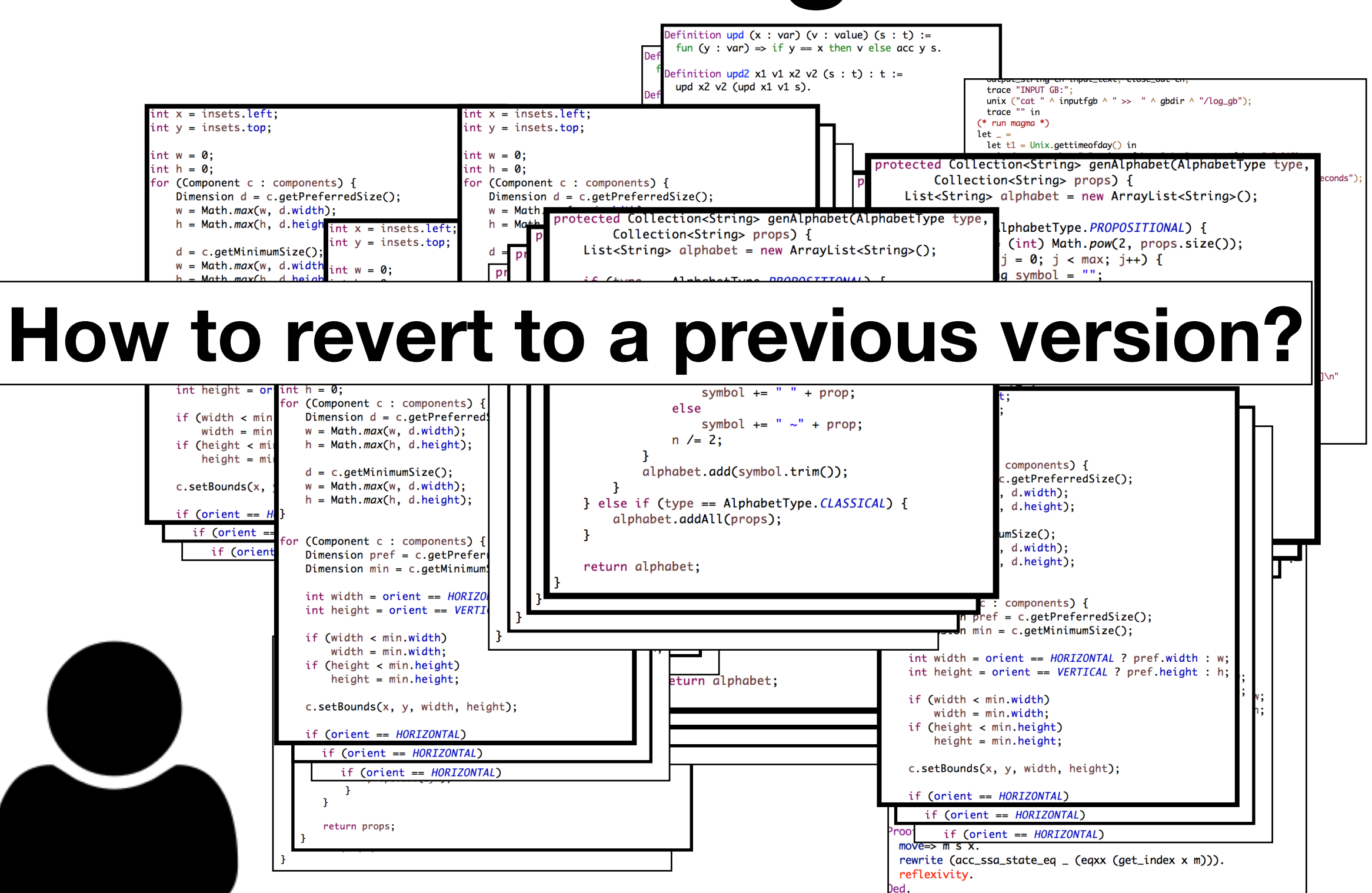

## File Changes

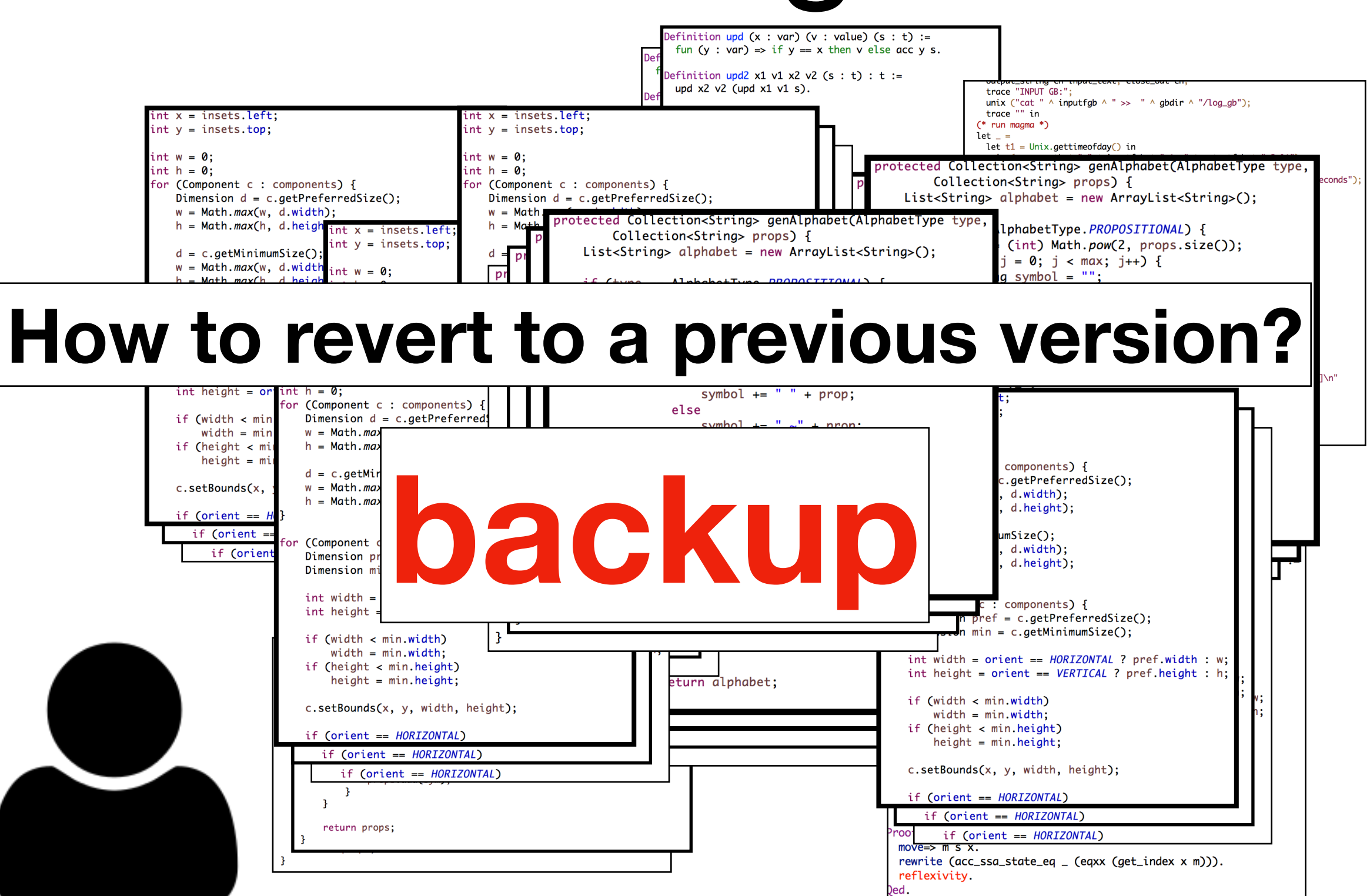

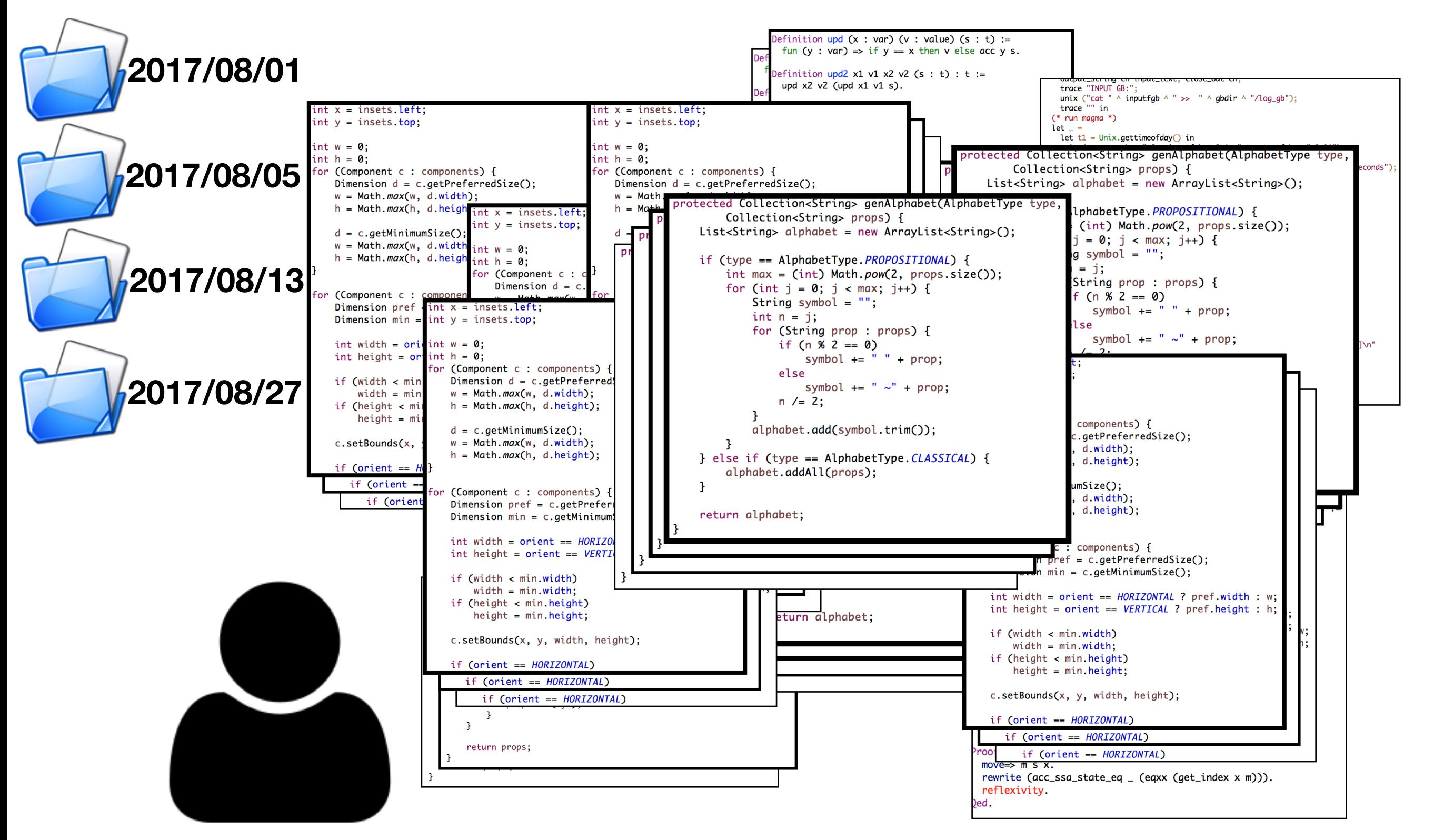

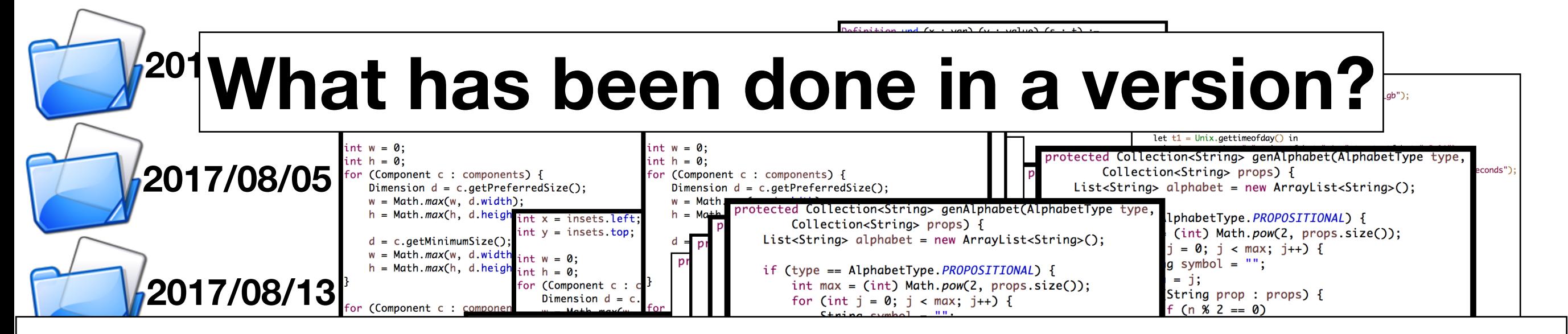

#### **How is a bug in version A fixed in version B?**

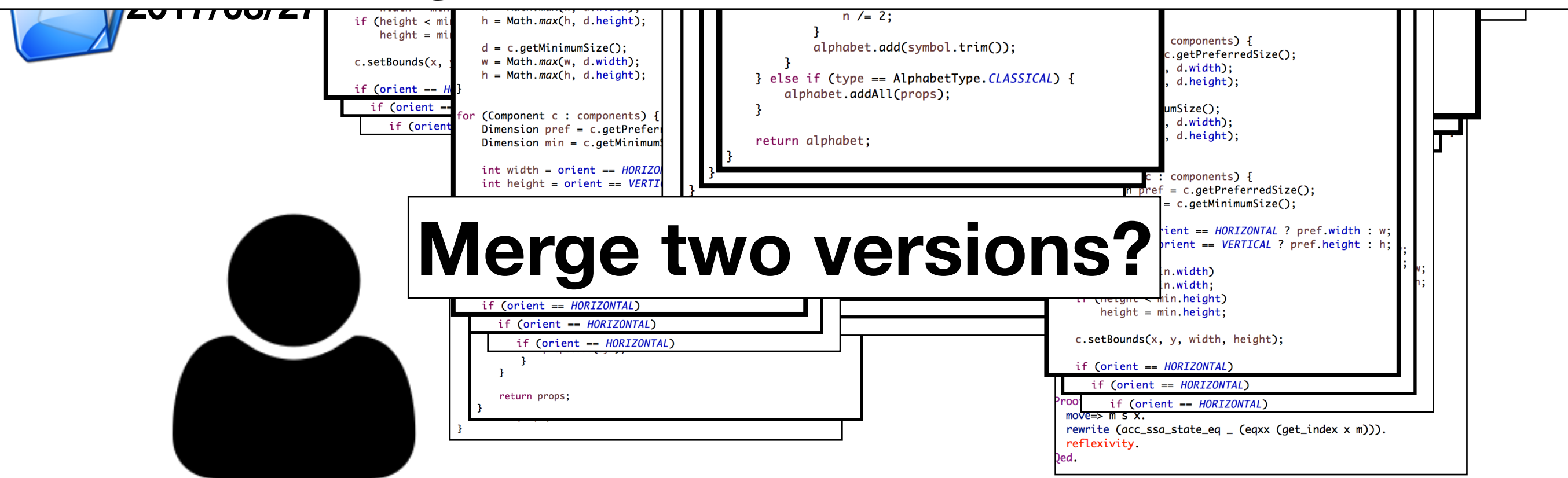

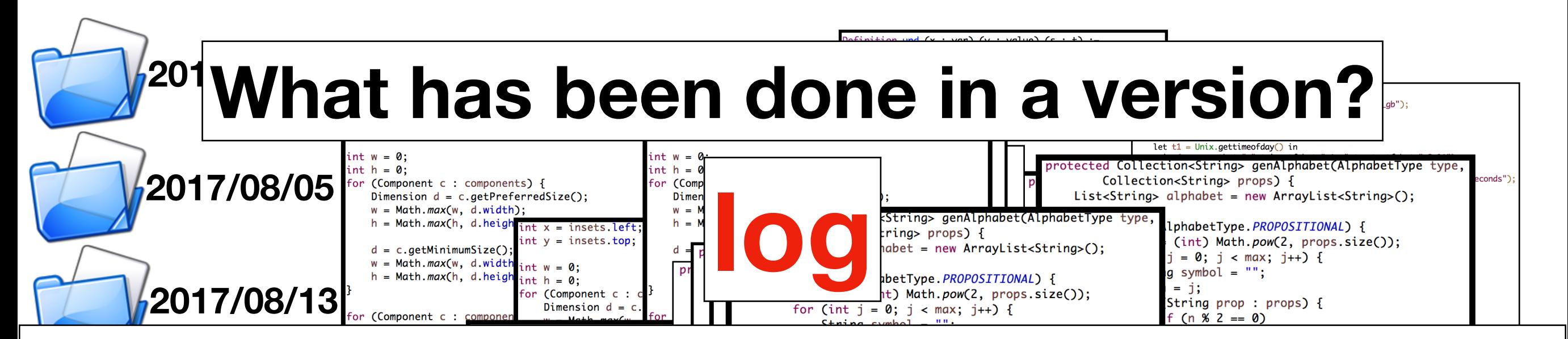

#### **How is a bug in version A fixed in version B?**

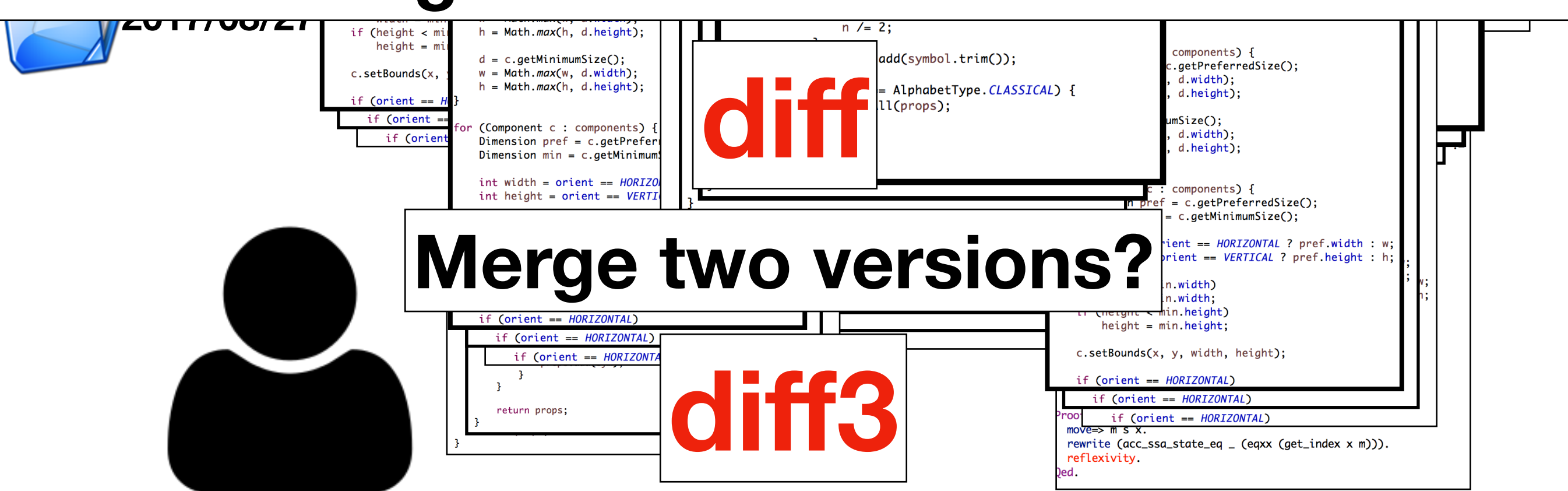

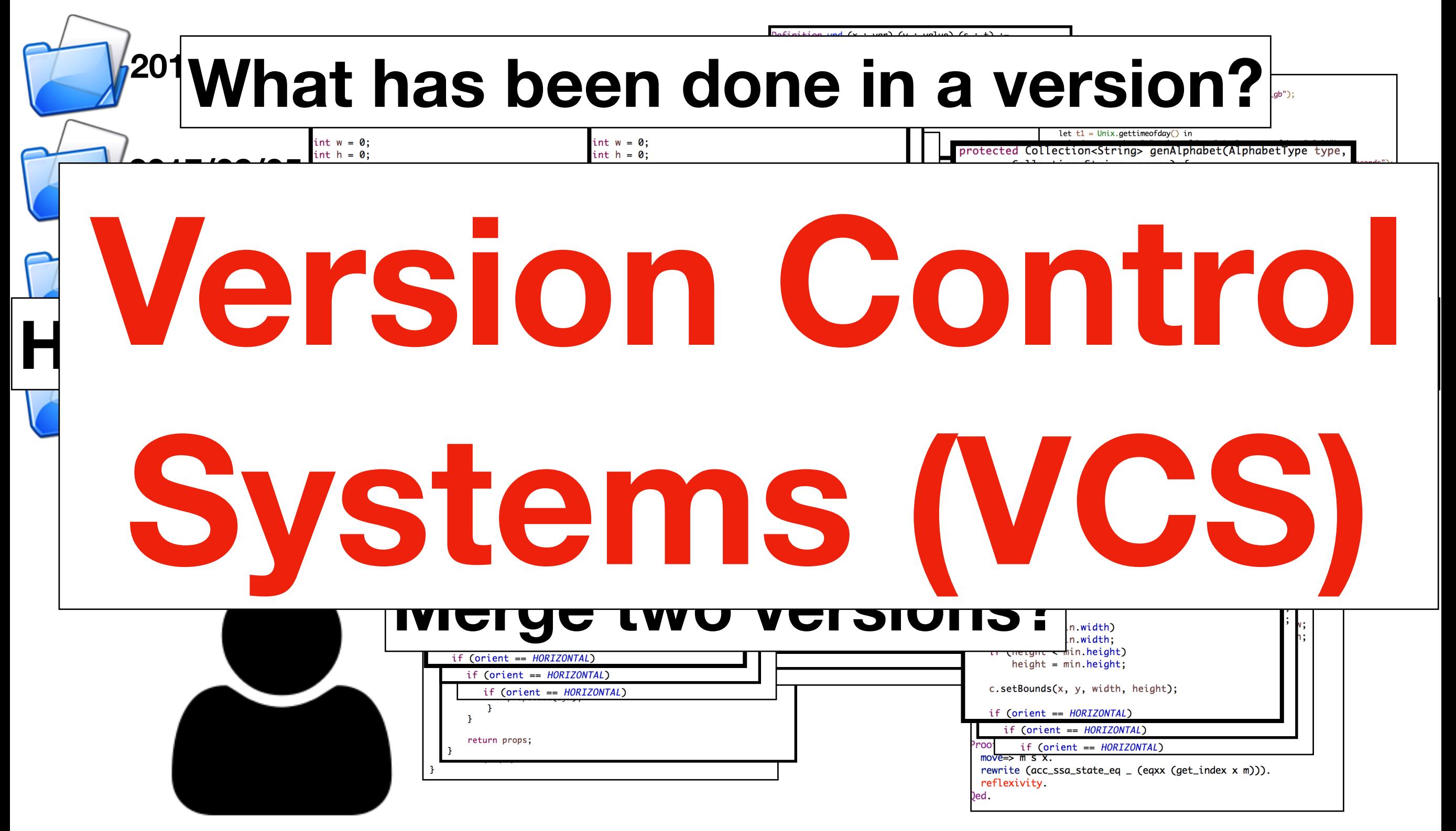

# Version Control System

- The developer needs a system that can
	- store files in different versions with log messages,
	- compare files between different versions,
	- restore files from specific versions,

• …

- All versions are stored in a *repository*
- A version is checked out to a *working area* for editing

## Local Version Control

- SCCS (Source Code Control System, 1972)
- RCS (Revision Control System, 1982)

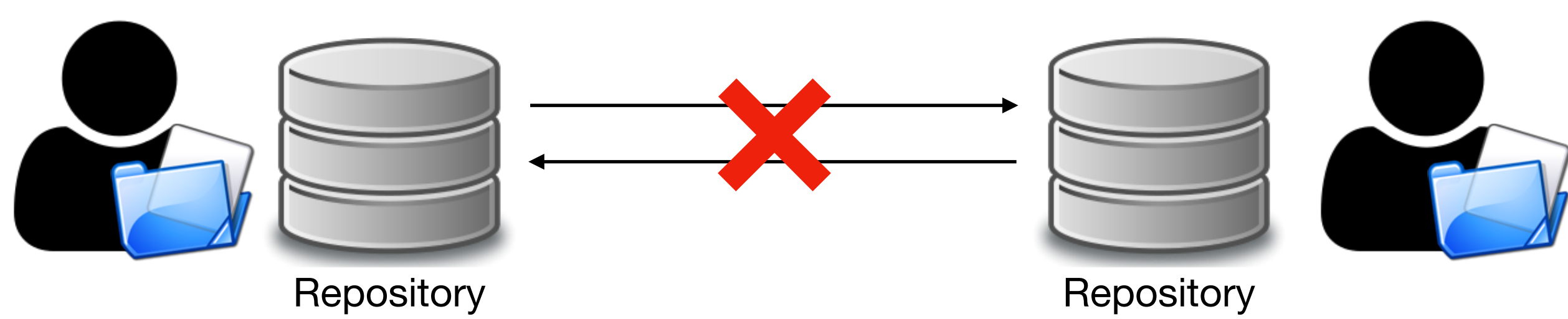

#### Centralized Version Control

- CVS (Concurrent Versions System, 1990)
- SVN (Subversion, 2000)
- ClearCase
- Visual SourceSafe

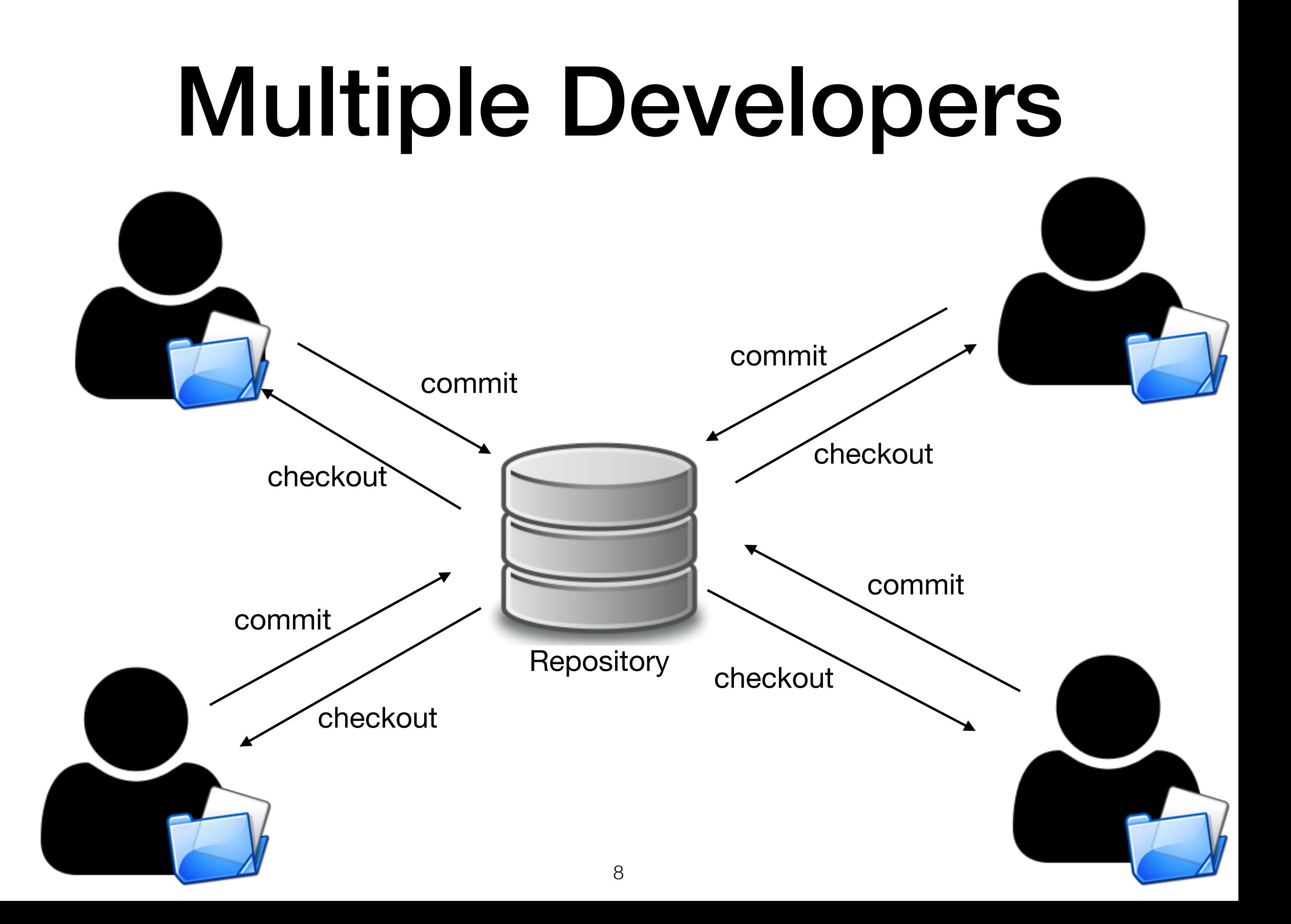

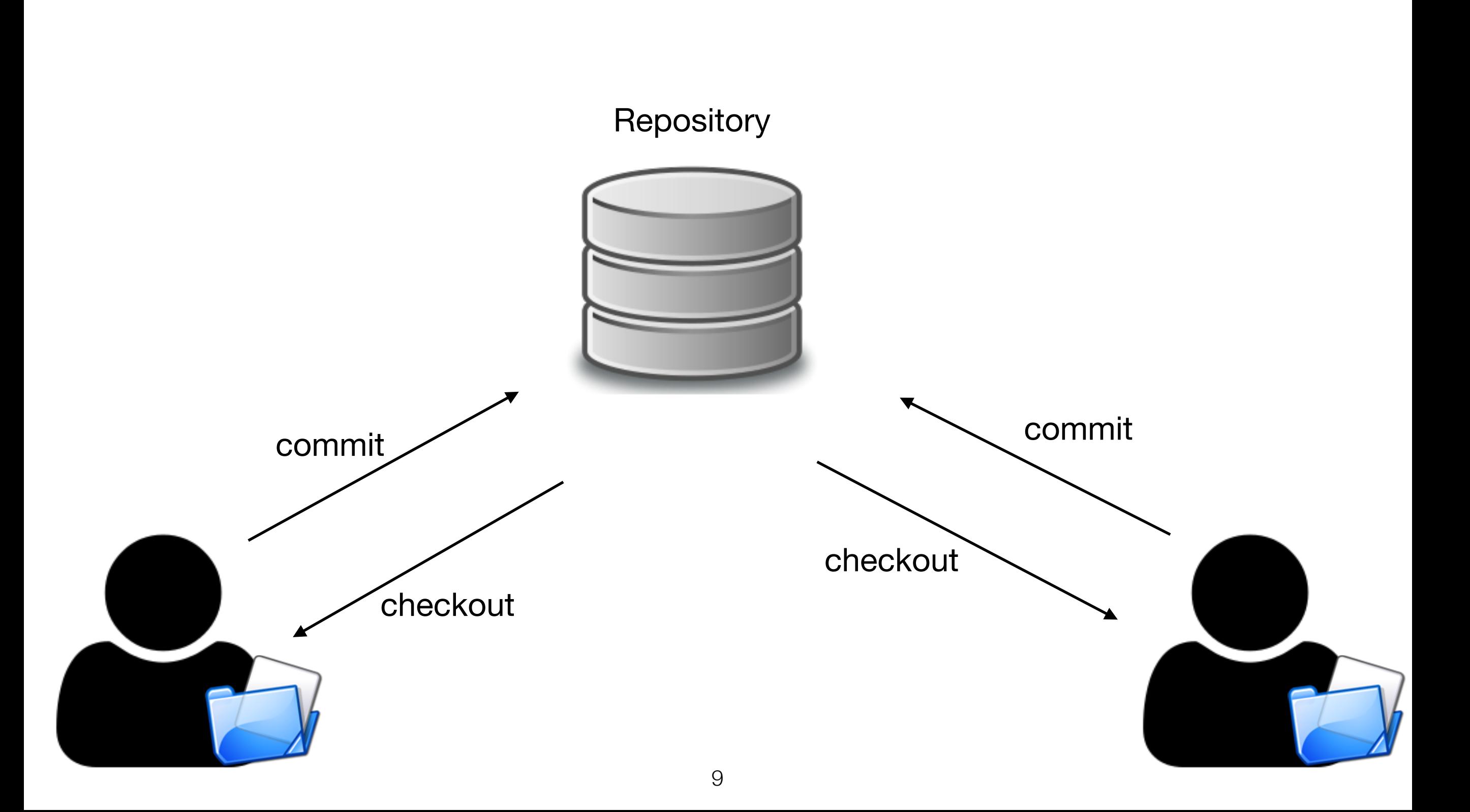

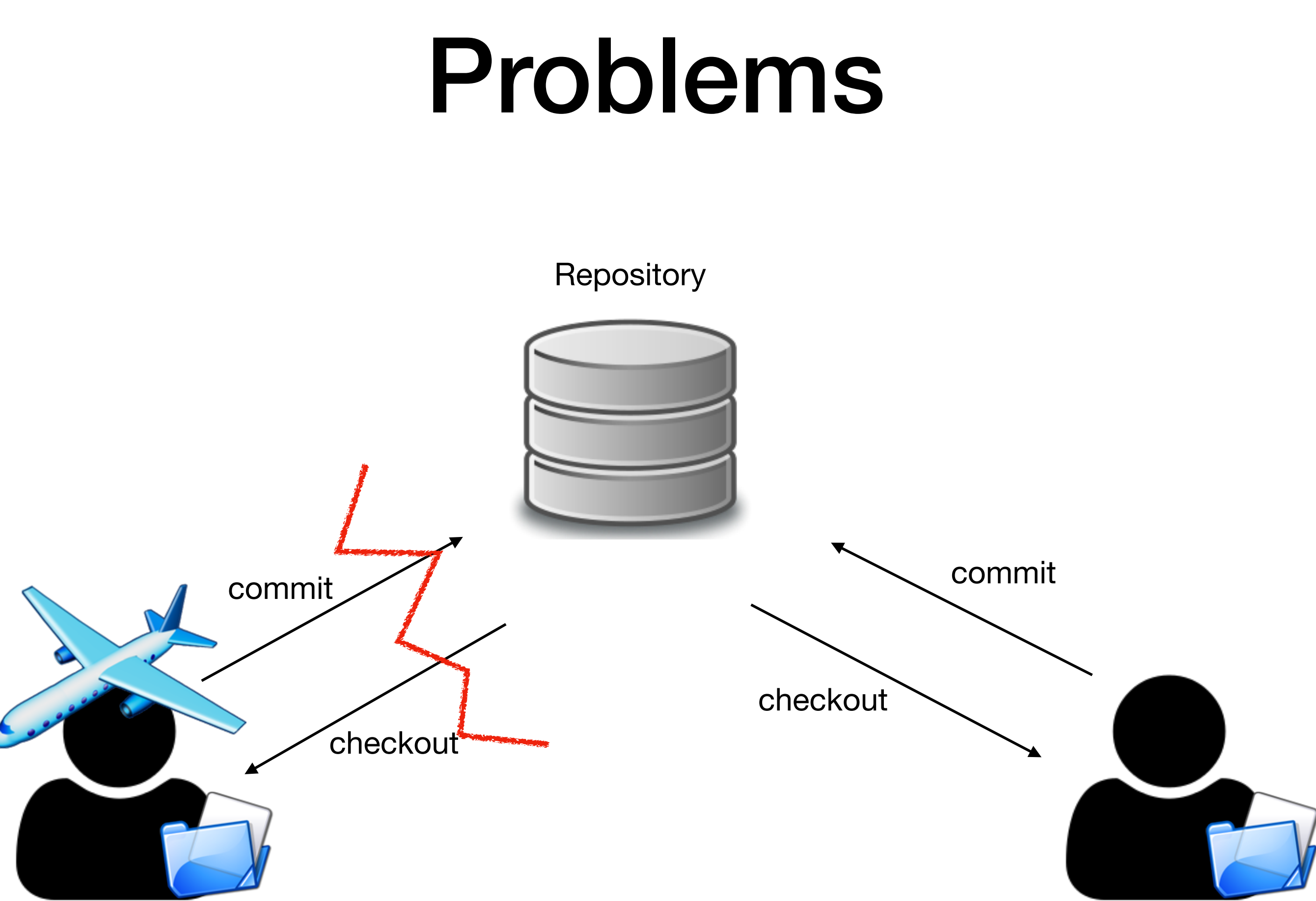

**Repository** 

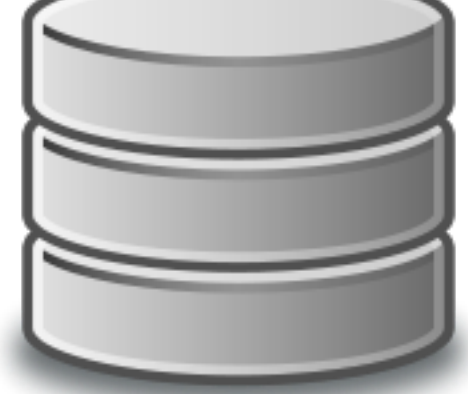

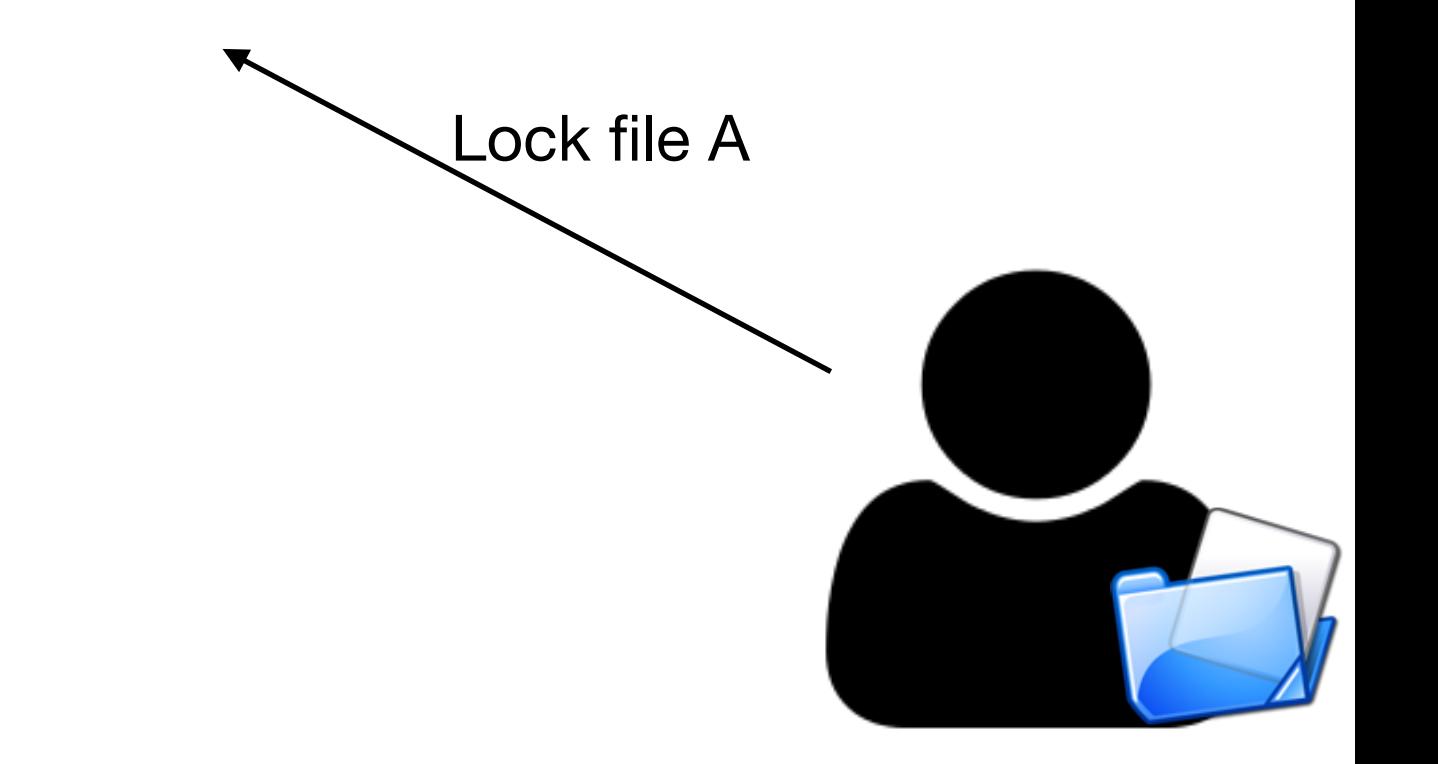

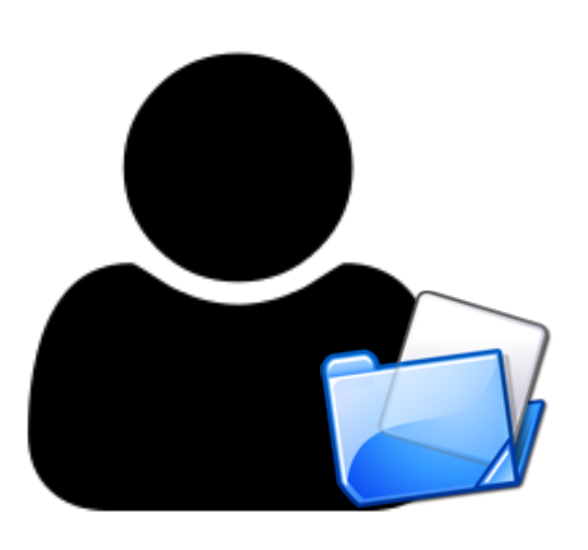

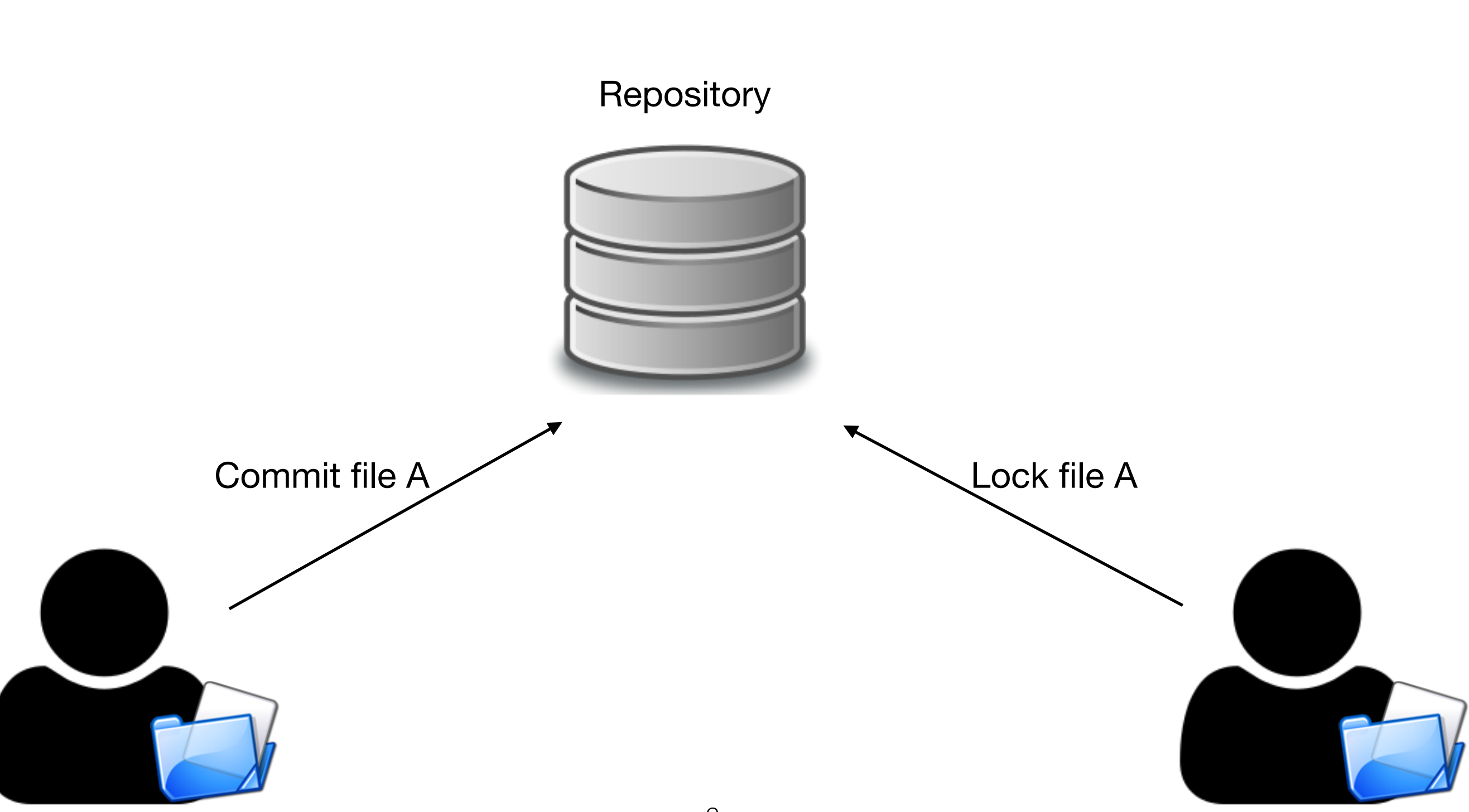

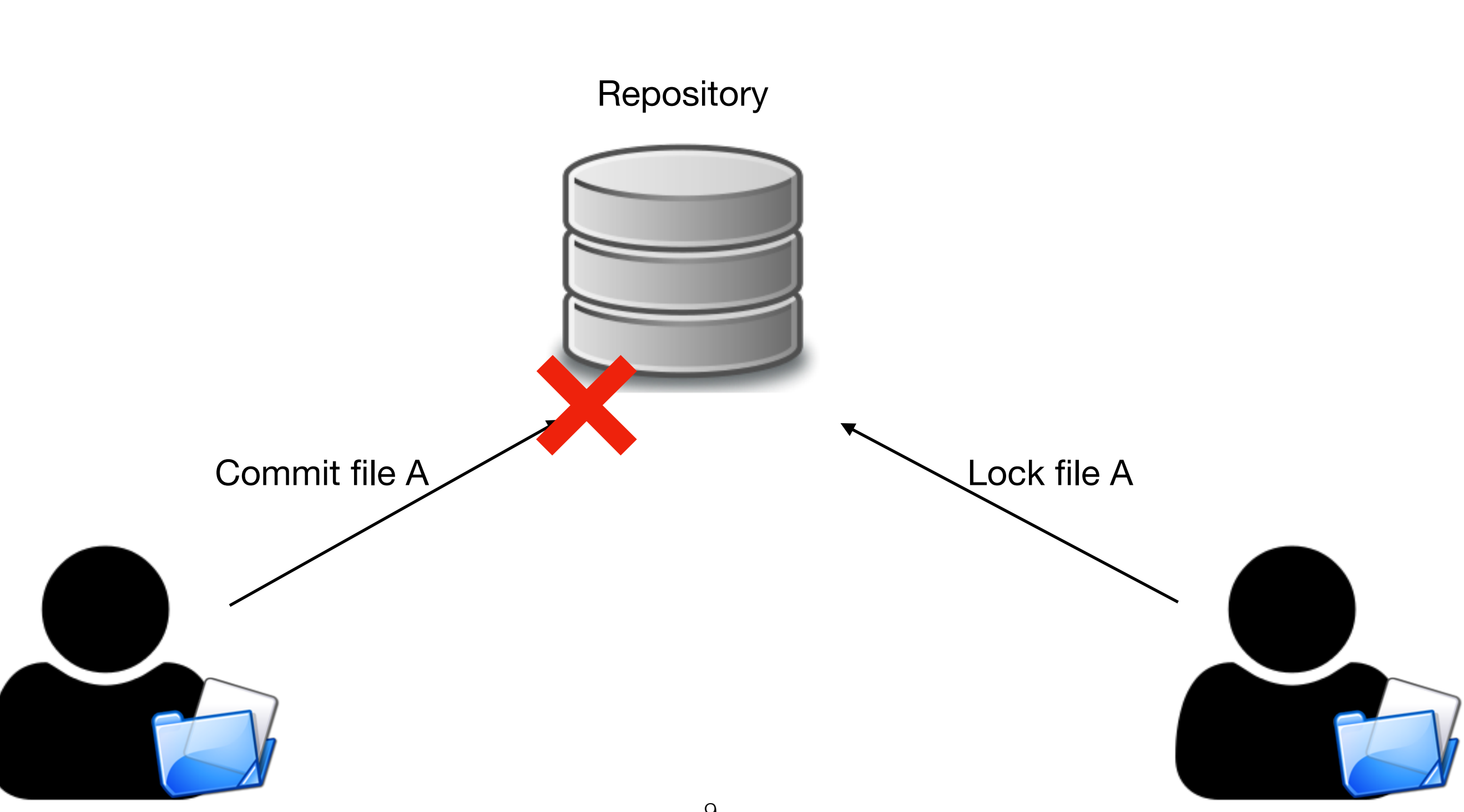

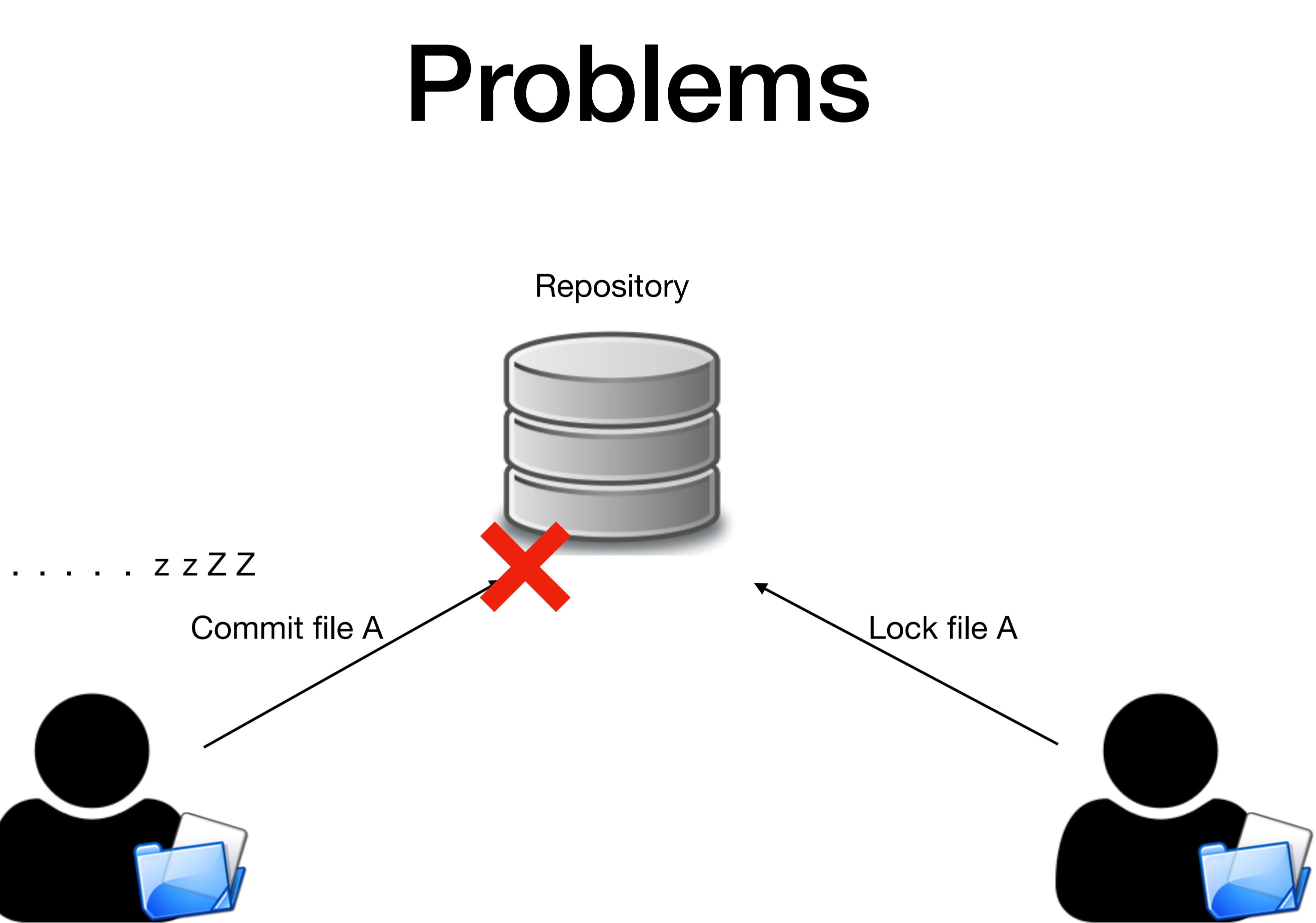

#### Distributed Version Control

- BitKeeper
- Git (2005)
- Mercurial (2005)

## Distributed Approach (Git)

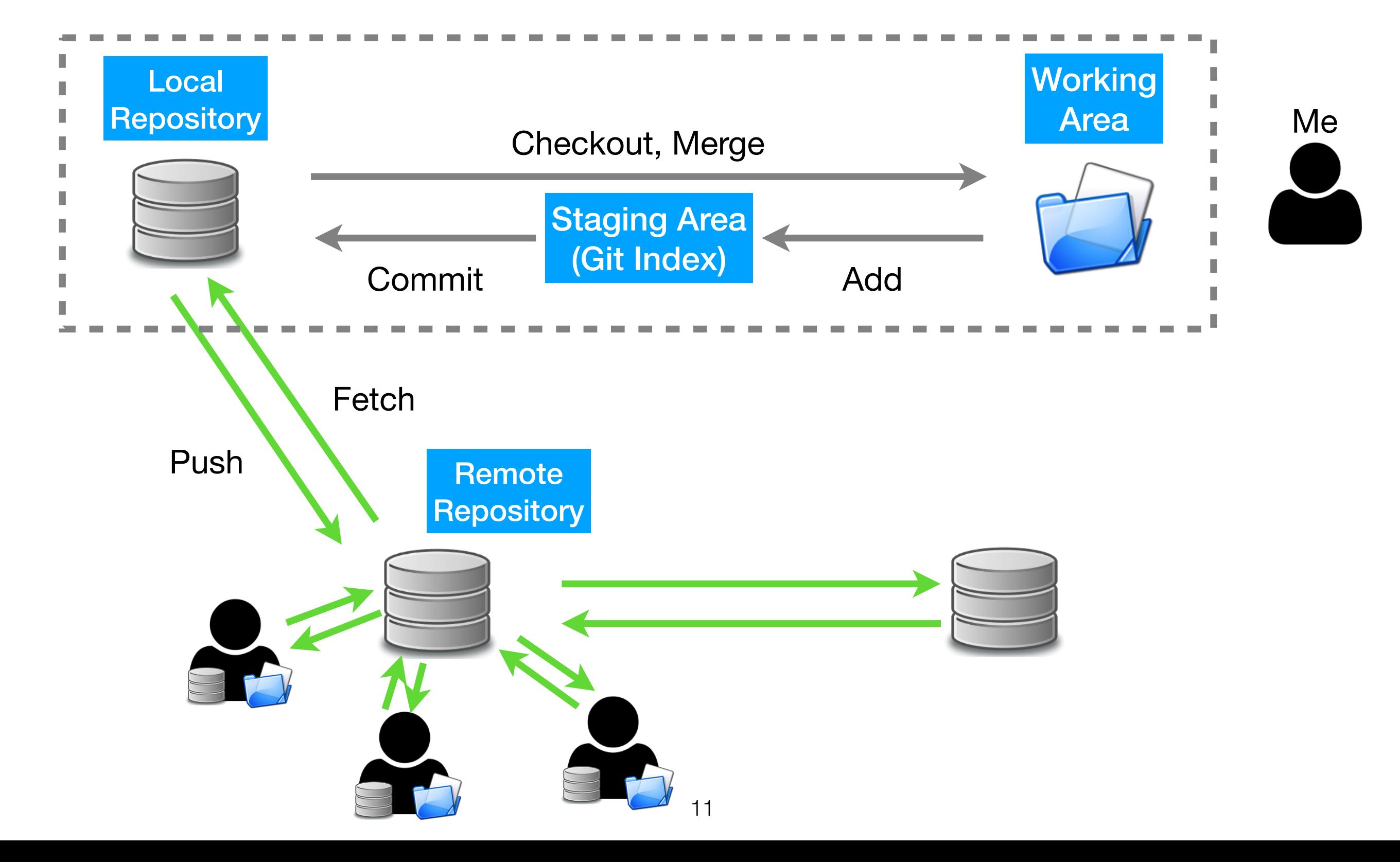

# Create a Repository

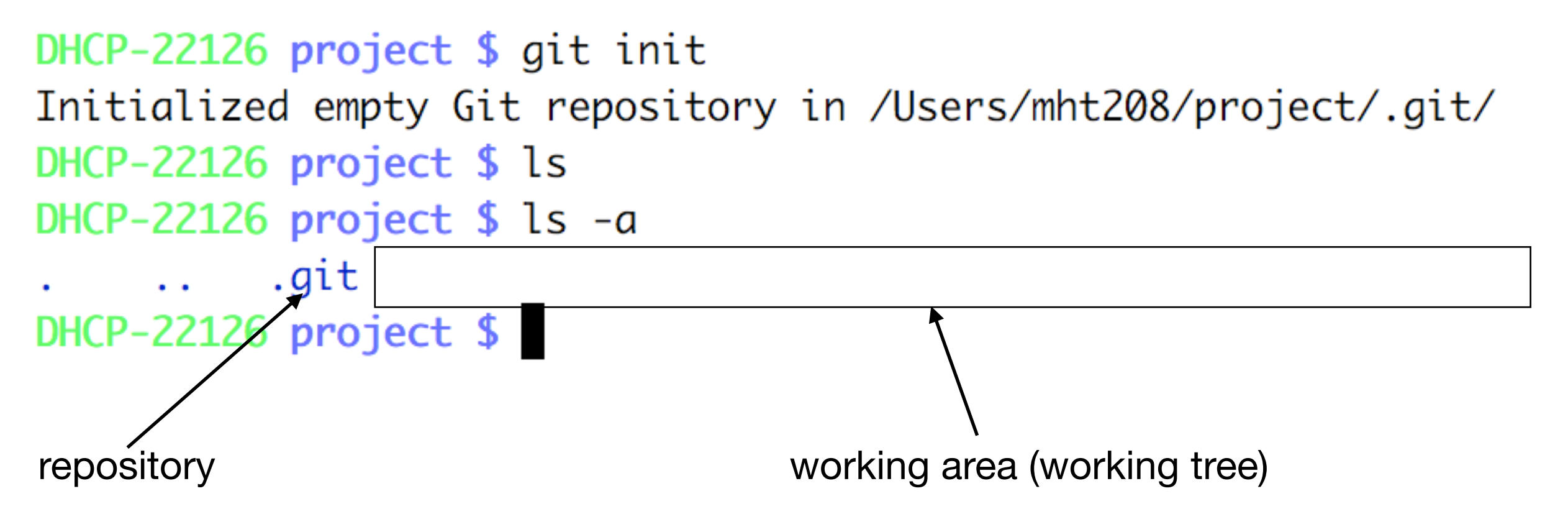

Files in the "project" folder can be added to the repository

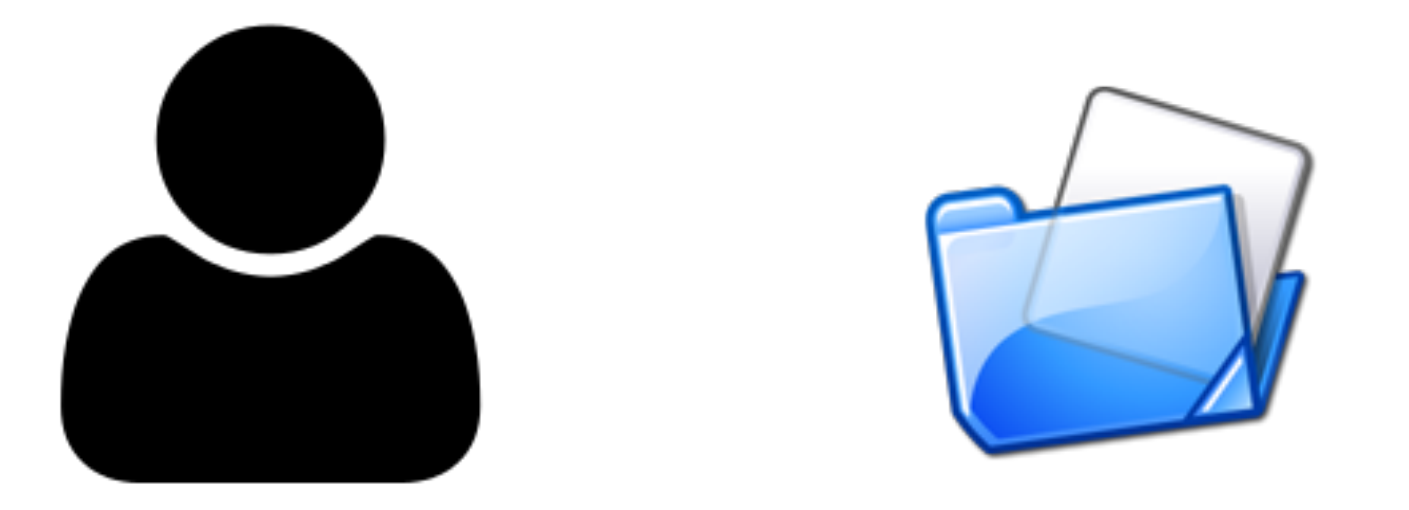

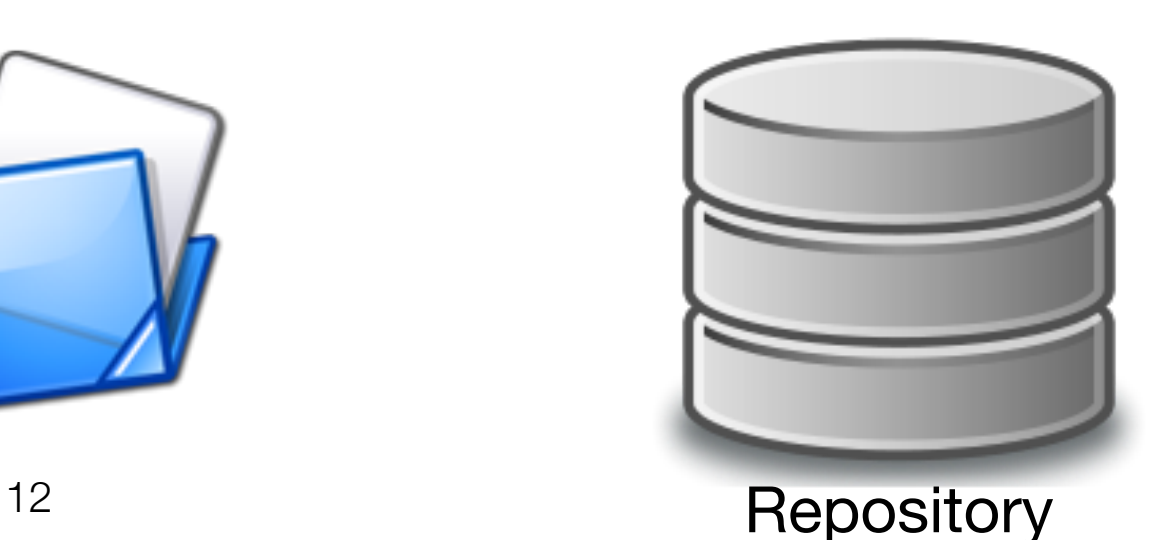

# Bare Repository

#### ~/project

► git init --bare --shared Initialized empty shared Git repository in /Users/mht208/project/

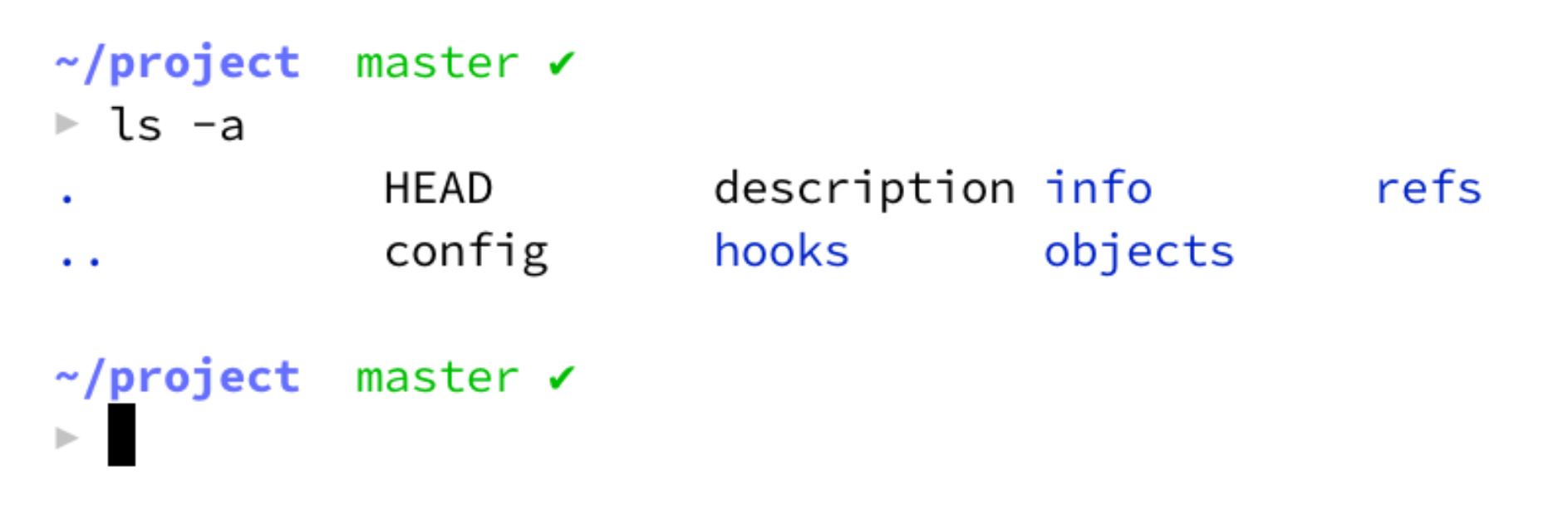

no working area in a bare repository

## Clone

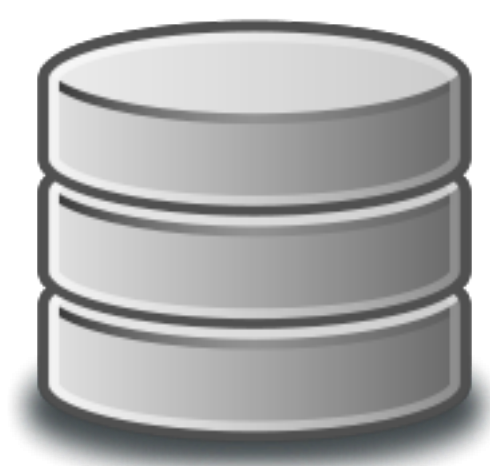

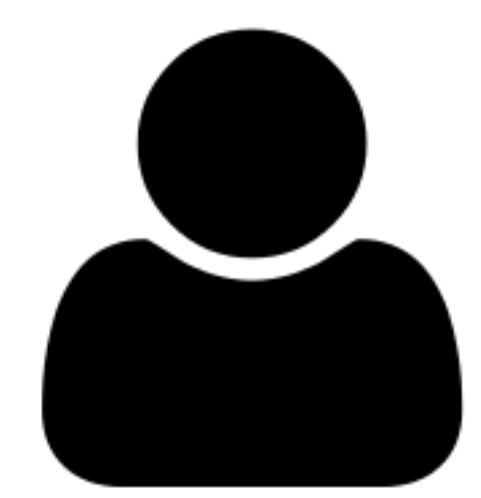

## Clone

Supported protocols: ssh, git, http, and https $DHCP-22126$  demo \$  $ls$ DHCP-22126 demo \$ git clone https://github.com/atom/atom.git Cloning into 'atom'... remote: Counting objects: 179291, done. remote: Compressing objects: 100% (16/16), done. remote: Total 179291 (delta 13), reused 13 (delta 10), pack-reused 179265 Receiving objects: 100% (179291/179291), 285.63 MiB | 4.65 MiB/s, done. Resolving deltas: 100% (127760/127760), done. DHCP-22126 demo \$ ls atom

DHCP-22126 demo \$

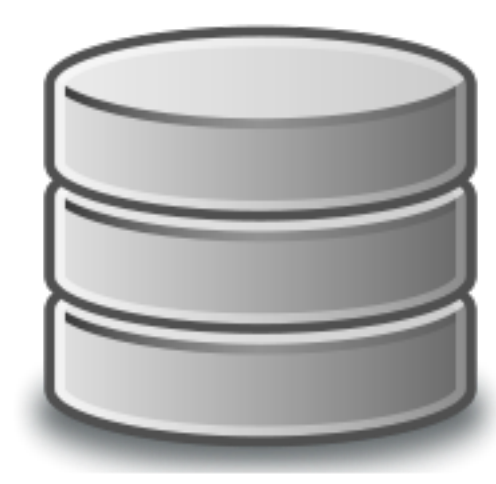

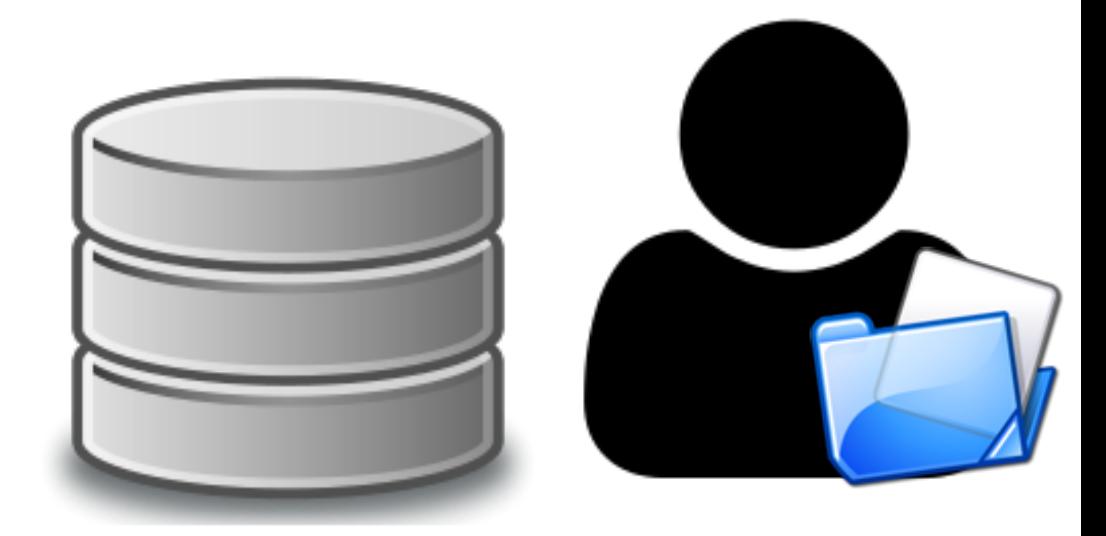

DHCP-22126 project  $$ls -a$ .git README.md **All Controller Controllers** DHCP-22126 project \$

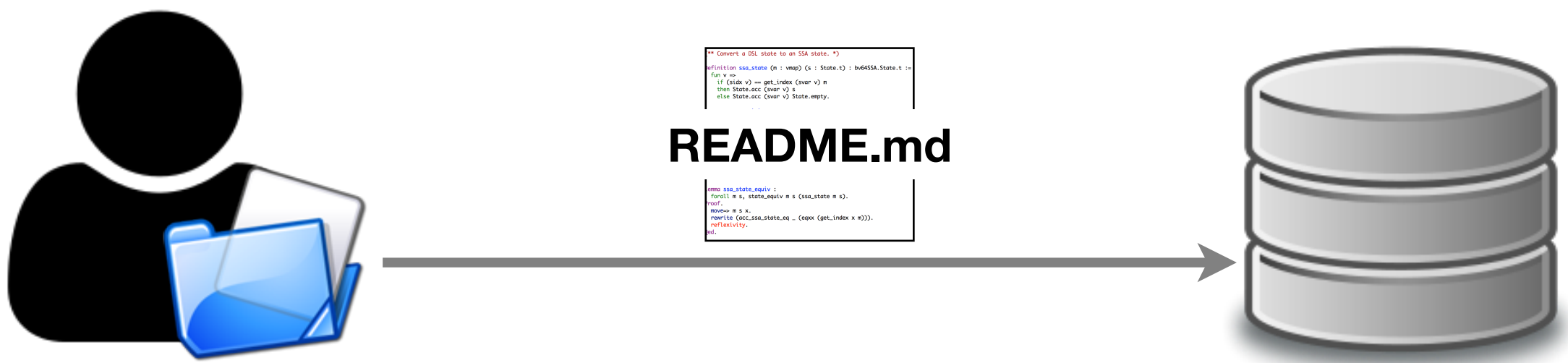

DHCP-22126 project  $$ls -a$ **Committee** .git README.md **All Contract Contracts** DHCP-22126 project \$ git add README.md DHCP-22126 project \$ git commit

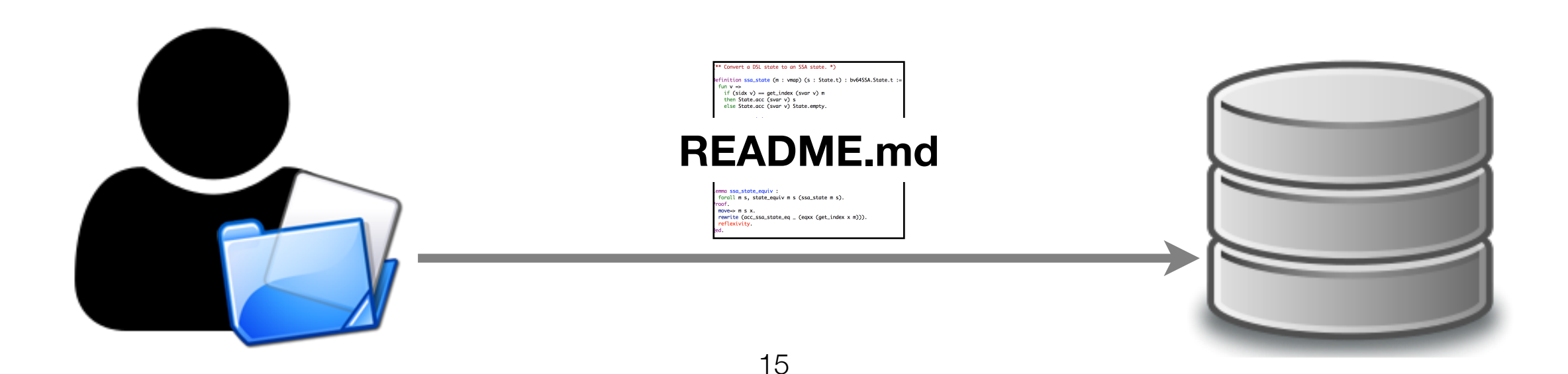

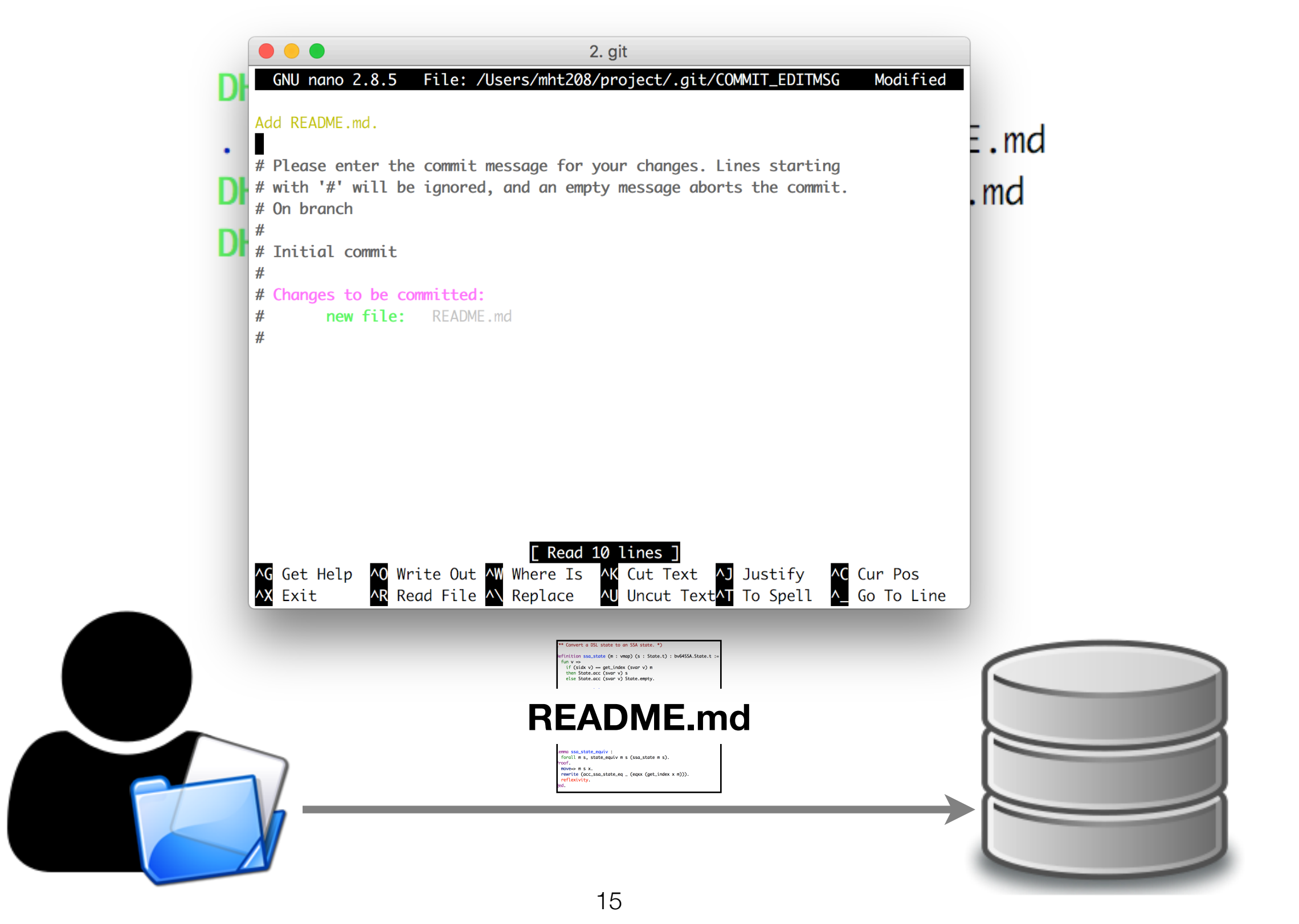

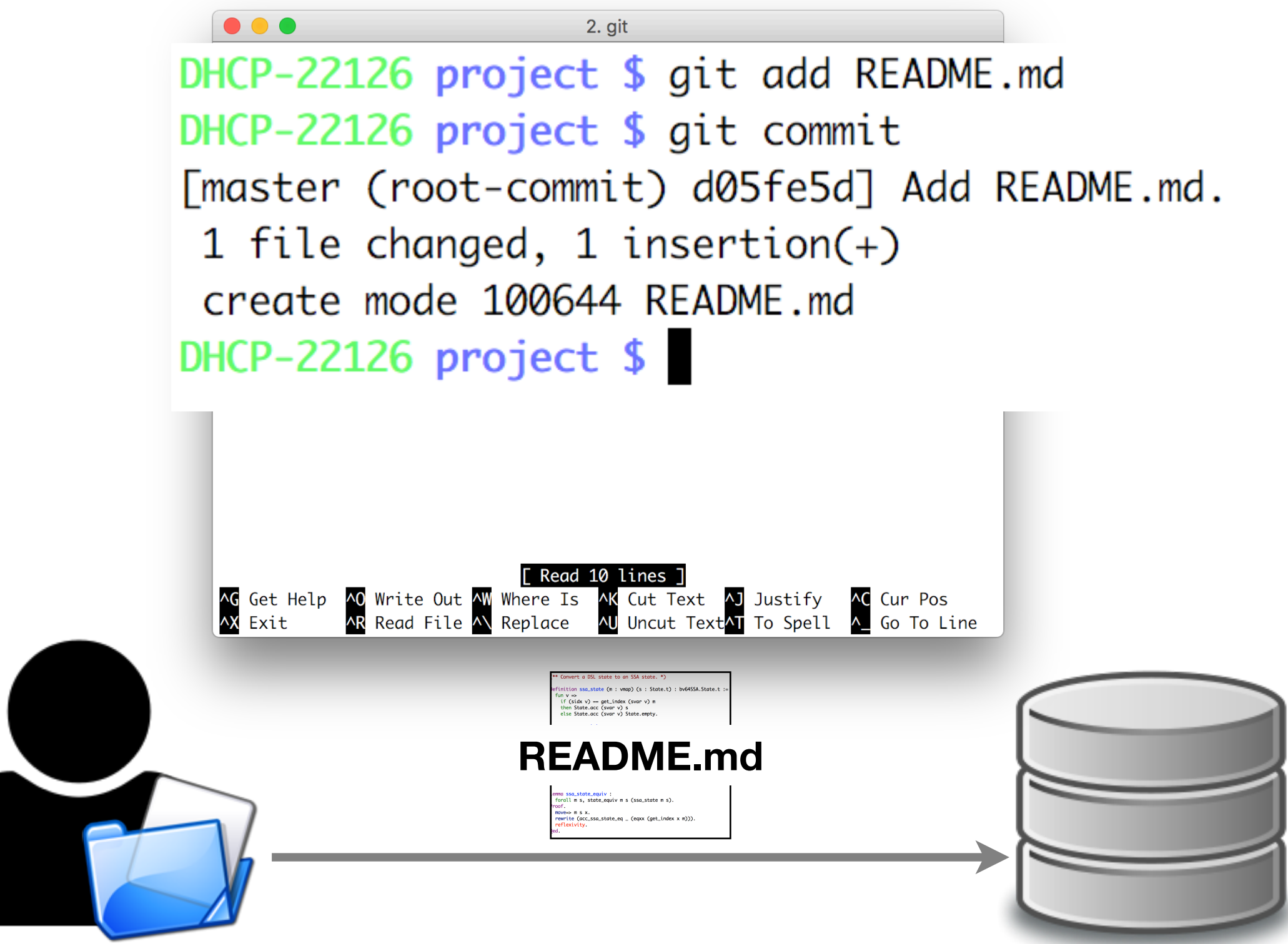

# Add VS Commit

- git add
	- Add files to the staging area
	- The files may be new or modified
- git commit
	- Add files in the staging area to the repository as a new version

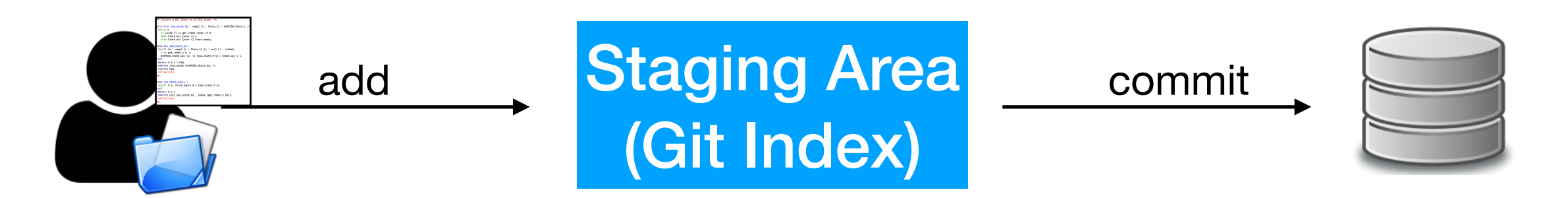

## Add More Commits

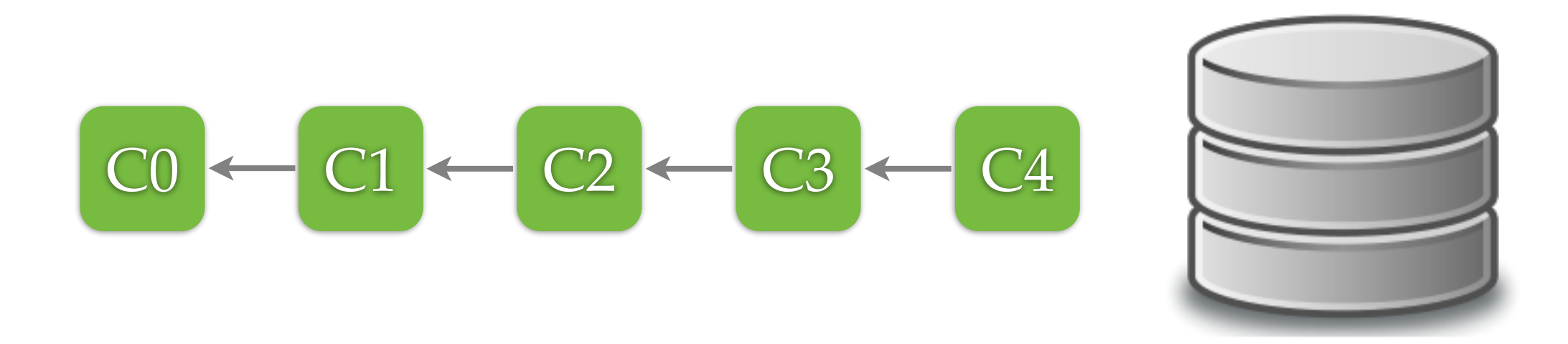

#### A commit has pointers back to its parents

#### Branches

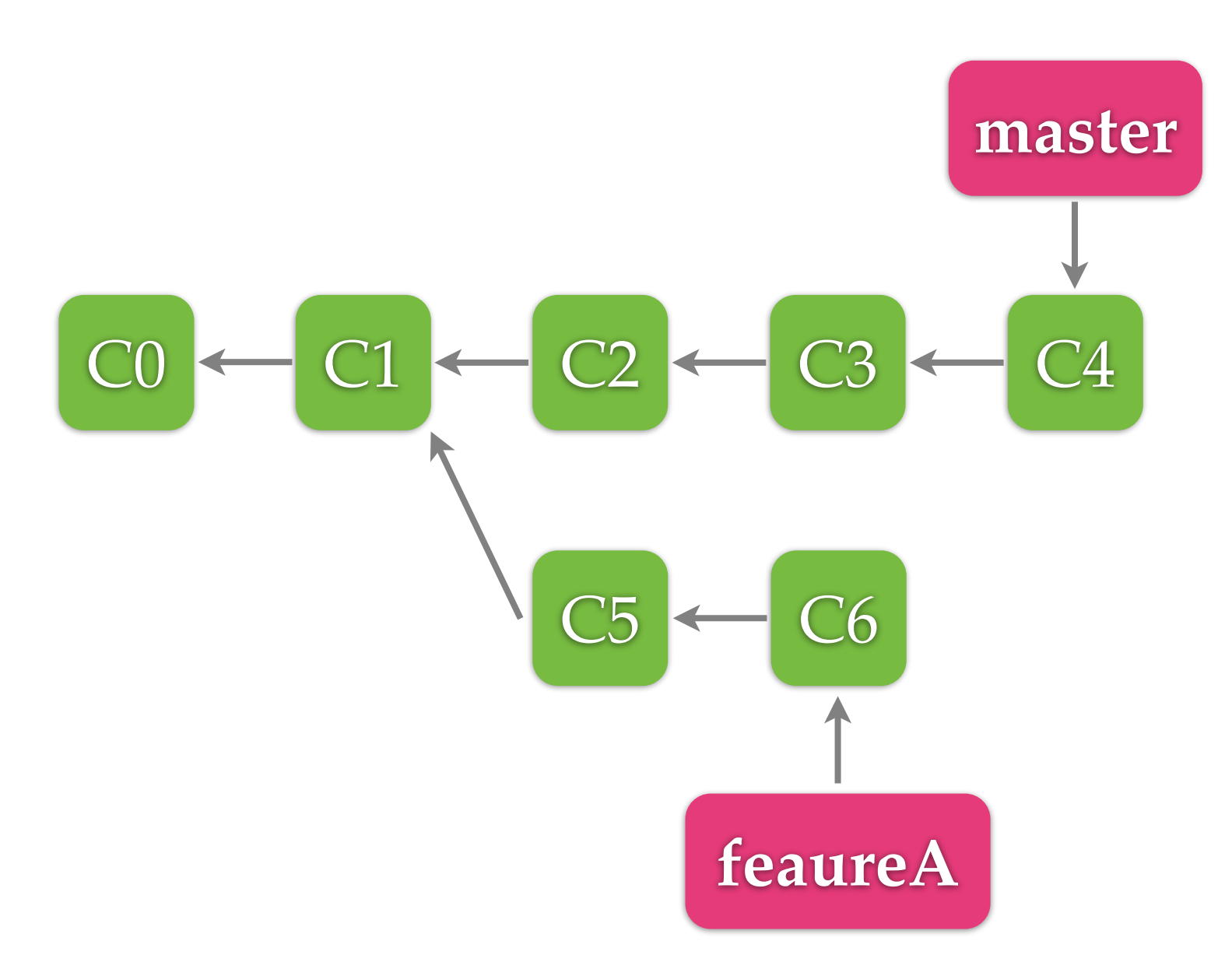

A branch is used to track a line of development master (main) is the default branch 18

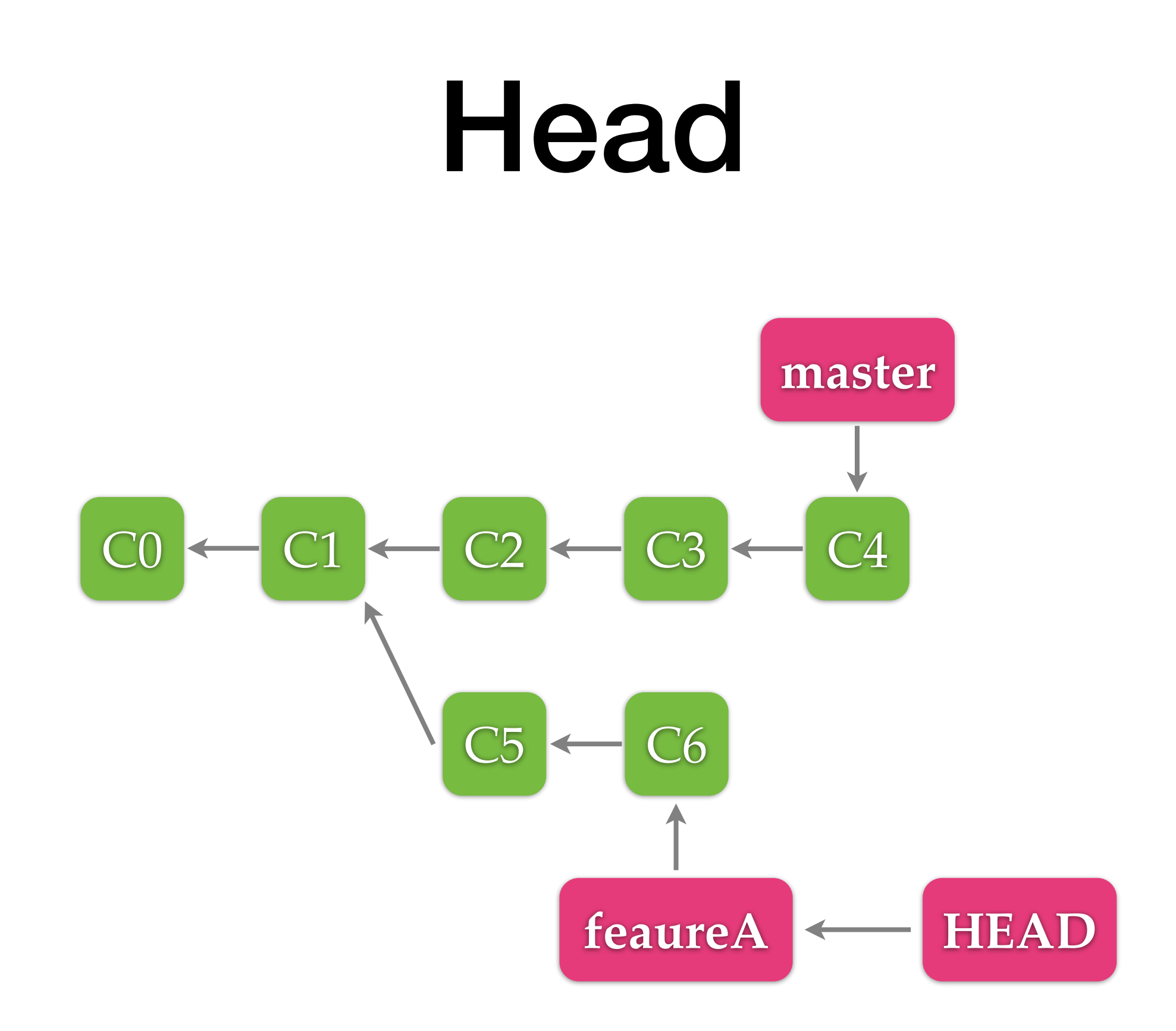

HEAD points to the branch or the commit of the working area

## Create Branches

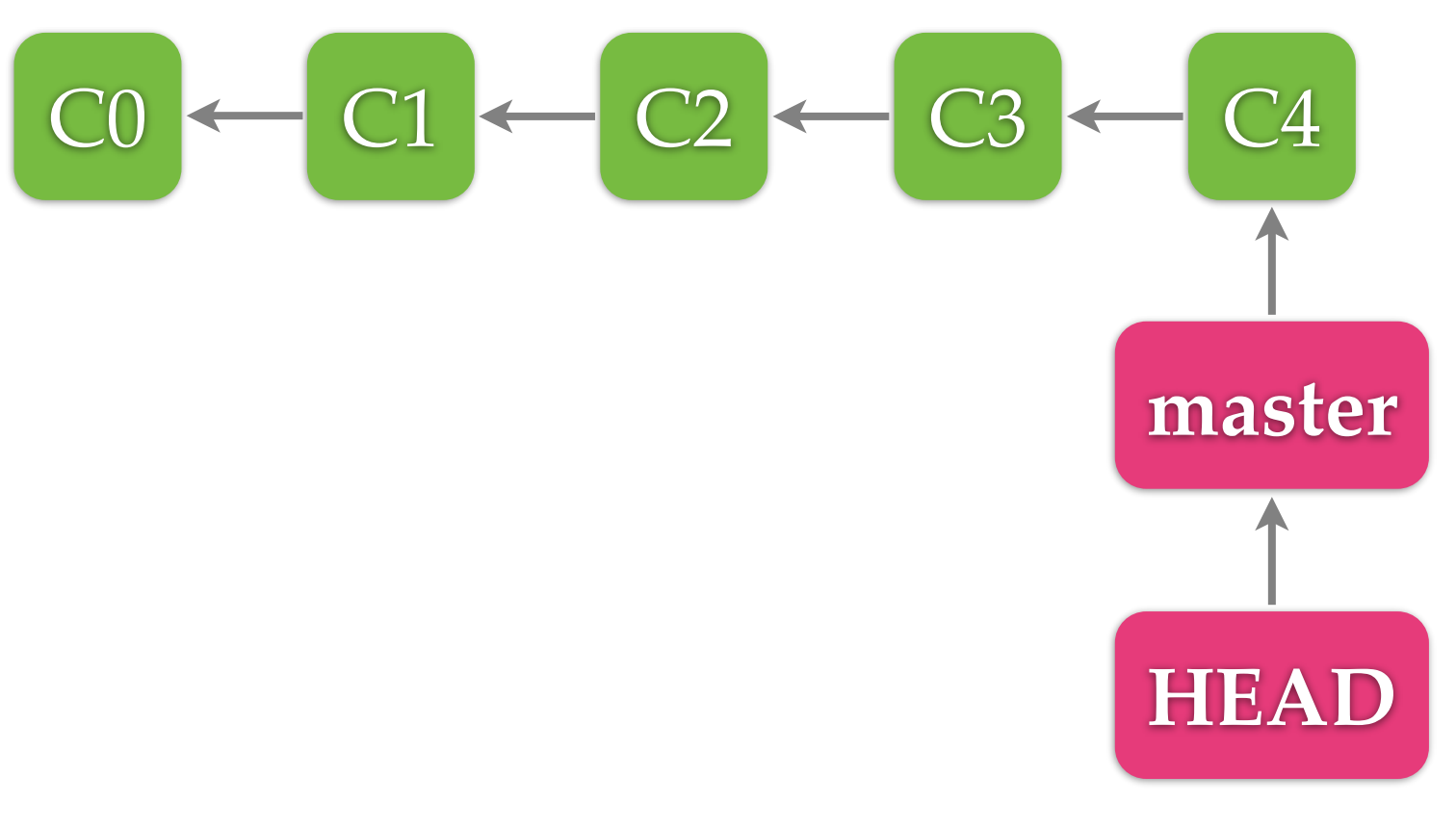

\$ git branch featureA

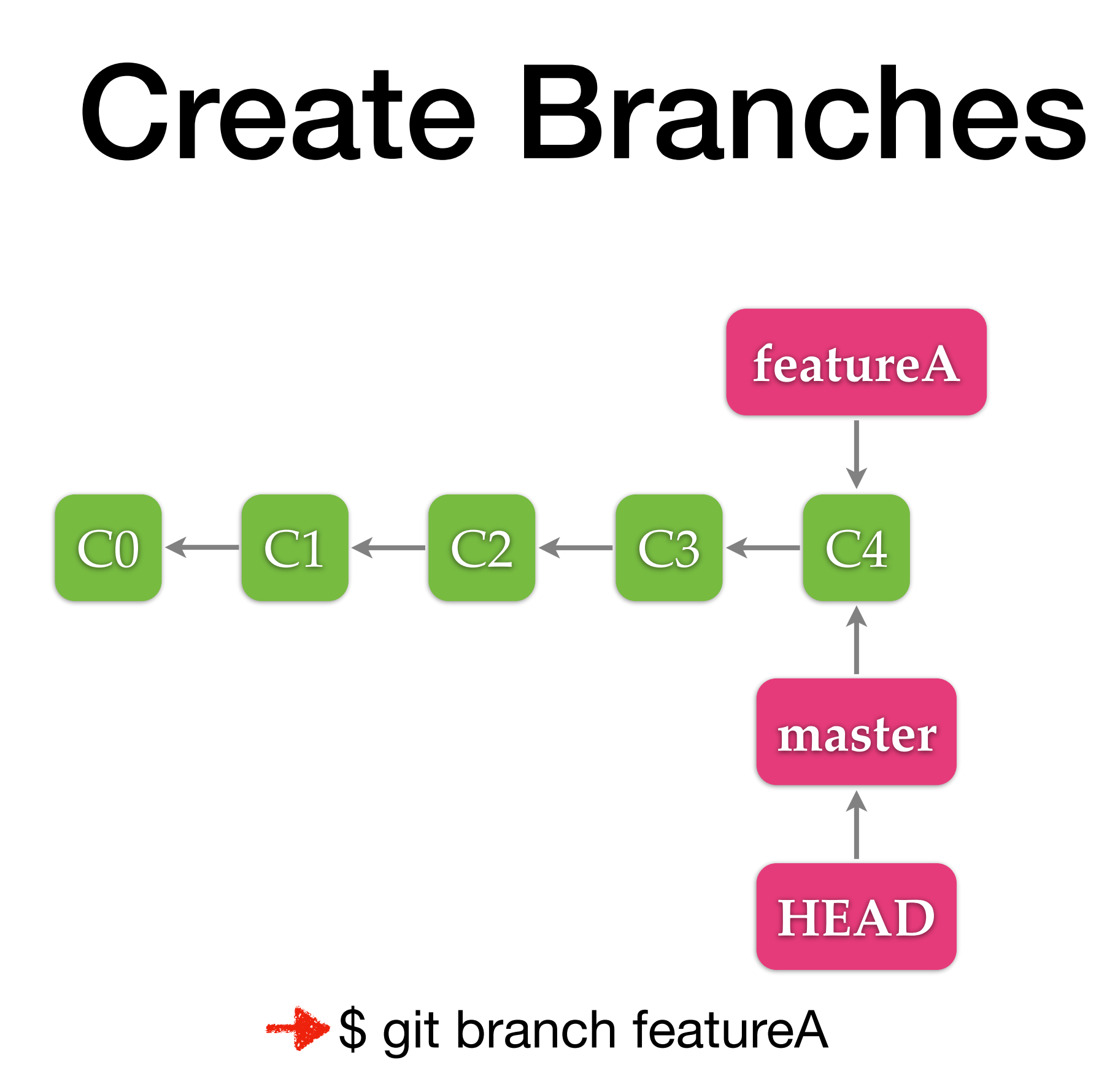

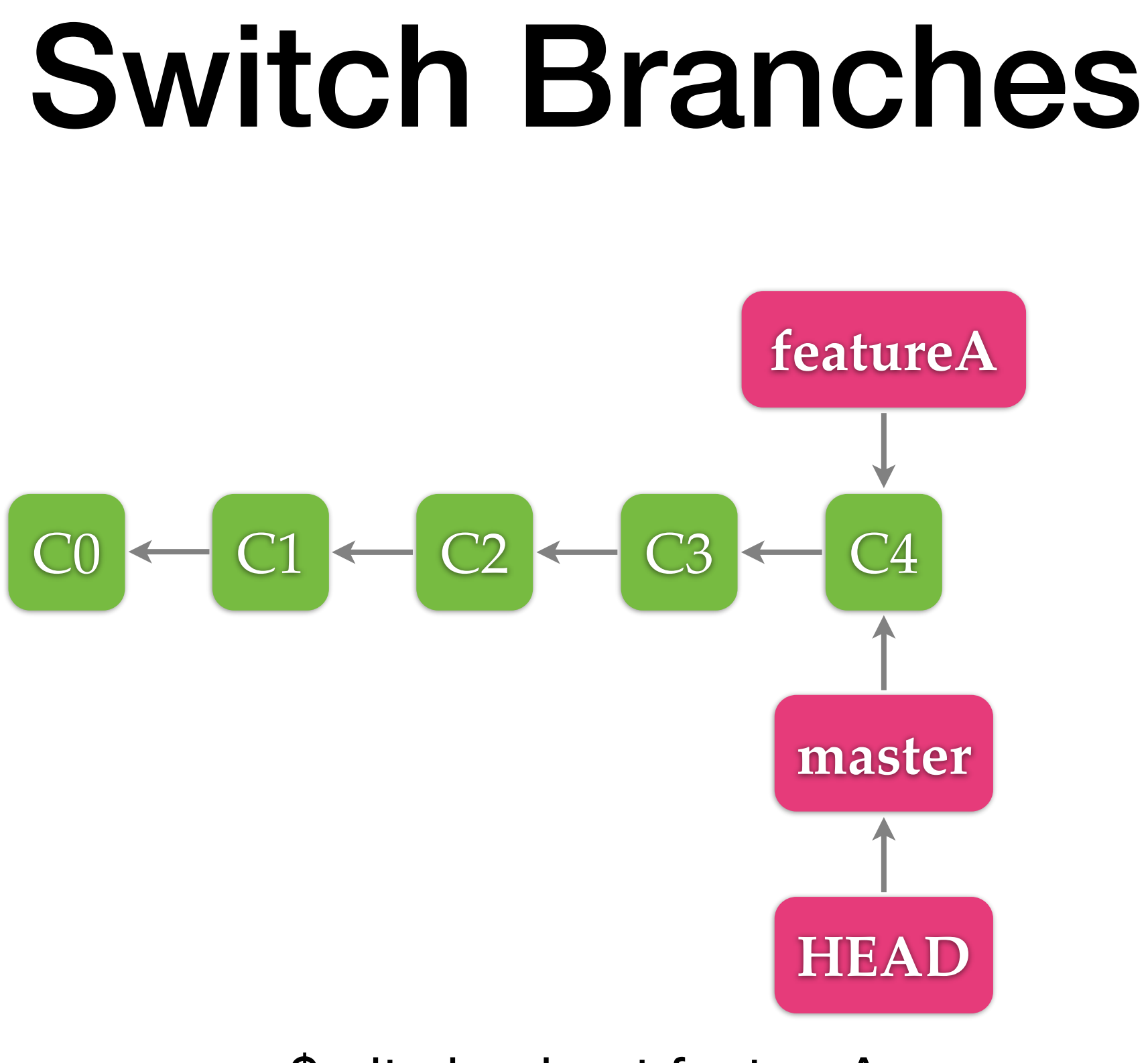

\$ git checkout featureA
### Switch Branches

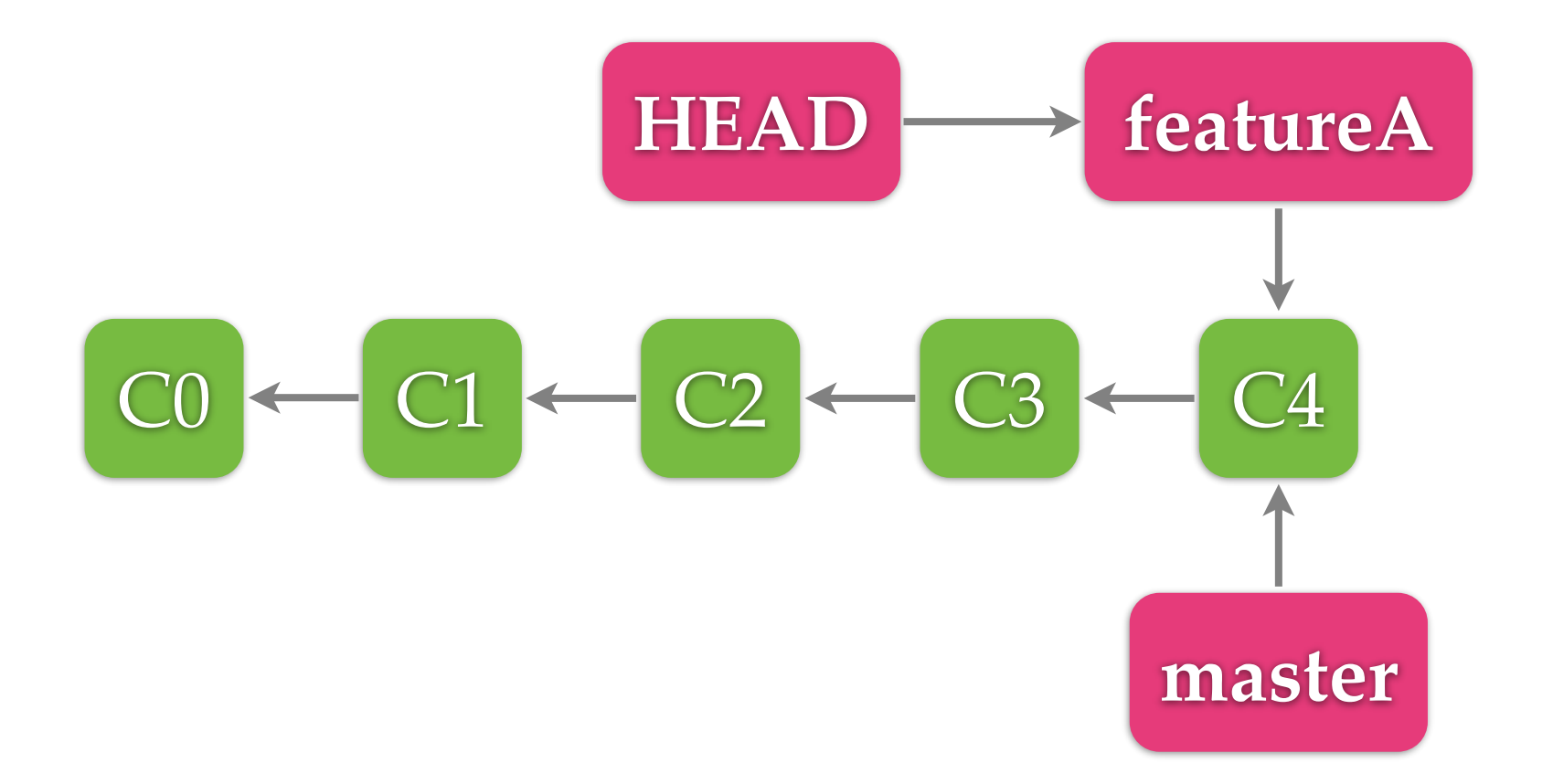

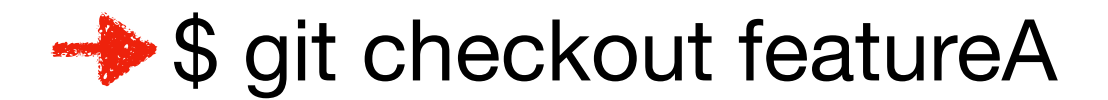

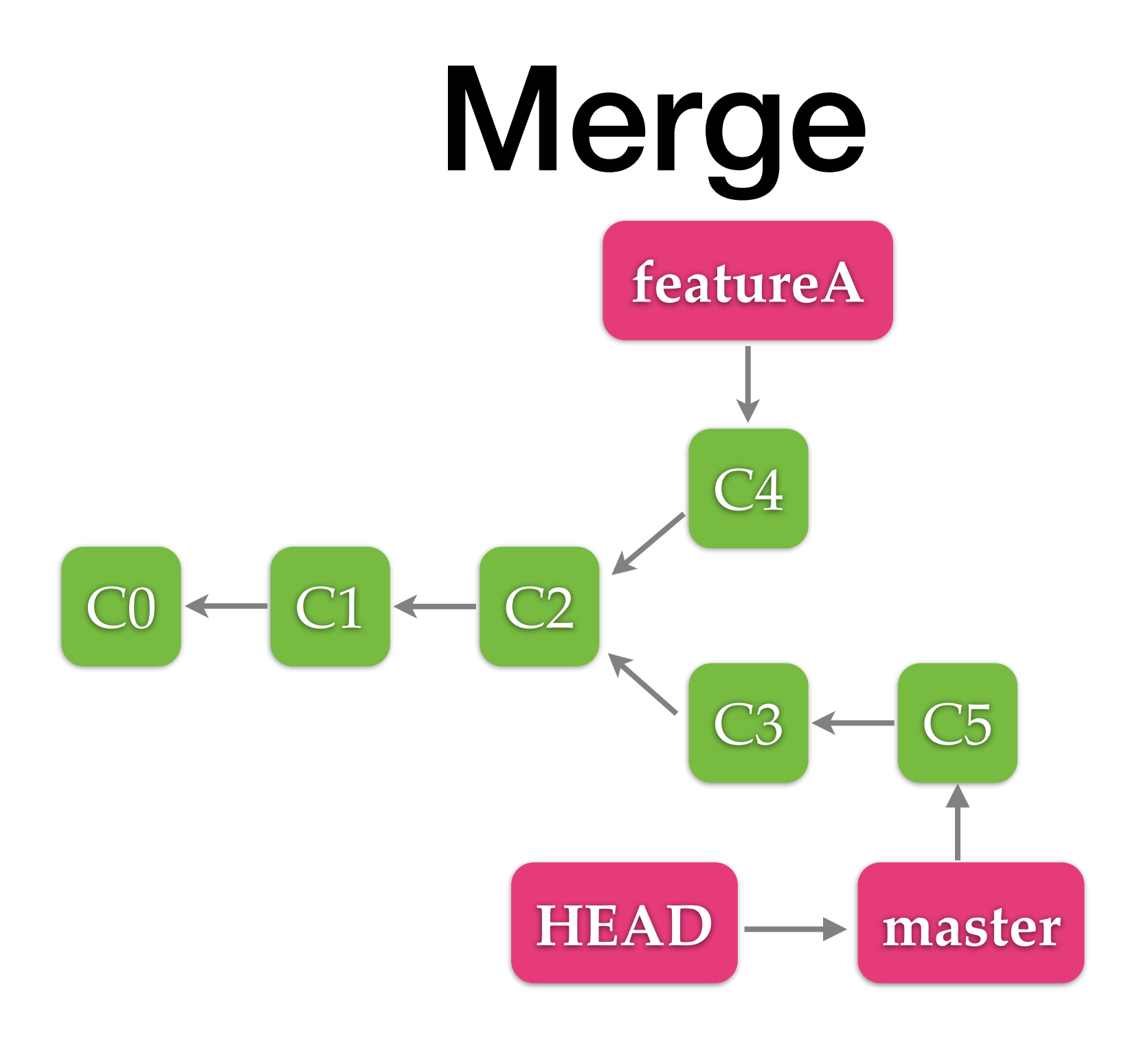

#### \$ git merge featureA

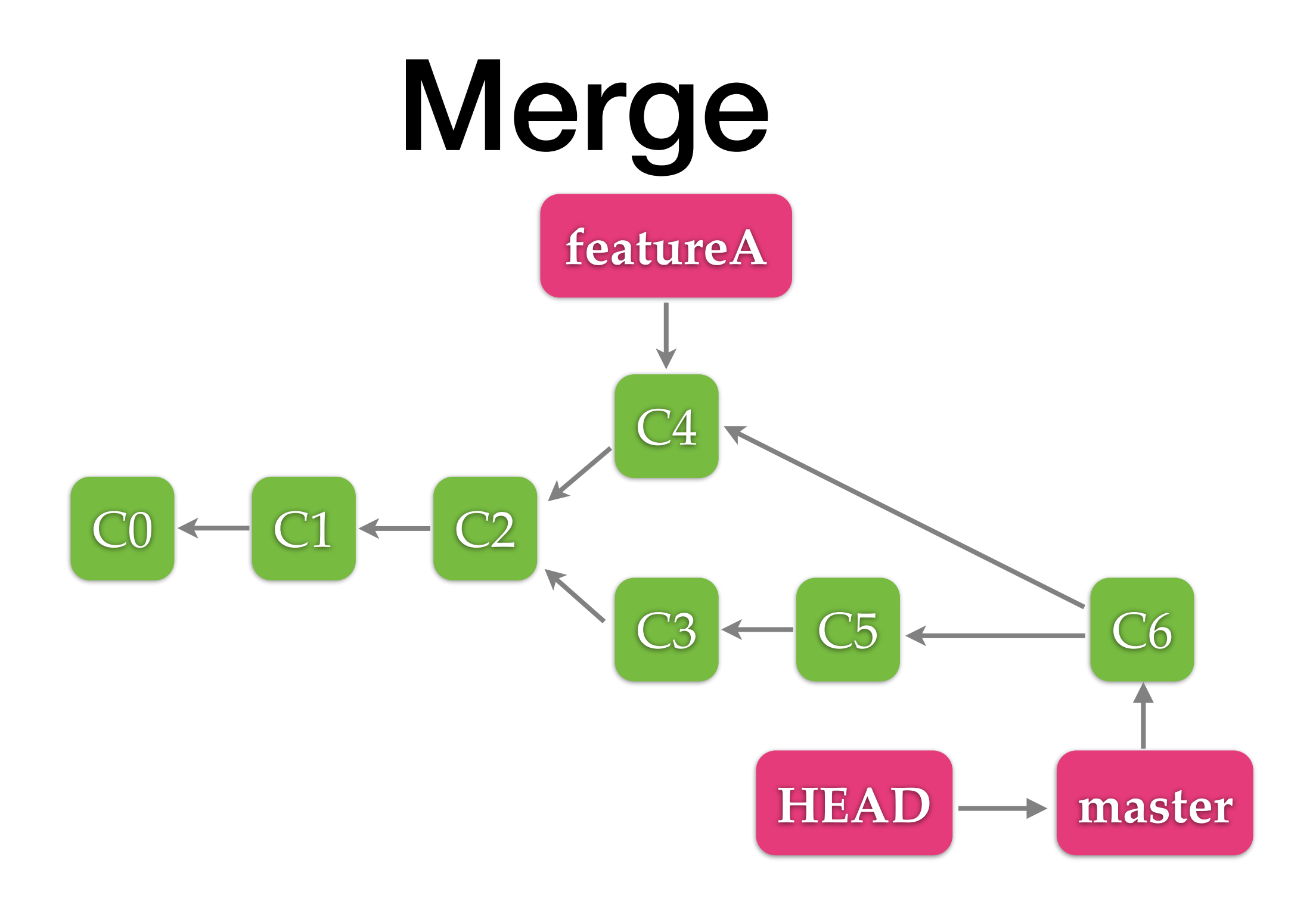

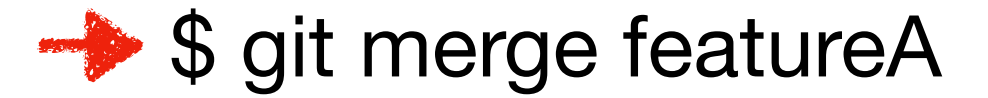

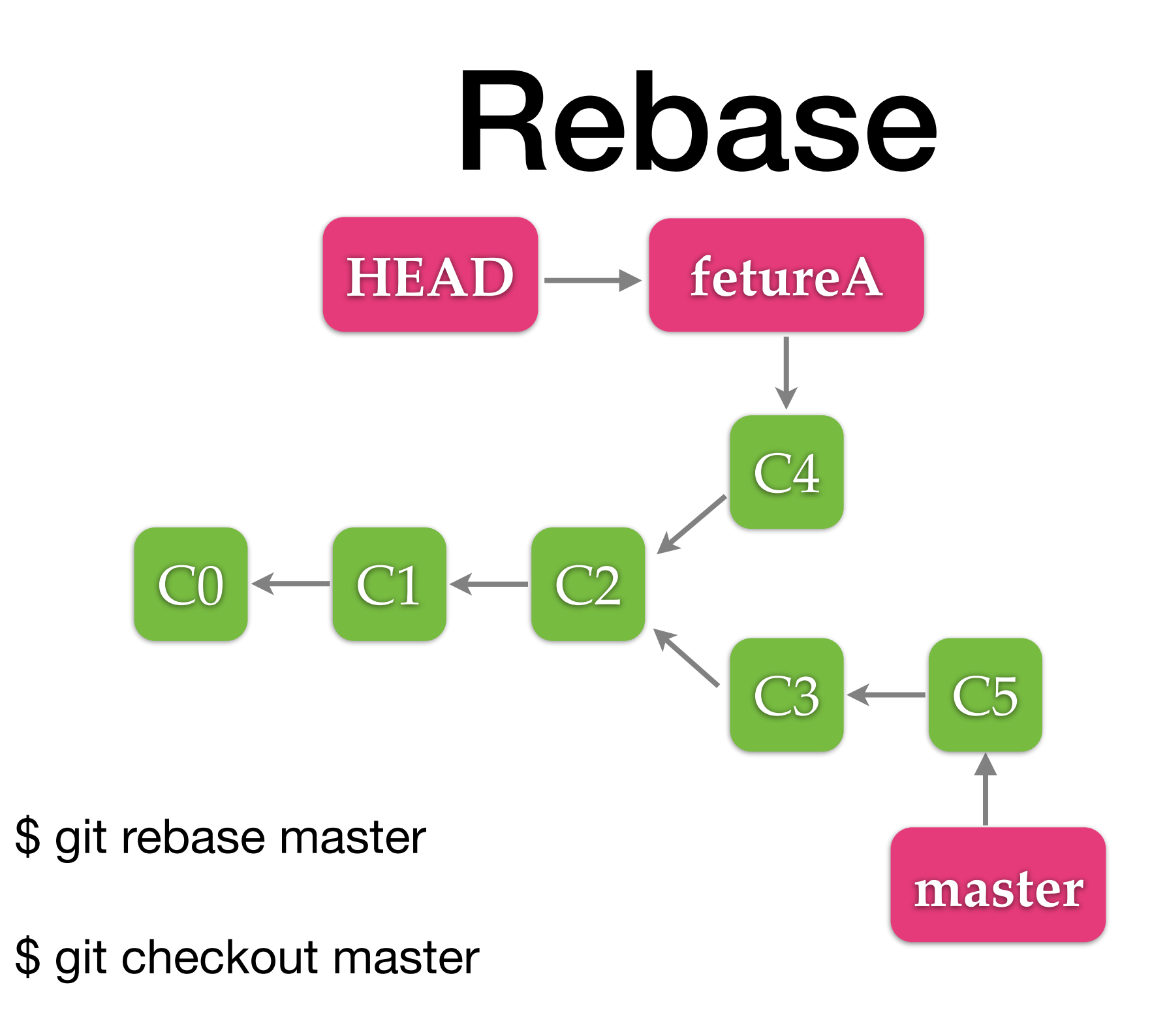

\$ git rebase featureA

#### Rebase **fetureA**  $CO \leftarrow Cl \leftarrow C2$ C4' **master**  $C3 \leftarrow C5$ **HEAD**  $\rightarrow$  \$ git rebase master \$ git checkout master

\$ git rebase featureA

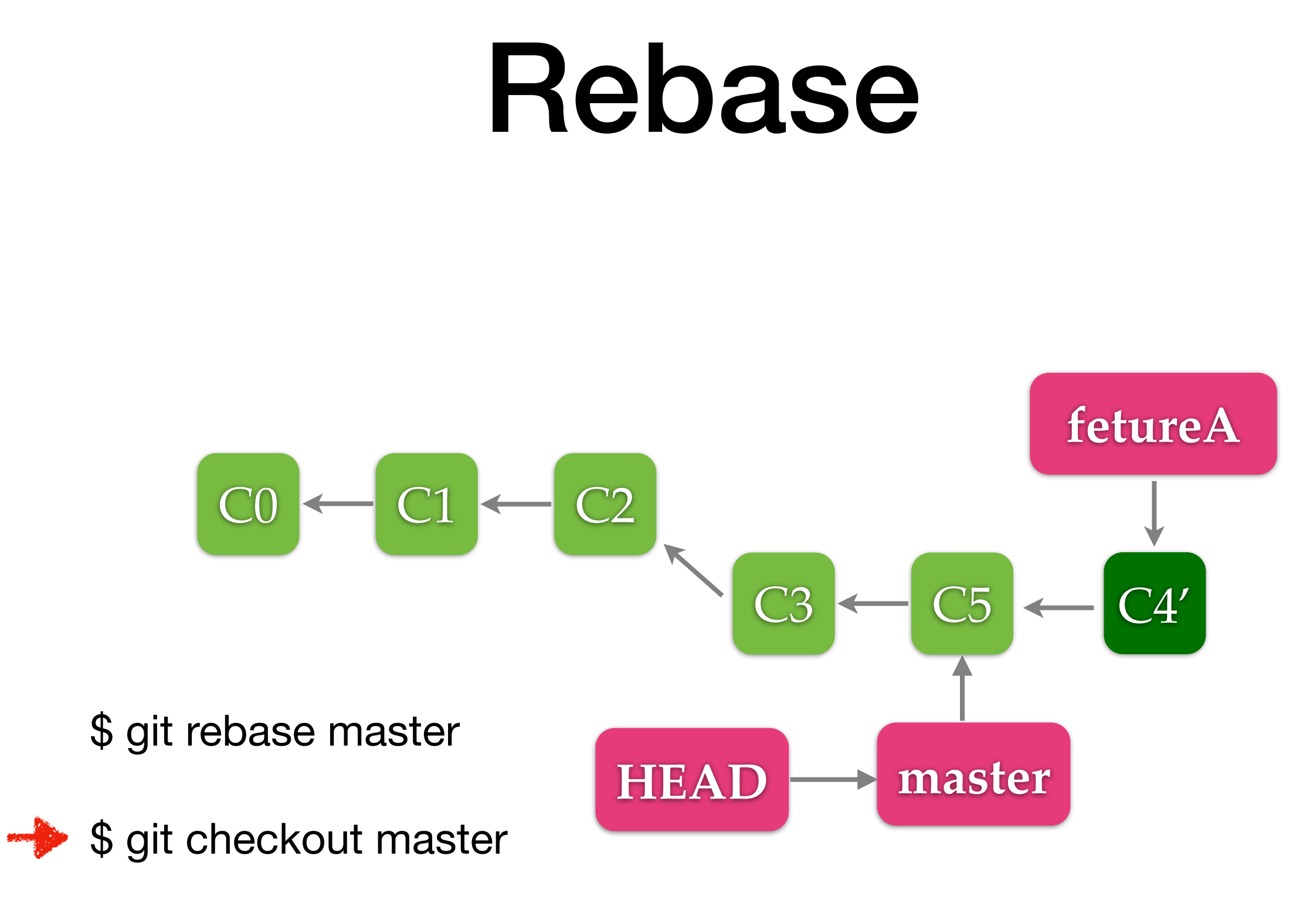

\$ git rebase featureA

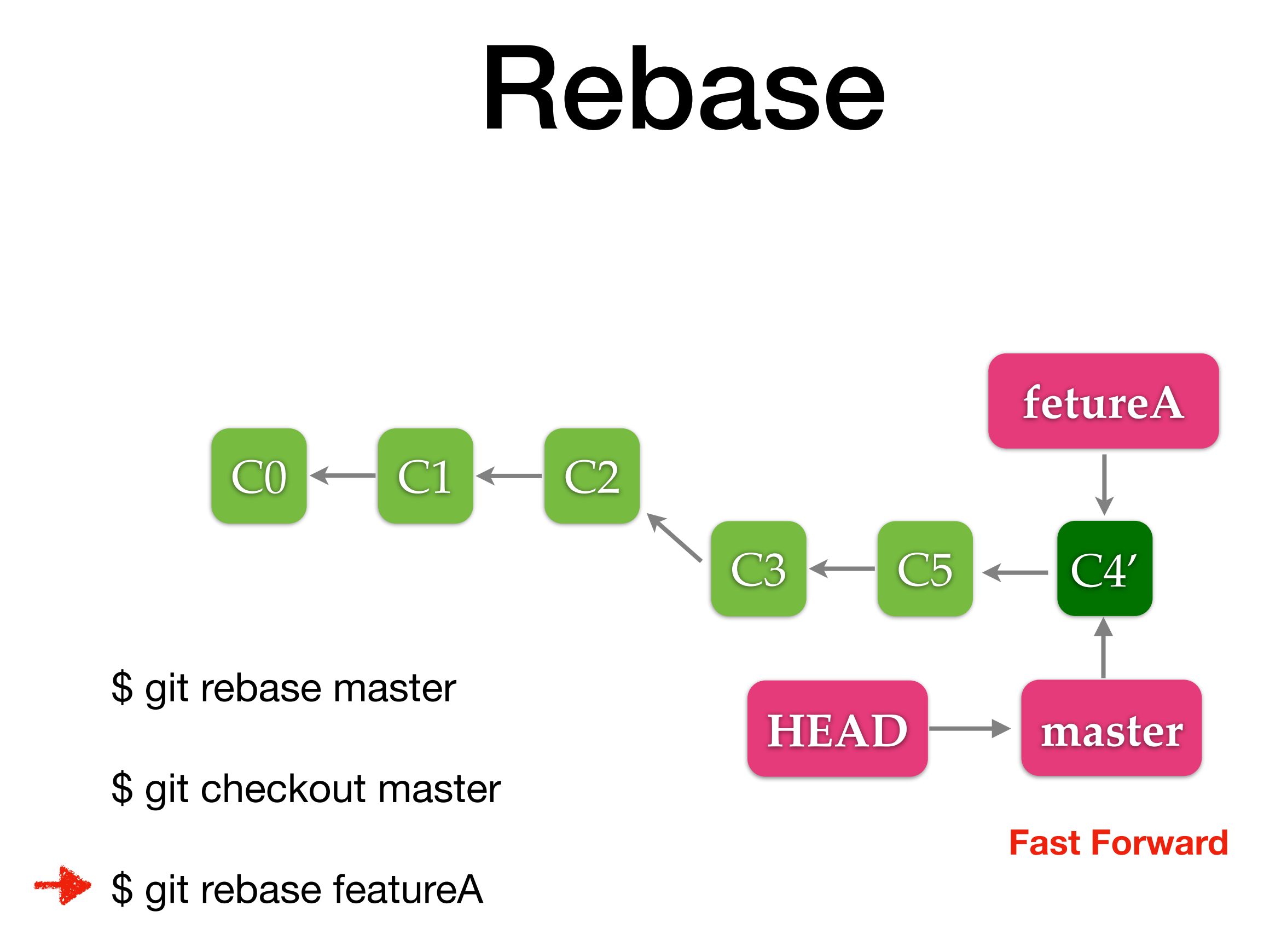

## Merge VS Rebase

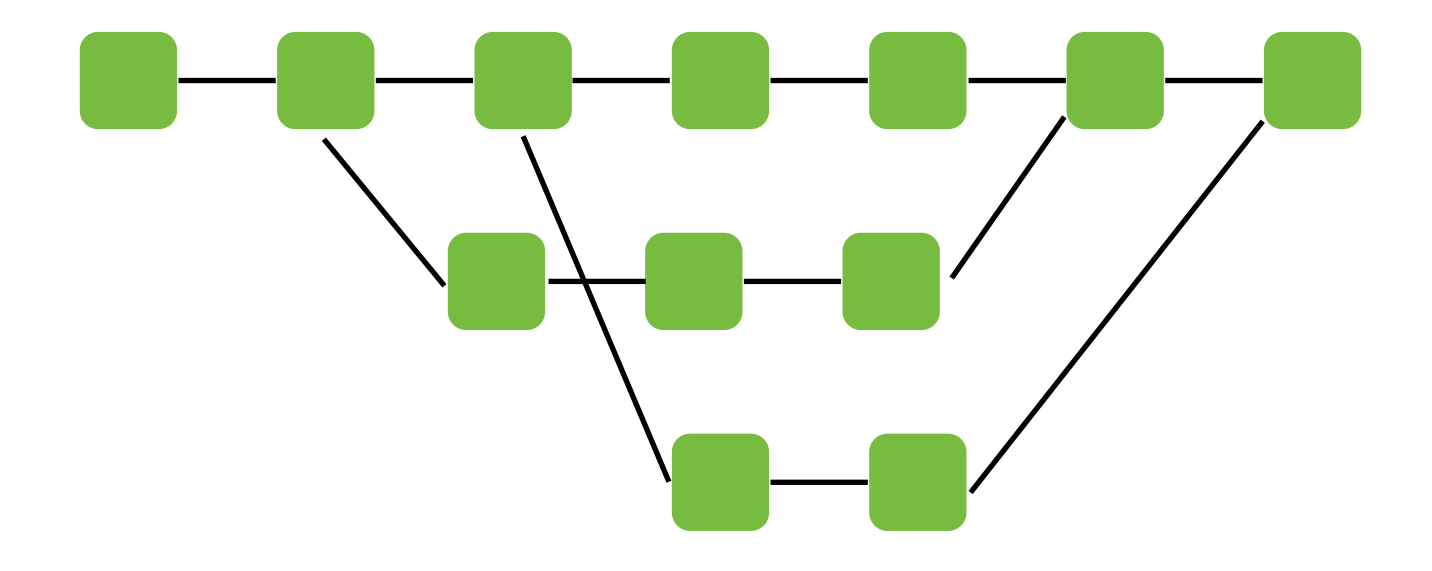

Merge

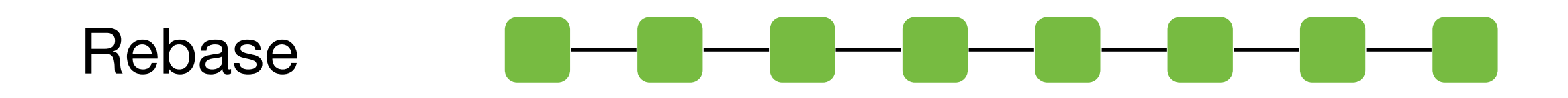

# Data Model

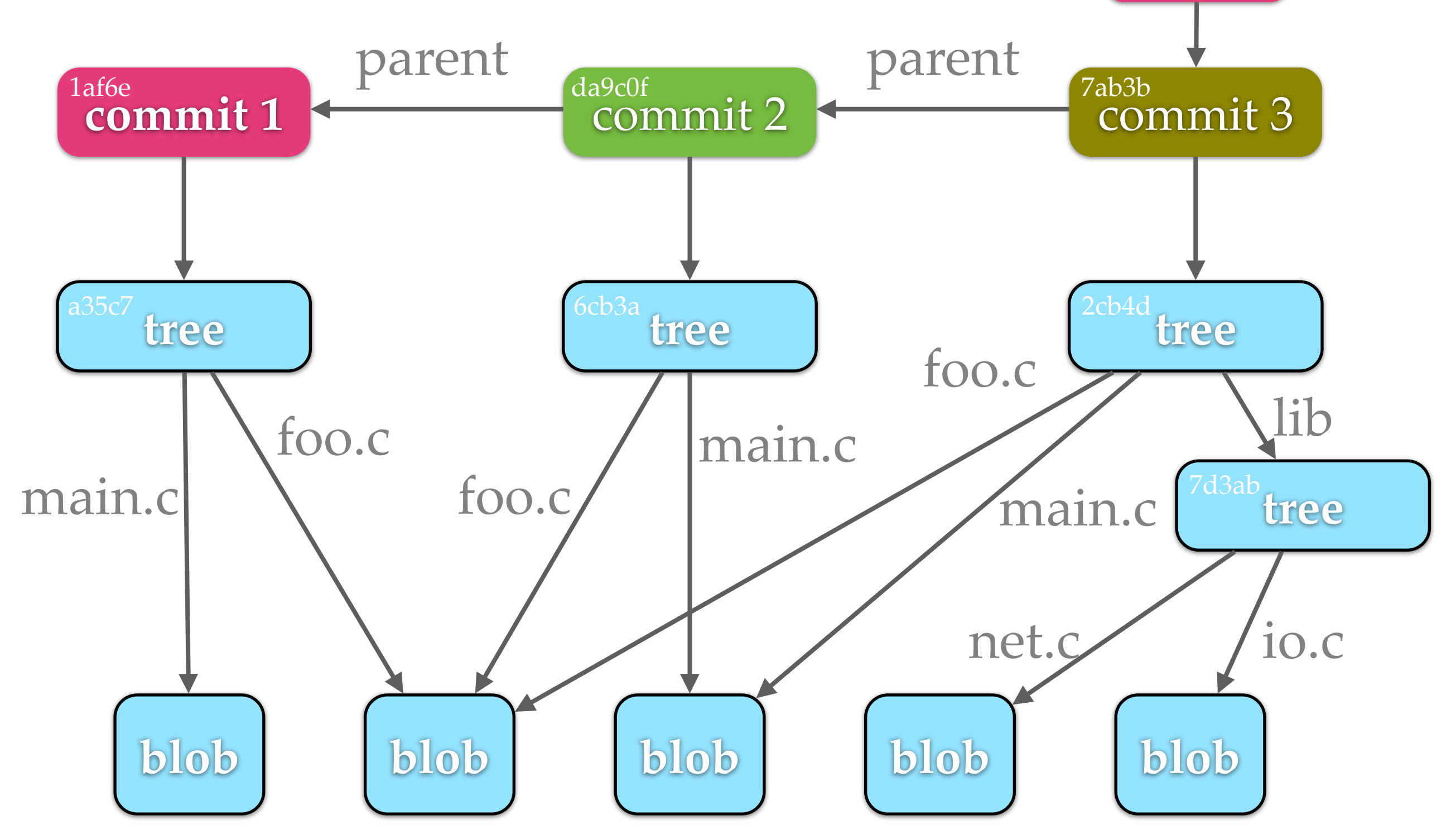

Data compressed by ZLIB 25 SHA1 hash of data and header as file name

**master**

## Git Objects

Git objects:

- Commit
- Tree
- Blob

```
-zsh\Im mht208@pssslvpn159 ~/.git/test (main) \Ims ls
README
\frac{1}{2} mht208@pssslvpn159 ~/.git/test (main) \frac{1}{2}$ git hash-object -w README
557db03de997c86a4a028e1ebd3a1ceb225be238
\phi mht208@pssslvpn159 ~/.git/test (main) \phis ls .git/objects/55
7db03de997c86a4a028e1ebd3a1ceb225be238
\Im mht208@pssslvpn159 ~/.git/test (main) \Im\frac{1}{2} git cat-file -t 557db
blob
\Im mht208@pssslvpn159 ~/.git/test (main) \Im\frac{1}{2} git cat-file -p 557db
Hello World
\Im mht208@pssslvpn159 ~/.git/test (main) \Im\frac{1}{2}
```
## Git Objects

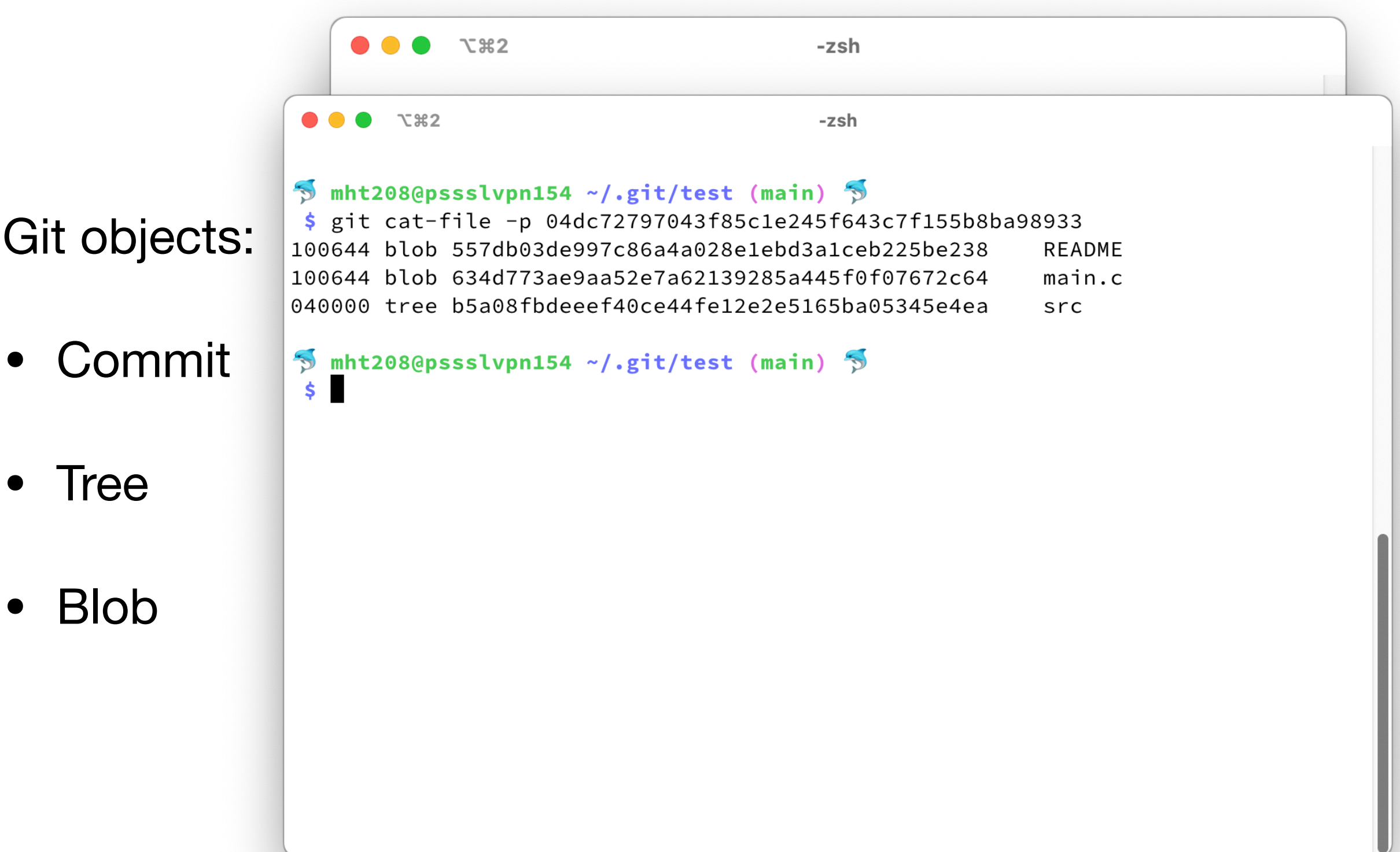

- $\bullet$  Git o
	- Co

## History

**this is the ID of the version** DHCP-22126 project \$ git log commit d05fe5d5bb03bd42abb662e45284020b1c6d85f9 Author: Ming-Hsien Tsai <mhtsai208@gmail.com> Date: Tue Sep 12 14:07:39 2017 +0800

Add README.md. DHCP-22126 project  $$$ 

### History

#### $\bullet\bullet\bullet$

#### 4. git

commit 0119516da8f2d96da0695ed9c1a0045616fca9ca Author: Ming-Hsien Tsai <mhtsai208@gmail.com> Tue Jun 27 16:58:41 2017 +0800 Date:

Add bvSubC, bvSbb, and bvSbbC.

commit f5313f6f9174e781e544198fd7ccbb0be4e502f9

Author: Bow-Yaw <bowyaw@bitbucket.org> Thu Jun 22 13:31:10 2017 +0800 Date:

add succ\_instr and succ\_program

commit 886c57392c65723e2741dbe61f79b25e68aa04a1 Author: Bow-Yaw <bowyaw@bitbucket.org> Fri Jun 16 08:57:55 2017 +0800 Date:

a script to identify addition chains

commit 0e25d1e7d7ca1c45ce9270c8681056f649865705 Author: Ming-Hsien Tsai <mhtsai208@gmail.com> Tue Jun 13 11:54:35 2017 +0800 Date:

Fix a bug where ule in Coq becomes ult in OCaml.

commit c9d360dc5609bb9bca06c3dfd0018a59ef59ca08 Author: Bow-Yaw <bowyaw@bitbucket.org>

Date: Tue Jun 13 11:10:07 2017 +0800

return exit code from verification

commit 7228396b0dc5e7c71722716cbf52a2b28988bf9e Merge: c1009c5 372c29a Author: Bow-Yaw Wang <bywang@iis.sinica.edu.tw>  $\mathbb{C}^{\mathbb{Z}}$ 

#### **this is the ID of the version**

5284020b1c6d85f9

208@gmail.com>  $7 + 0800$ 

27

## History

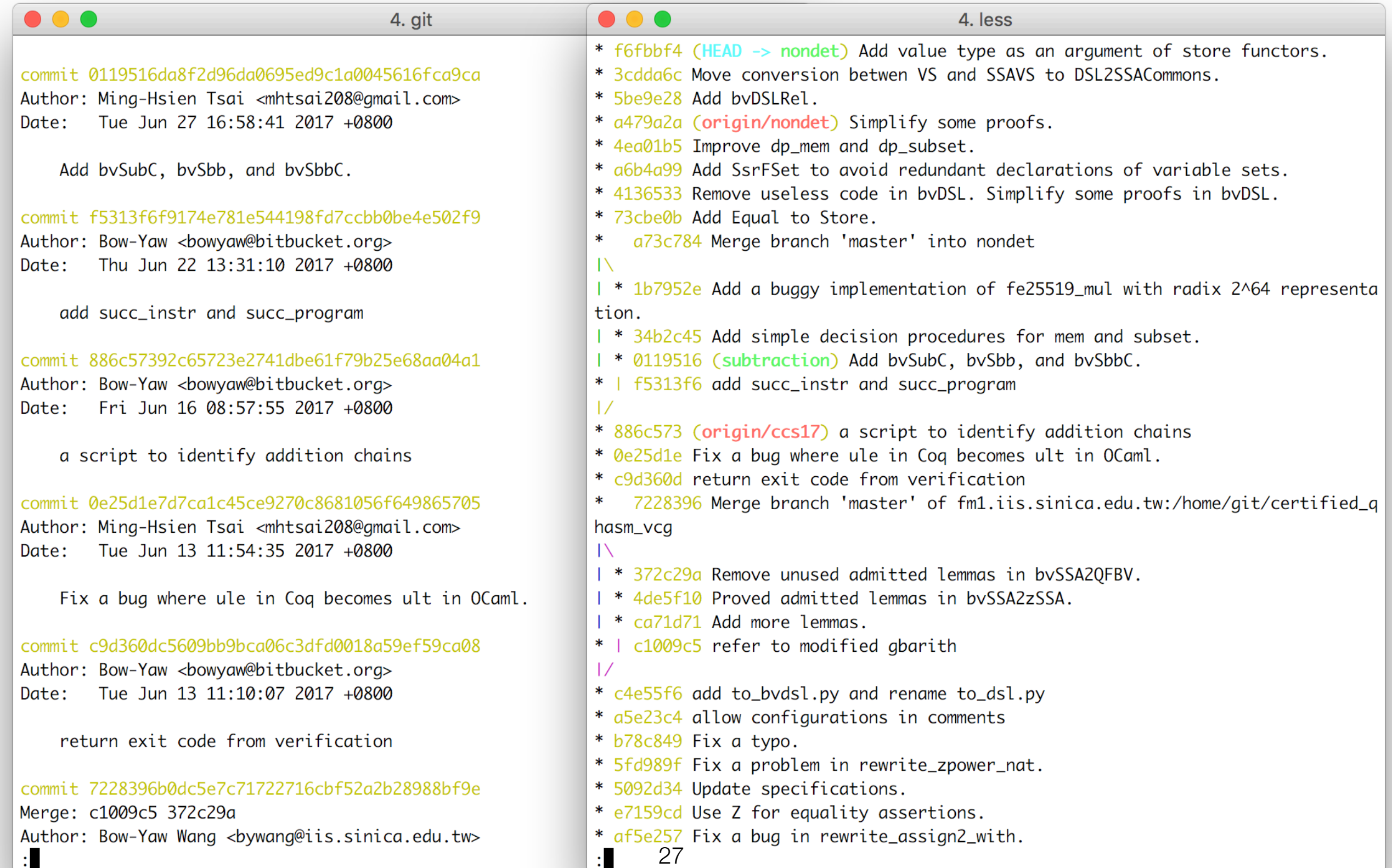

### File Difference

DHCP-22126 project \$ git diff diff --git a/README.md b/README.md index 52cb6cd..eb99592 100644  $--- a/README$ .md  $++$  b/README.md  $@@ -1 +1,3 @@$  $+====$  About  $====$  $+$ This is readme. DHCP-22126 project  $$$ 

# File Restore (Checkout)

DHCP-22126 project \$ cat README.md  $===$  About  $===$ 

This is readme. DHCP-22126 project \$ git checkout README.md DHCP-22126 project \$ cat README.md This is readme.  $DHCP-22126$  project \$

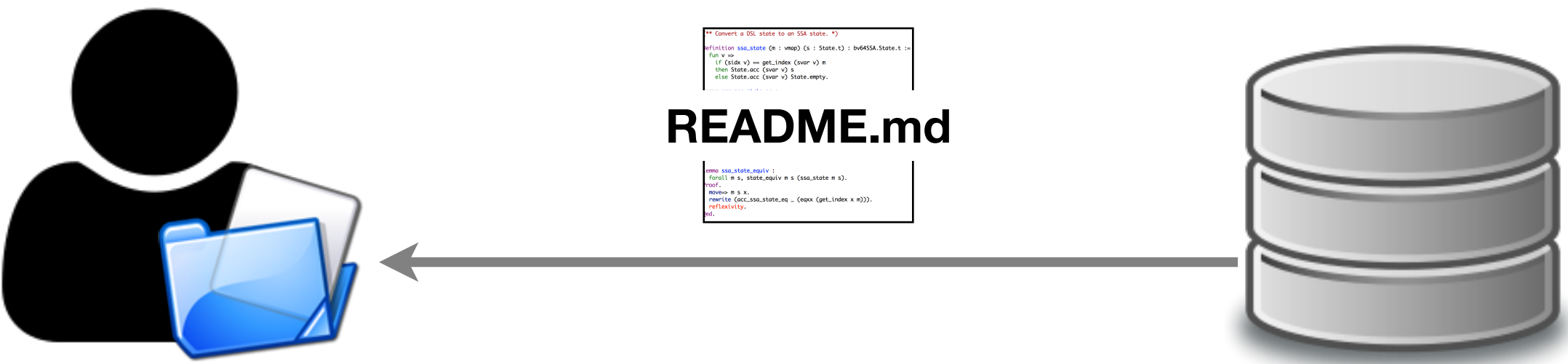

### File Status

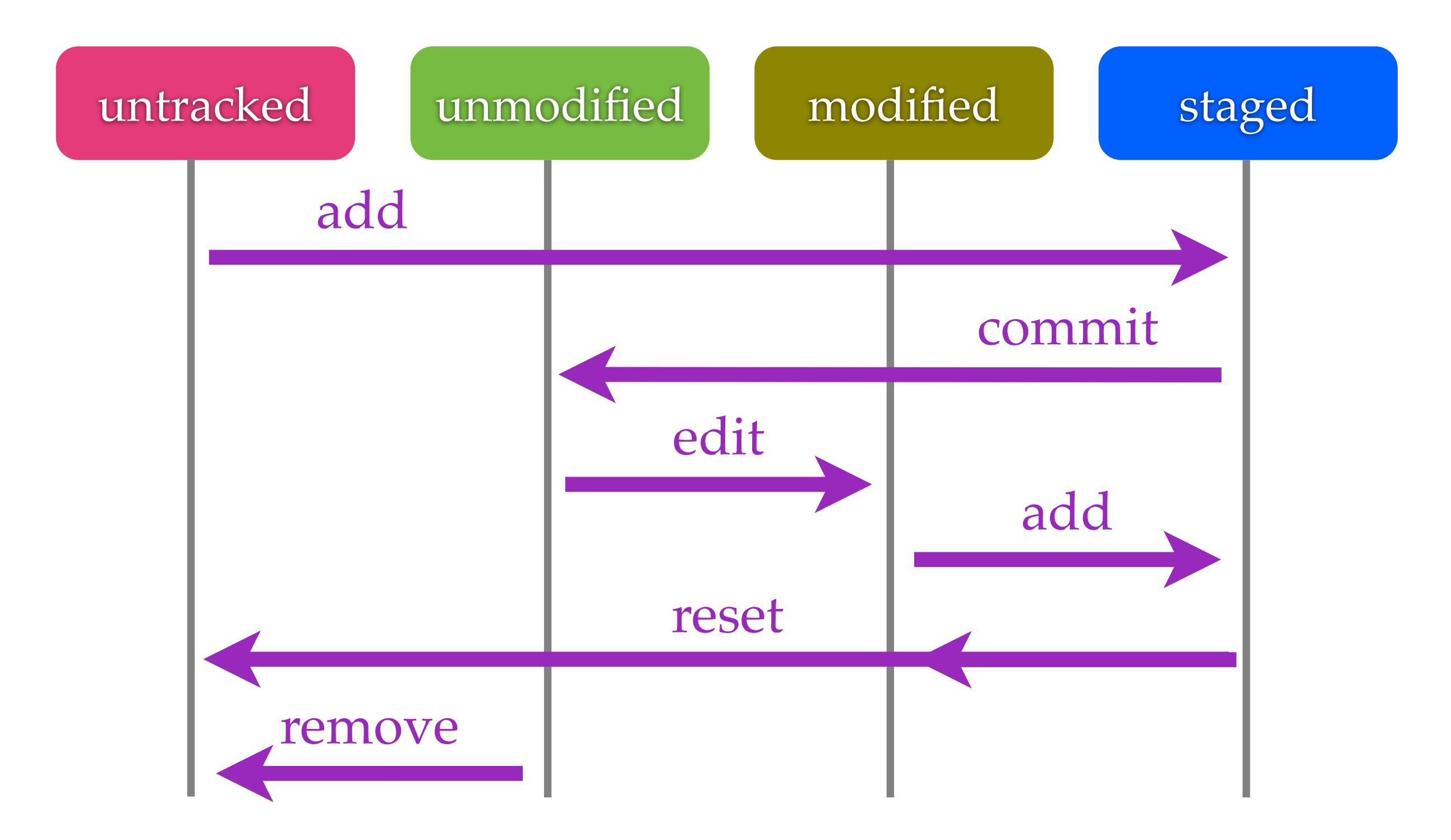

### File Status

```
DHCP-22126 project1 $ git status
On branch master
Your branch is ahead of 'origin/master' by 3 commits.<br>(use "git push" to publish your local commits)
Changes to be committed:<br>(use "git reset HEAD <file>..." to unstage)
```
#### $model$   $B.c$

```
Changes not staged for commit:
  (use "git add \langlefile>..." to update what will be committed)
  (use "git checkout -- <file>..." to discard changes in working directory)
```
 $model$   $A_{c}$ modified: README.md

```
Untracked files:<br>(use "git add <file>..." to include in what will be committed)
```

```
D.java
```
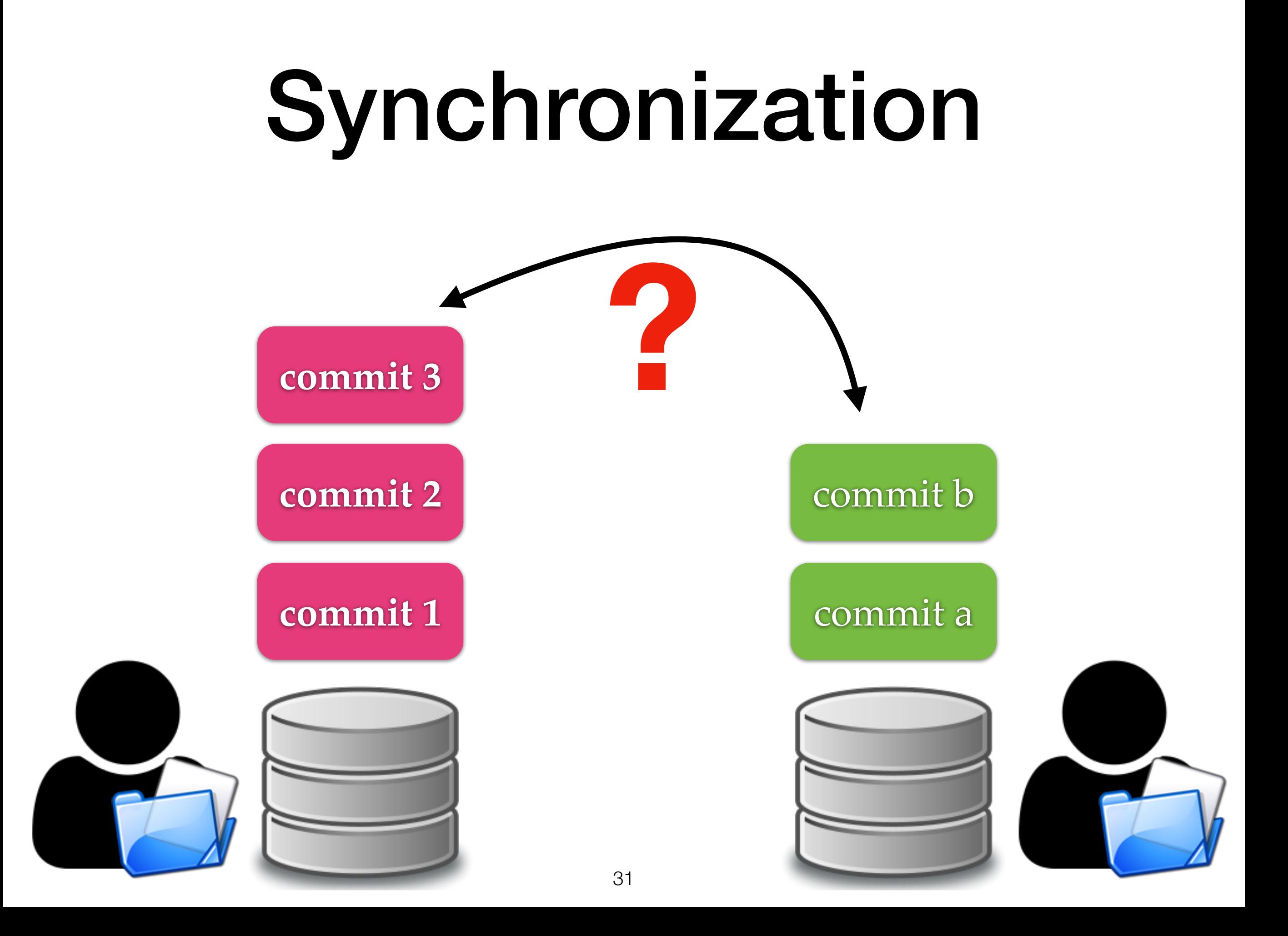

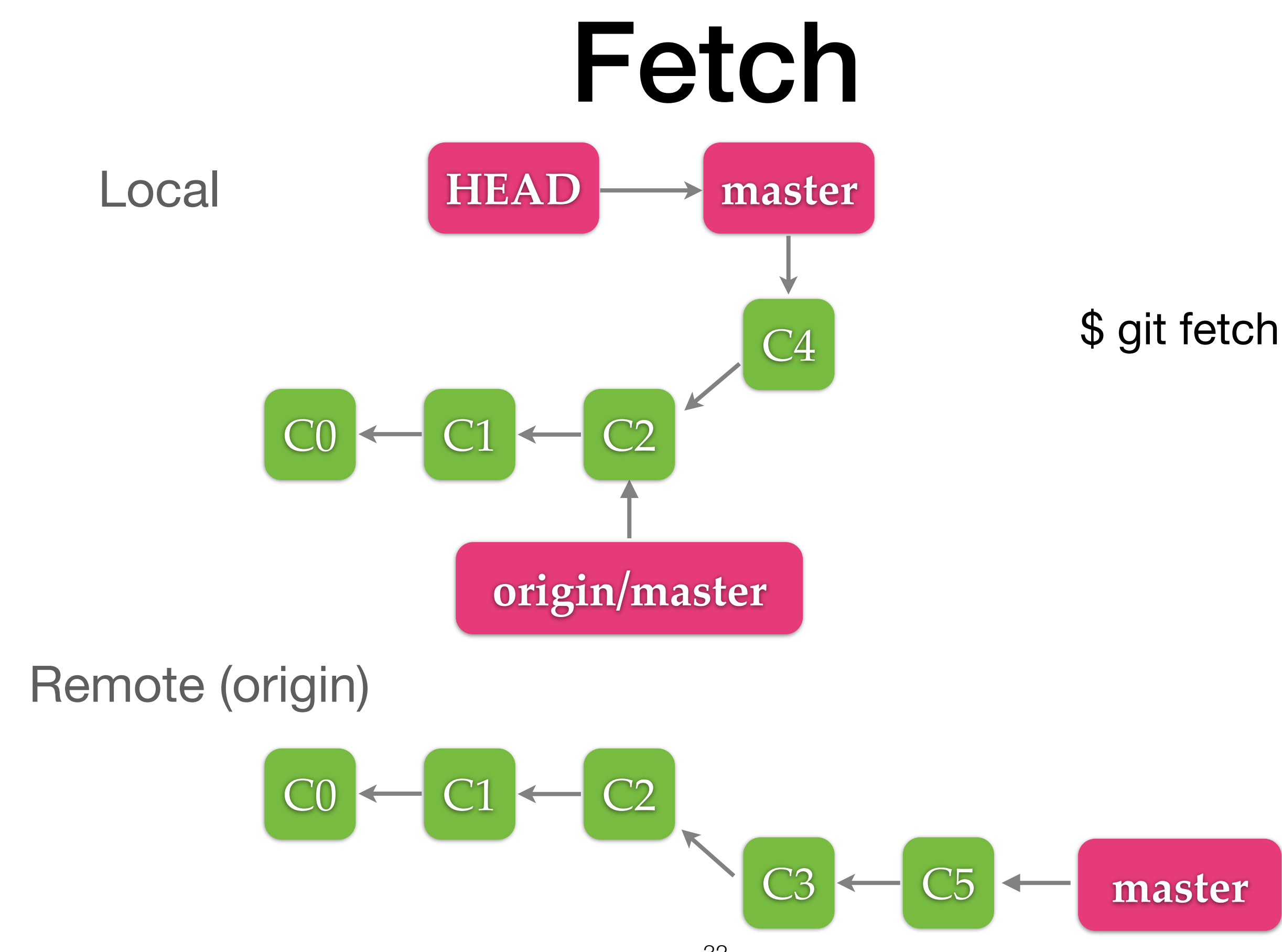

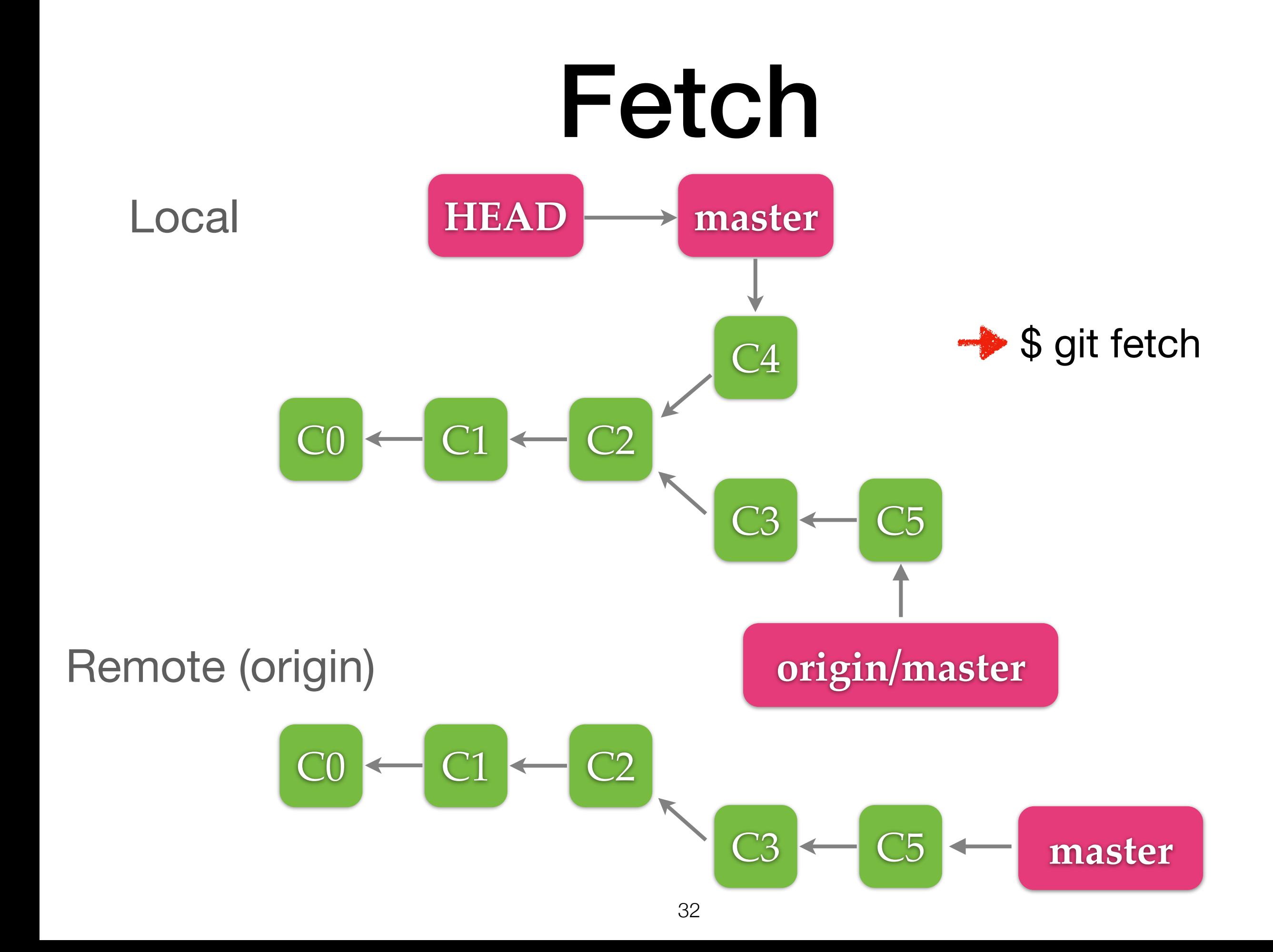

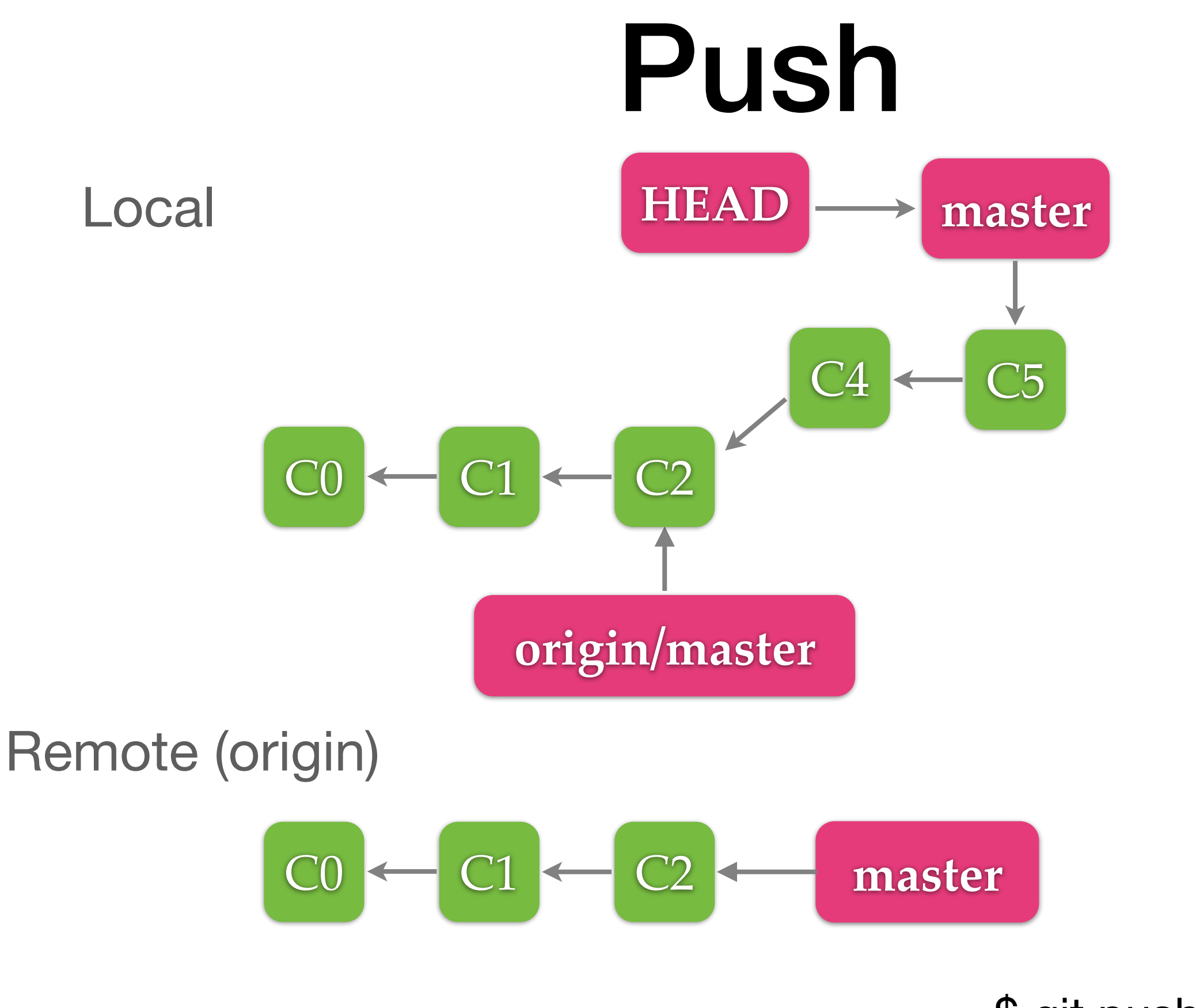

#### \$ git push origin master

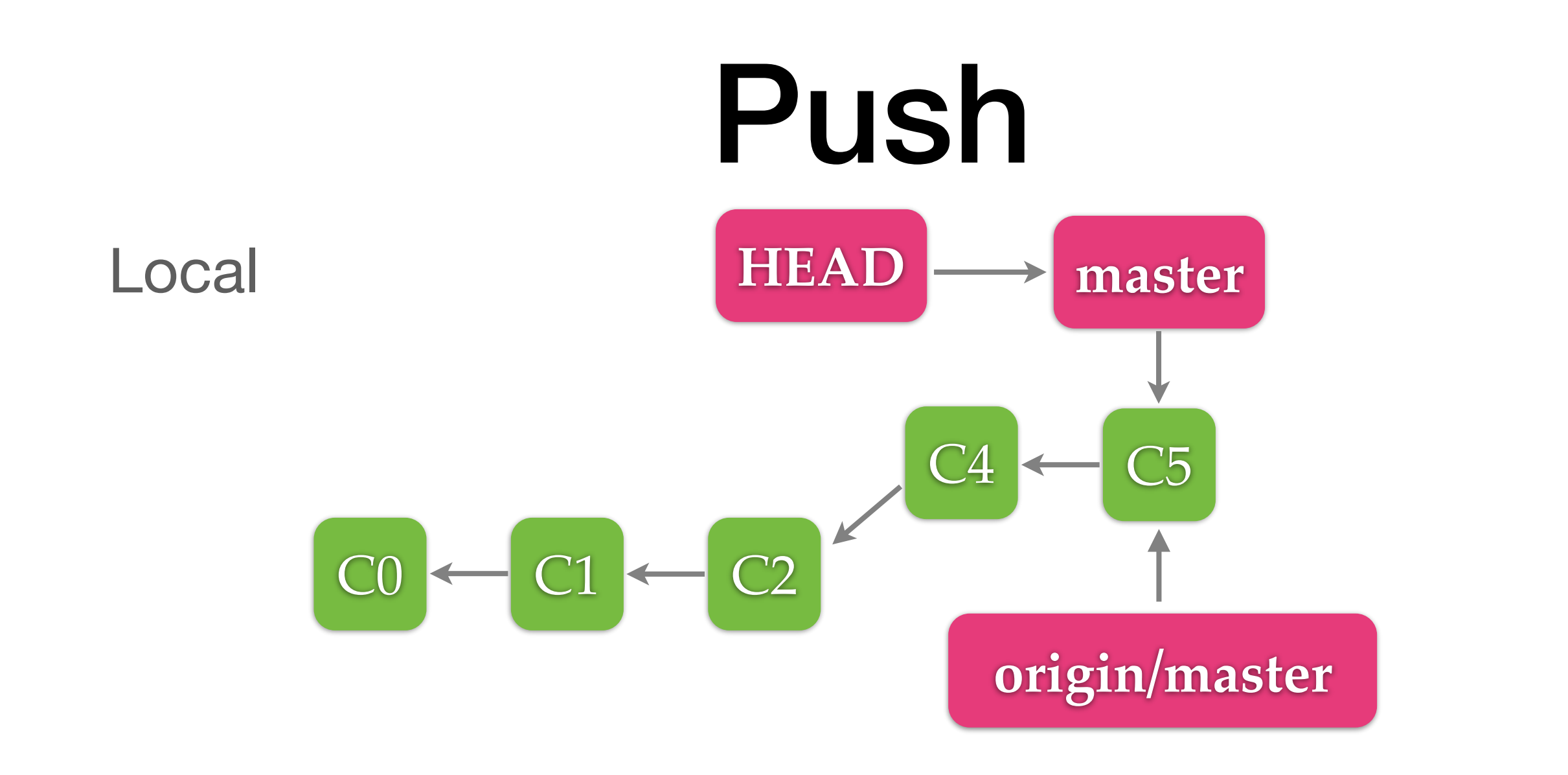

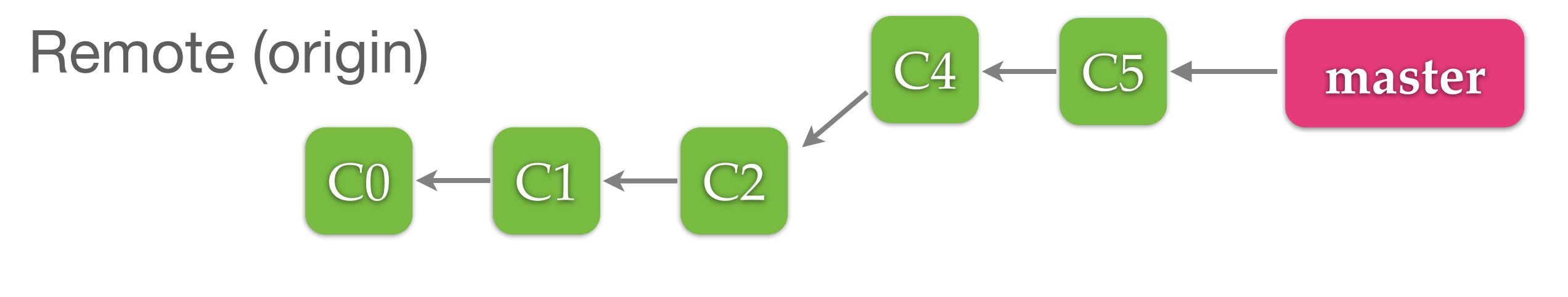

**\$ git push origin master** 

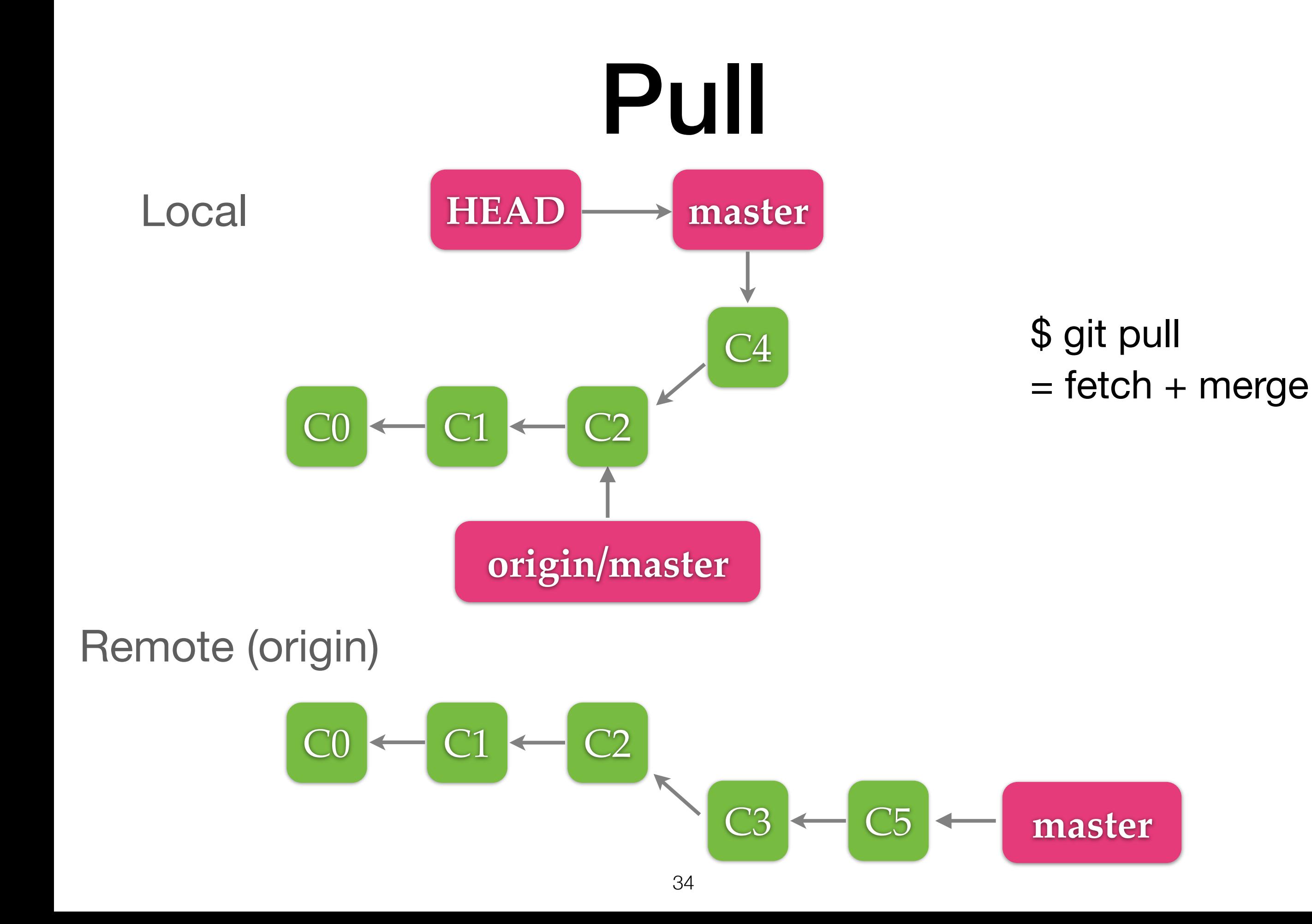

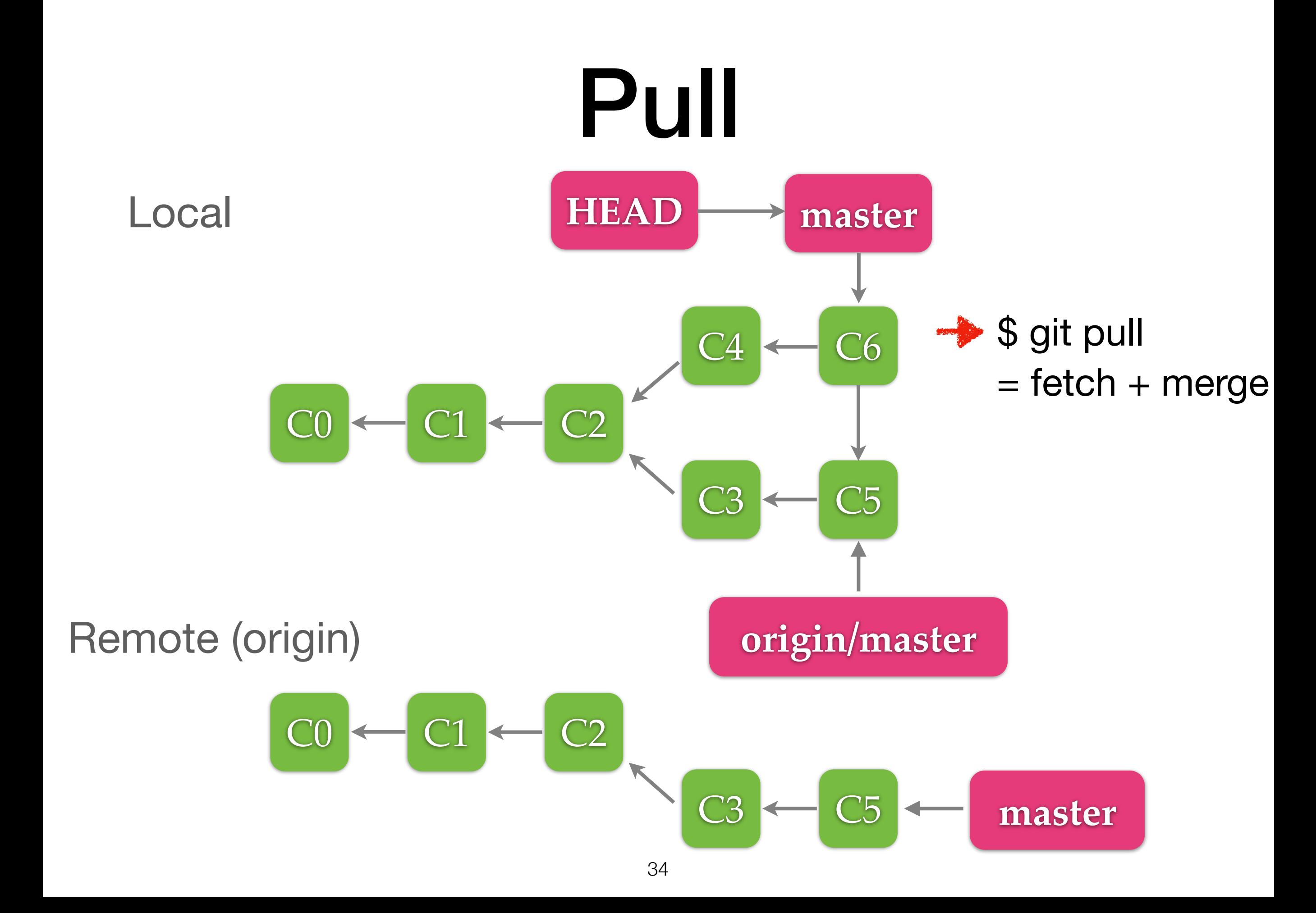

DHCP-22126 project1 \$ git fetch remote: Counting objects: 3, done. remote: Total 3 (delta 0), reused 0 (delta 0) Unpacking objects: 100% (3/3), done. From /Users/mht208/demo/server 3691b0d..57d4f6e master -> origin/master DHCP-22126 project1 \$ git merge Auto-merging README.md CONFLICT (content): Merge conflict in README.md Automatic merge failed; fix conflicts and then commit the result.  $DHCP-22126$  project1 \$

1.Edit files with conflicts

<<<<<<<<<<<<<<<<<<  $====$  About Project A  $====$ 

 $= == ==$  About Me  $= == ==$ >>>>>>> refs/remotes/origin/master

This is readme.

1.Edit files with conflicts 2.git add

<<<<<<<<<<<<<<<<<<  $====$  About Project A  $====$ 

 $====$  About Me  $====$ >>>>>>> refs/remotes/origin/master

This is readme.

2.git add 3.git commit

 $2.$  git 1. Edit files with conflicts File: /Users/mht208/demo/project1/.git/COMMIT\_EDITMSG Nerge remote-tracking branch 'refs/remotes/origin/master' # Conflicts:  $#$ README, md # It looks like you may be committing a merge. # If this is not correct, please remove the file .git/MERGE\_HEAD # # and try again. # Please enter the commit message for your changes. Lines starting # with '#' will be ignored, and an empty message aborts the commit. # On branch # Your branch and 'origin/master' have diverged, # and have 1 and 1 different commits each, respectively. (use "git pull" to merge the remote branch into yours) # # # All conflicts fixed but you are still merging. # Read 20 lines AG Get Help AO Write Out AW Where Is AK Cut Text AJ Justify AC Cur Pos<br>AX Exit AR Read File A\ Replace AU Uncut TextAT To Spell A\_ Go To Line

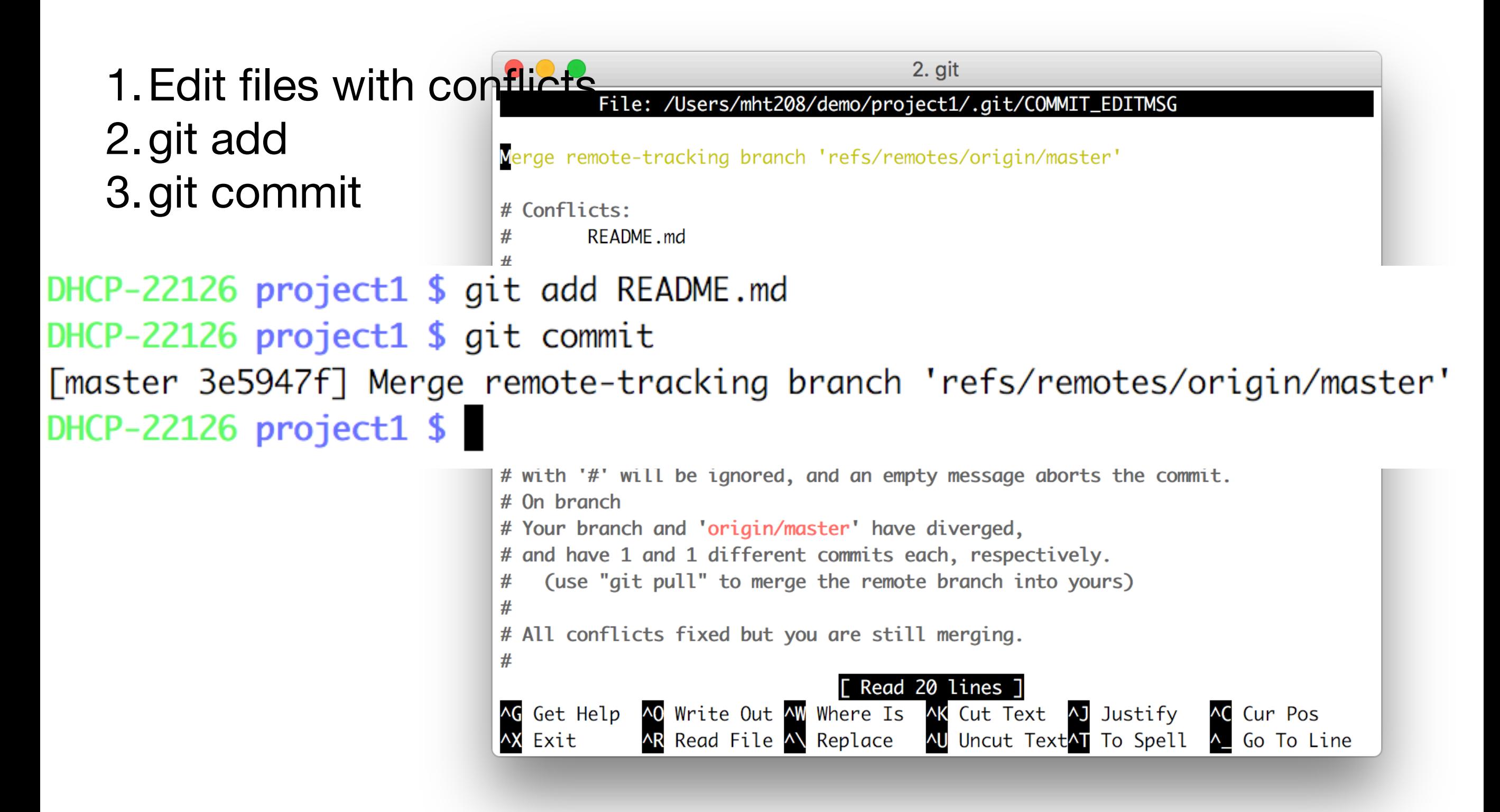

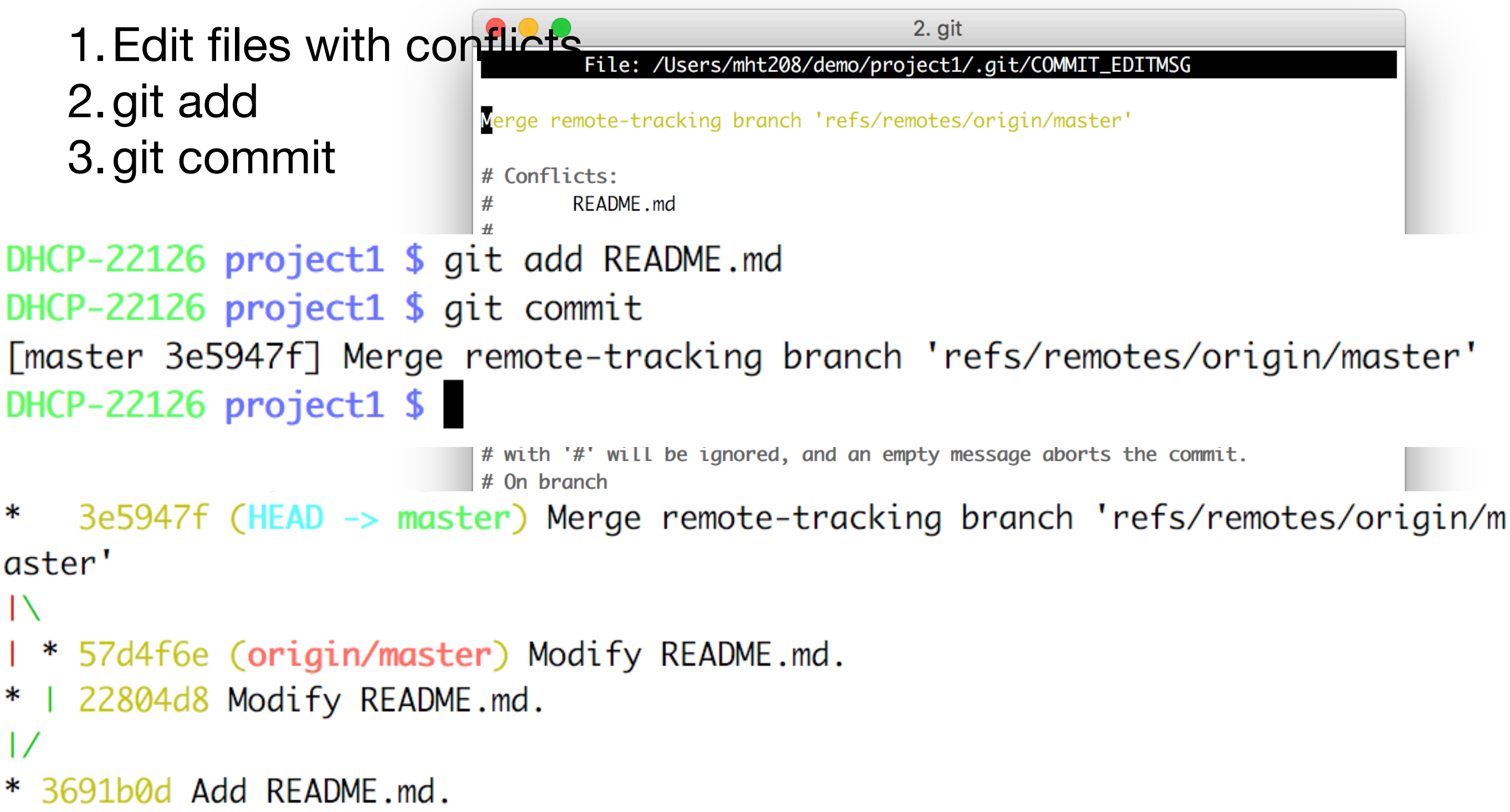

## Summary

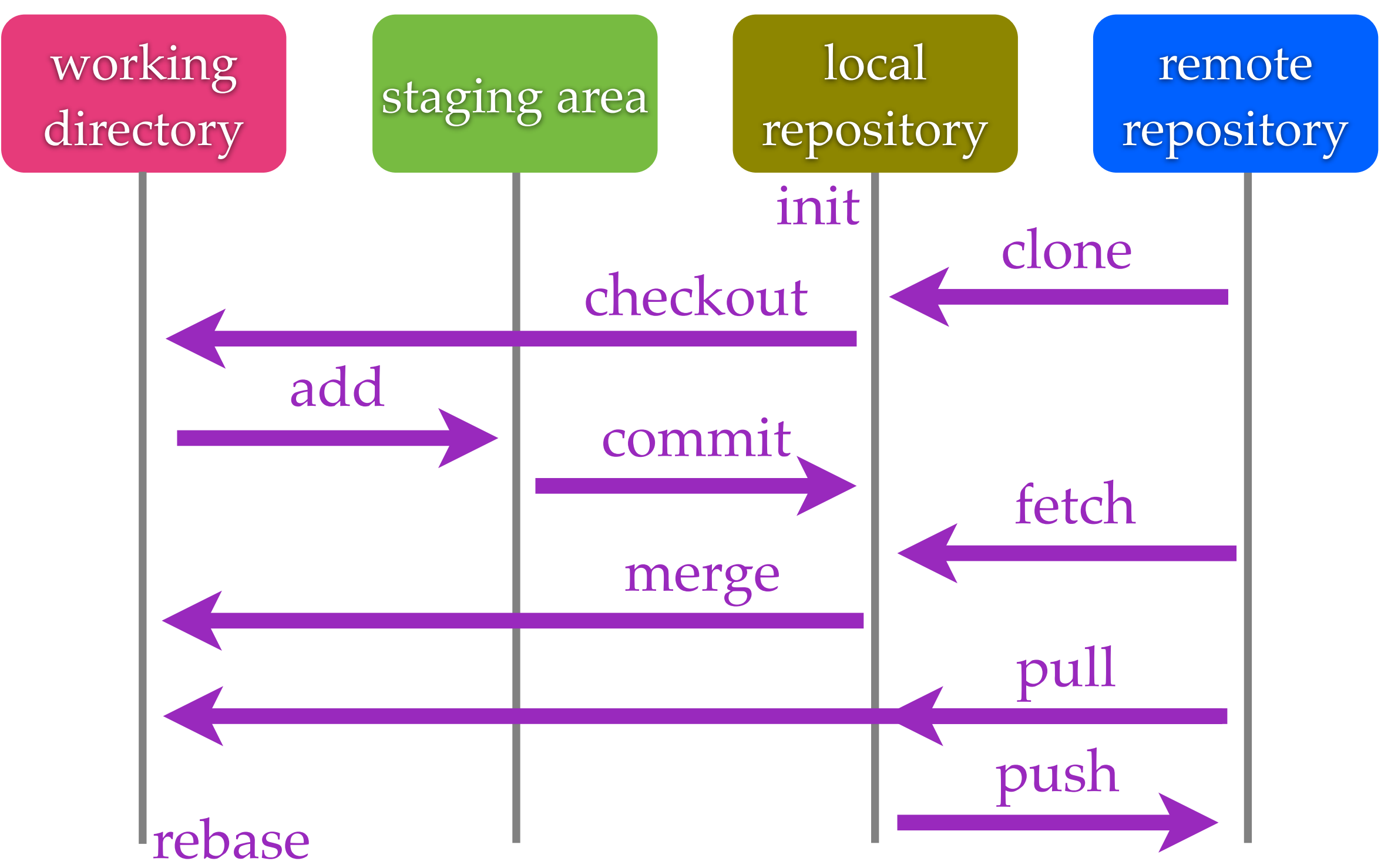

## Git Flow

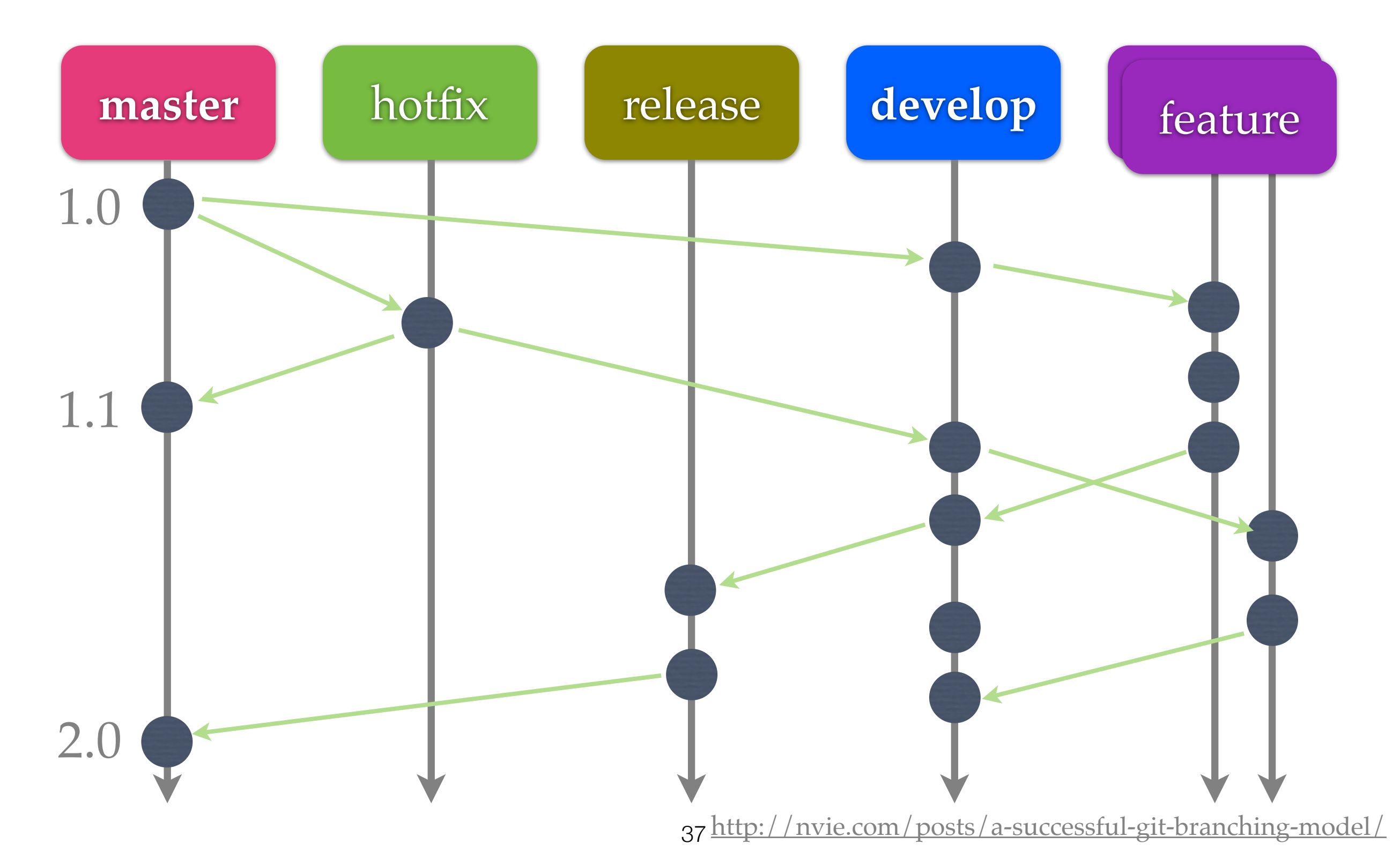

### GitHub Flow

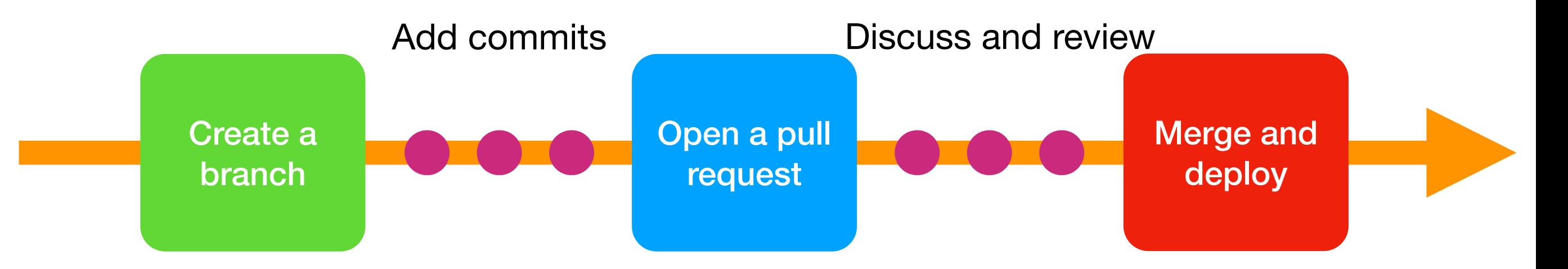

<https://docs.github.com/en/get-started/quickstart/github-flow>

#### Stash

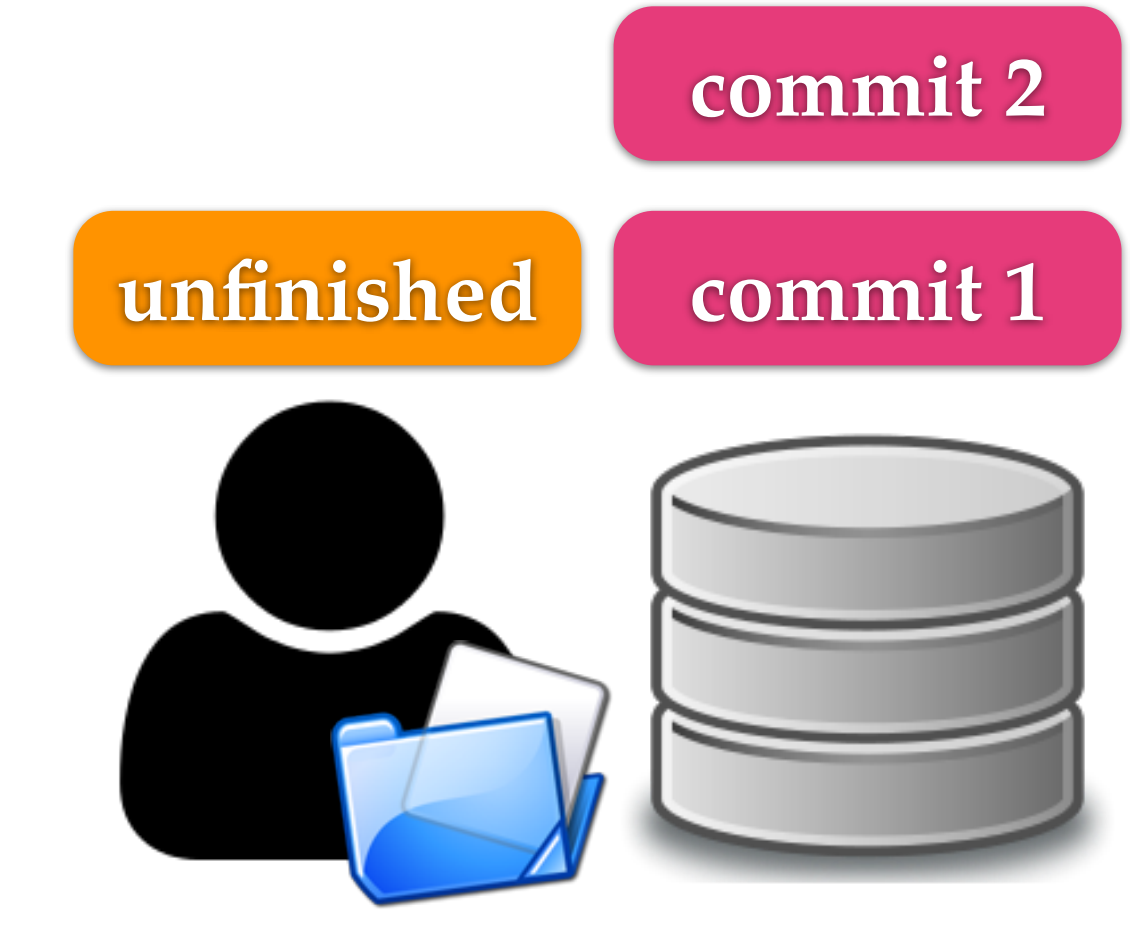

### Stash

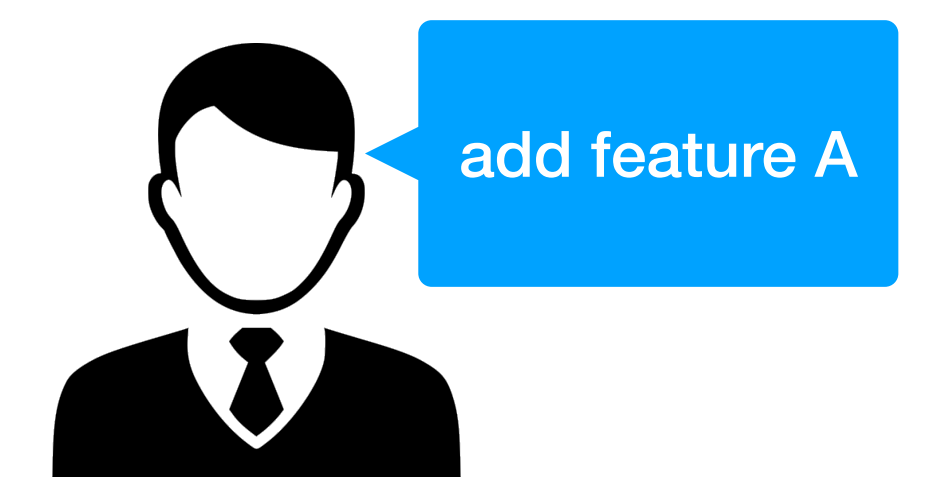

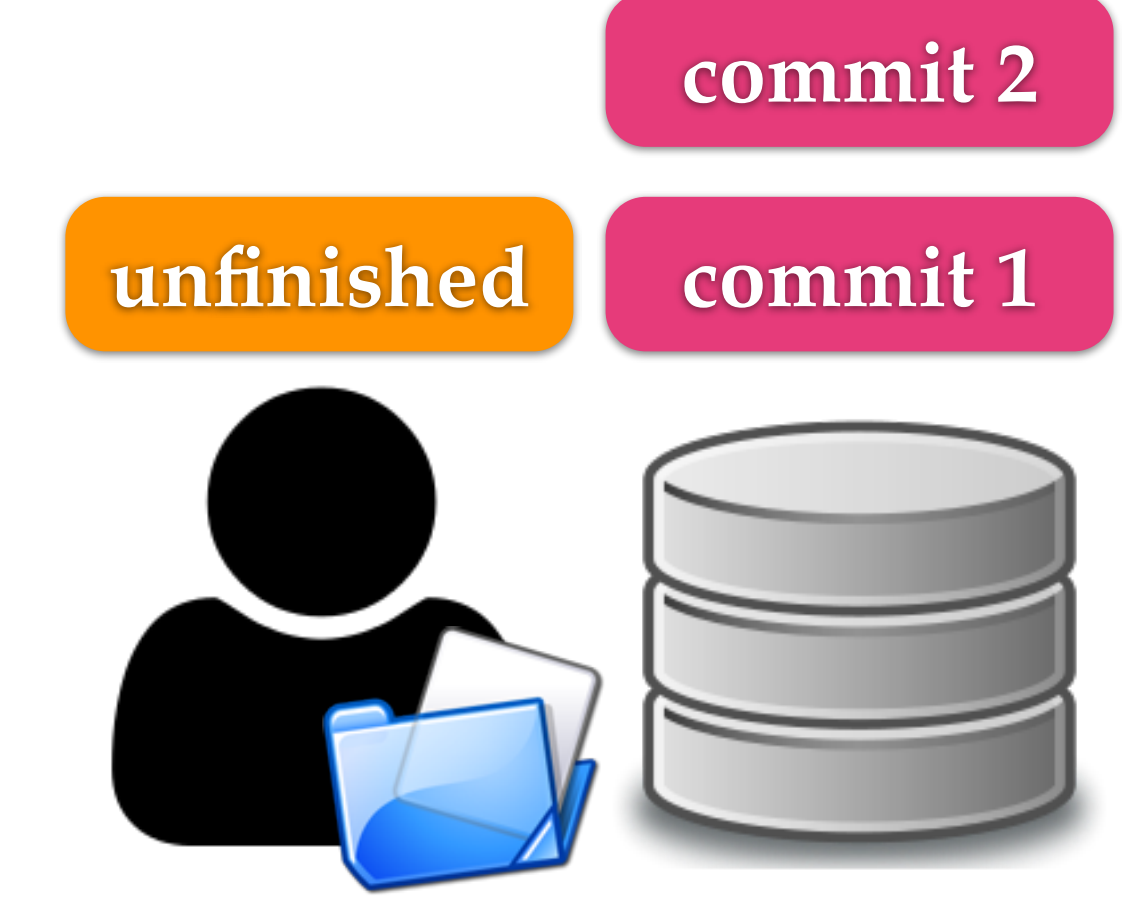
## Stash

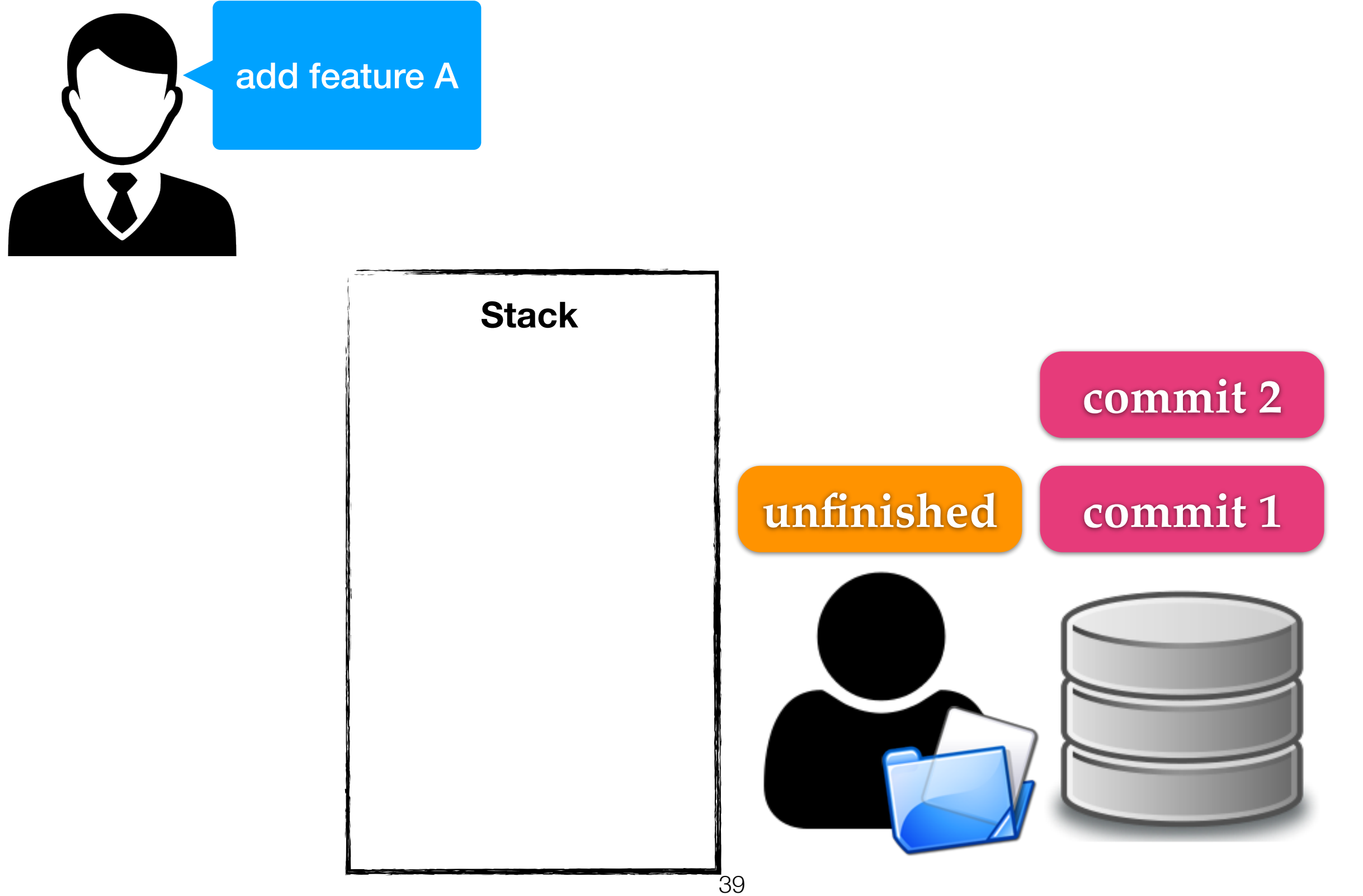

## Stash

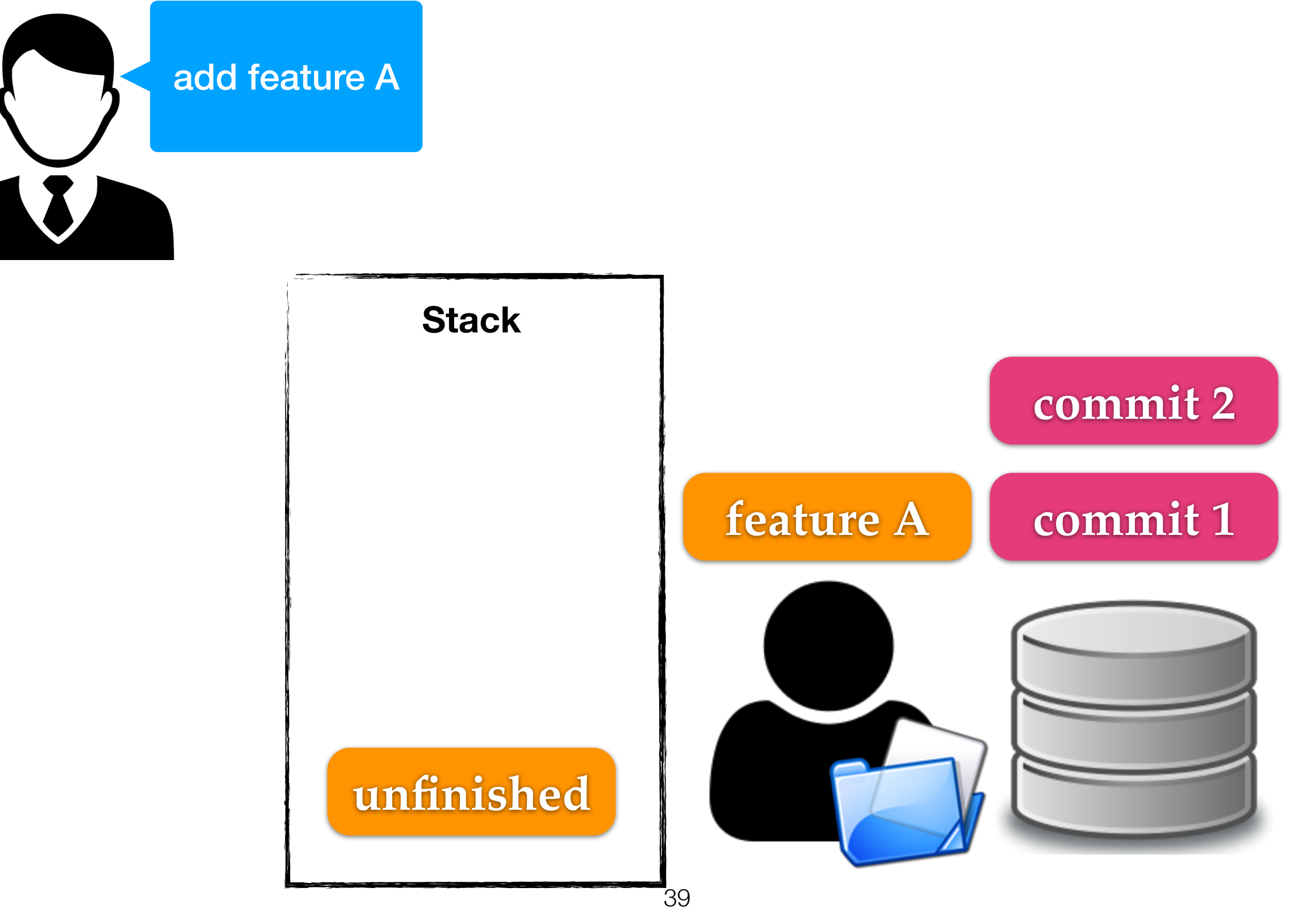

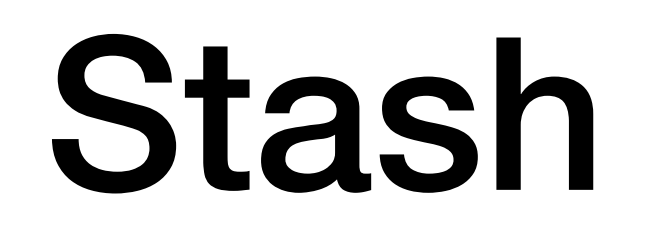

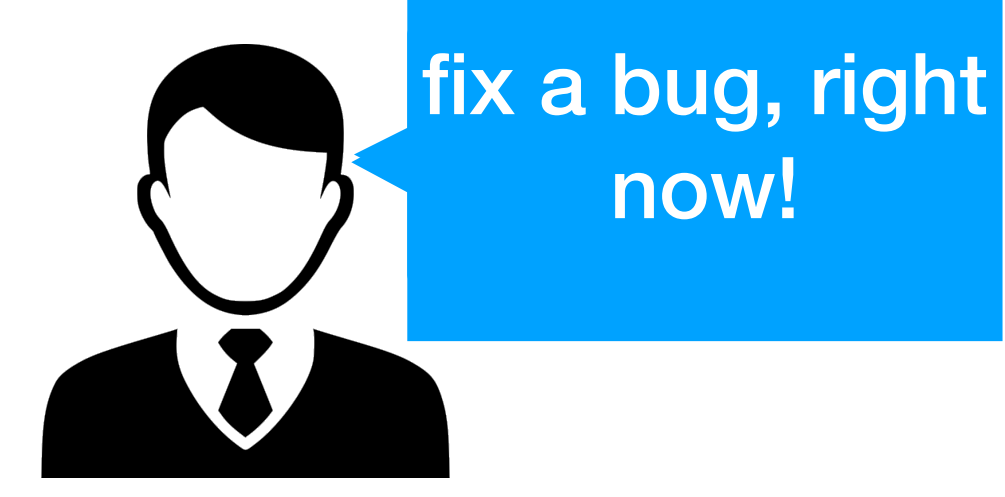

now!

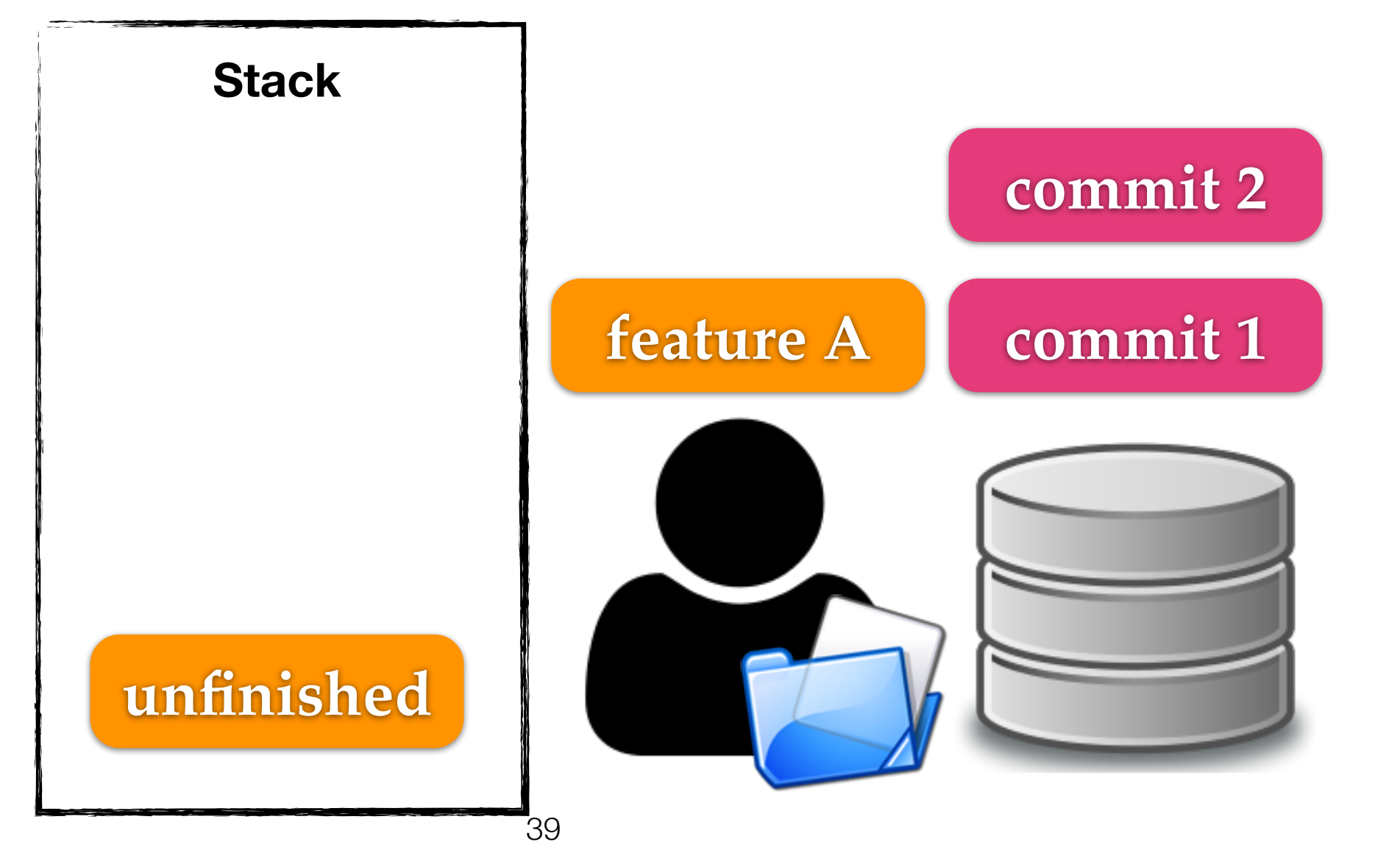

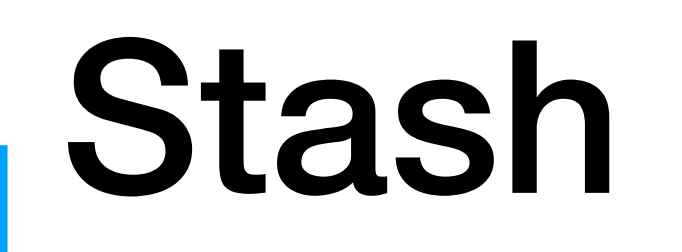

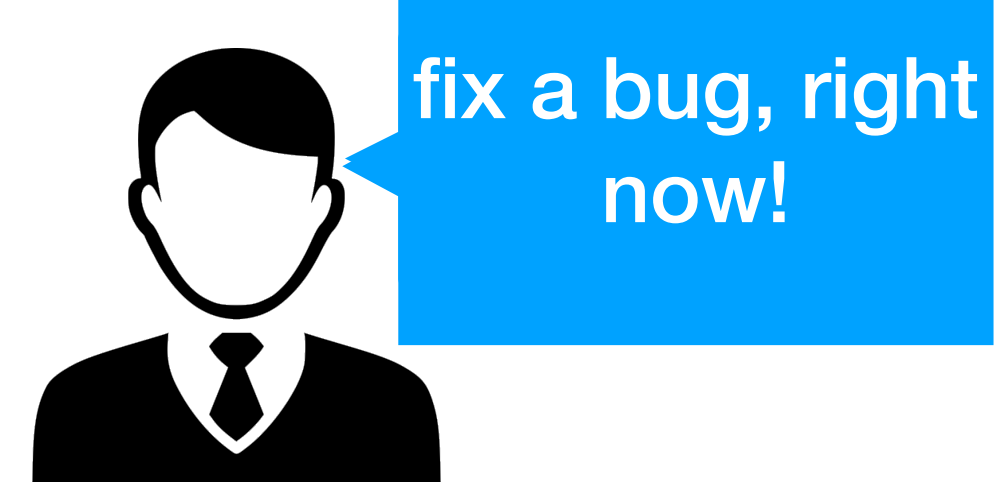

now!

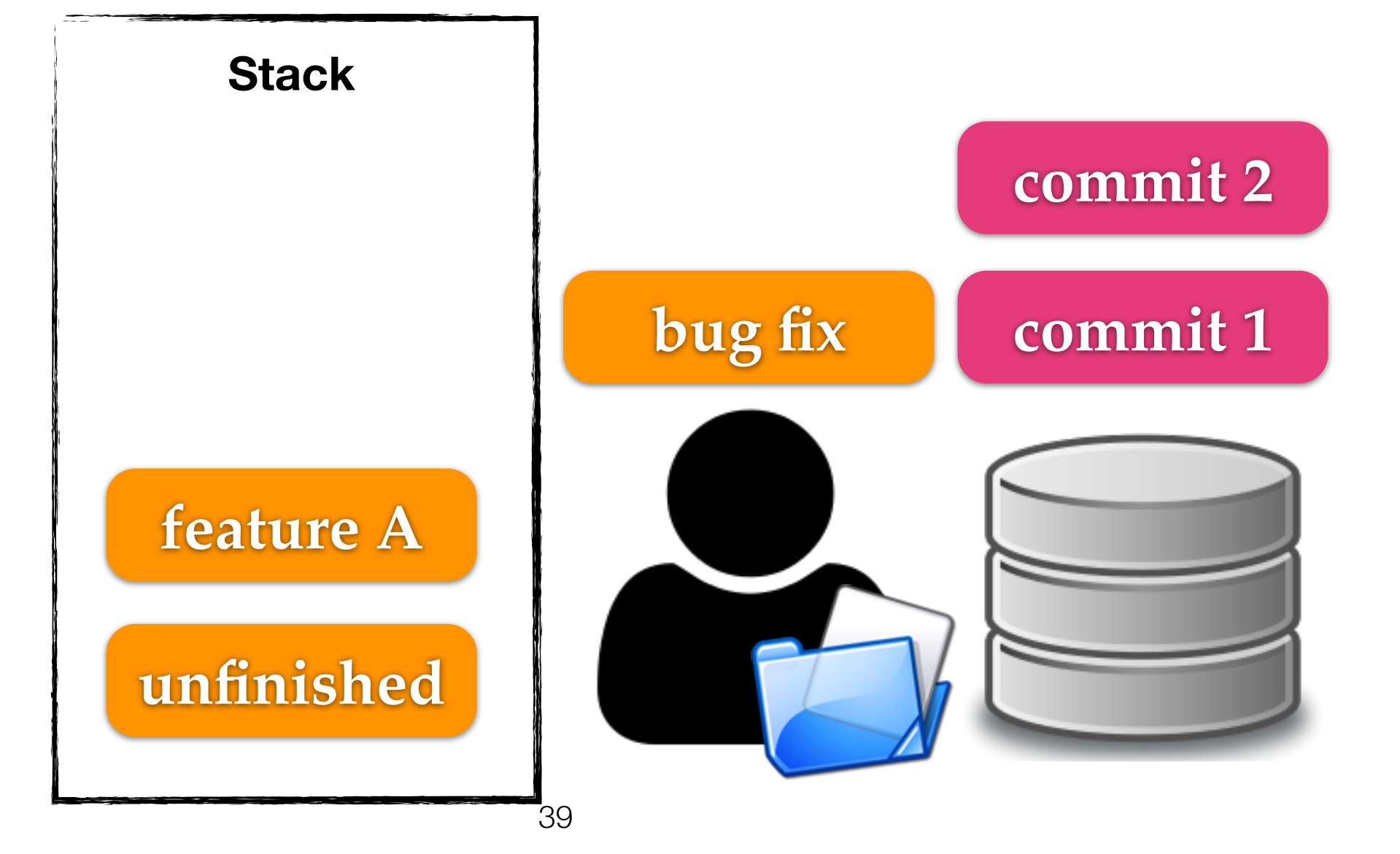

# Stash

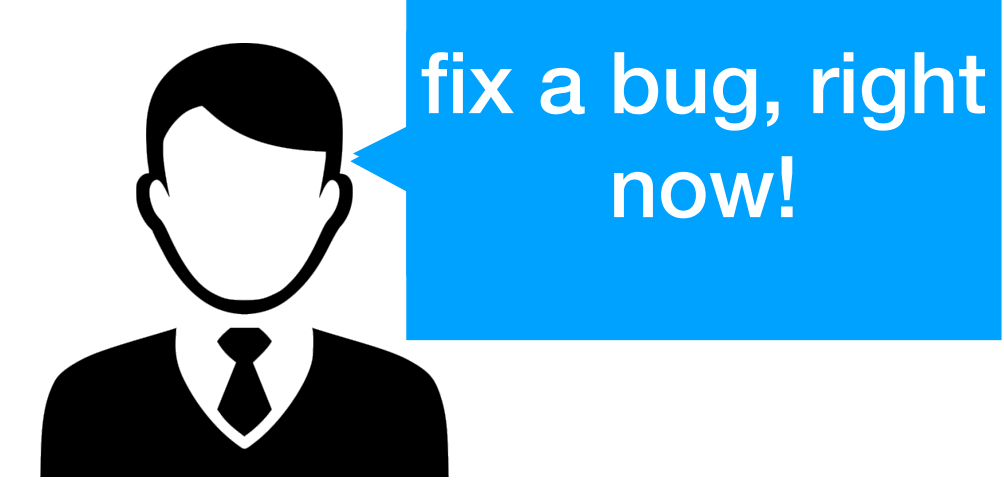

now!

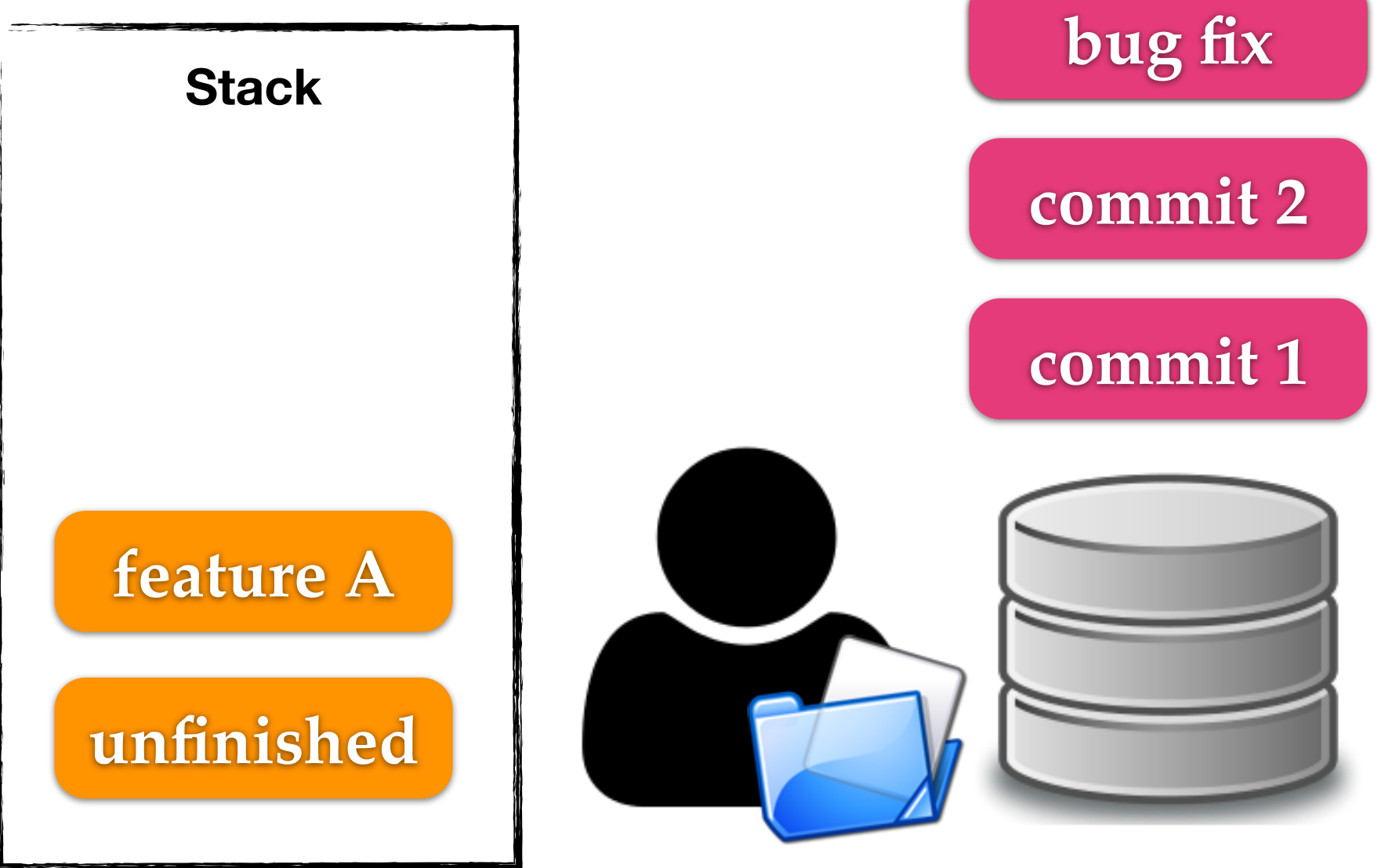

39

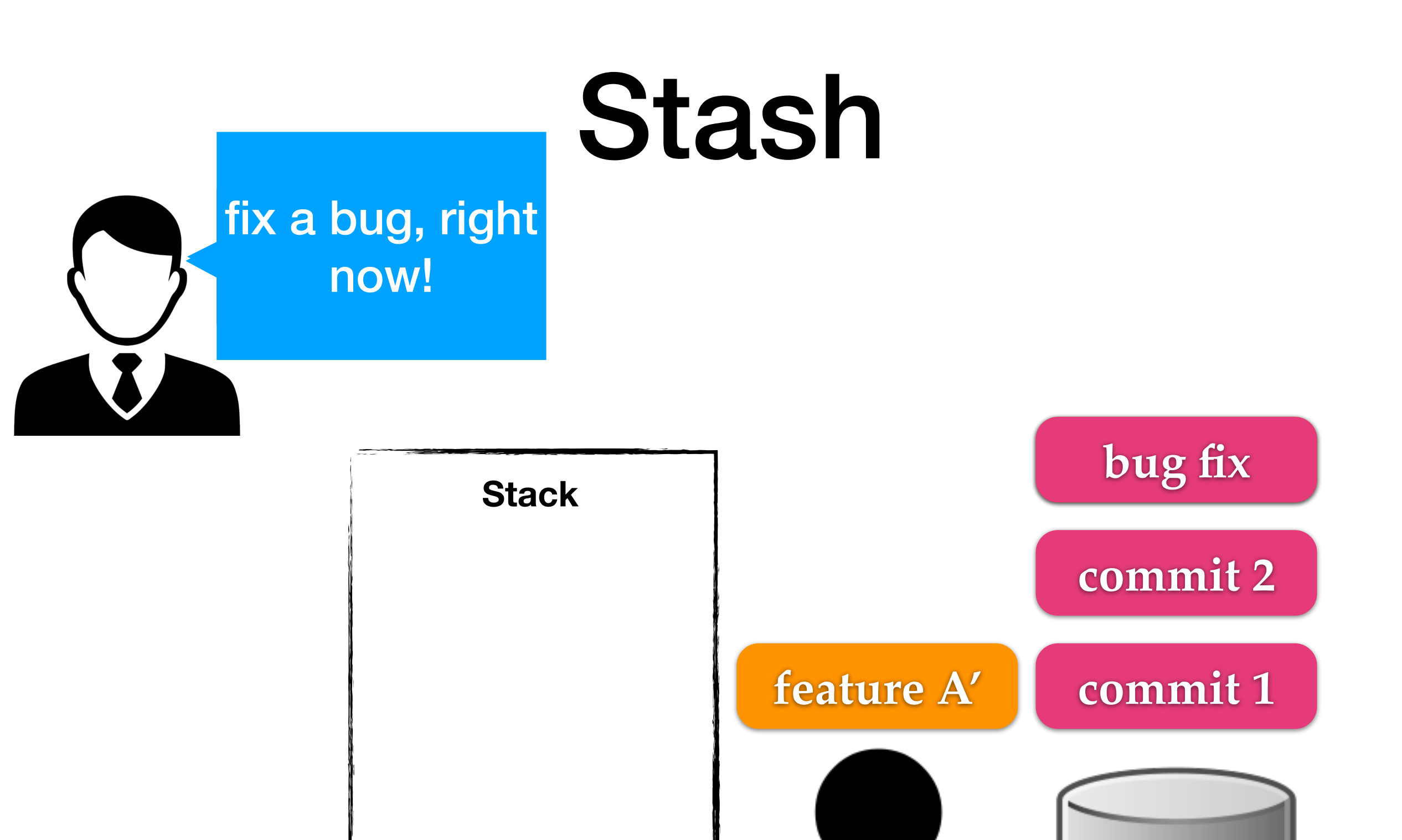

39

**un nished**

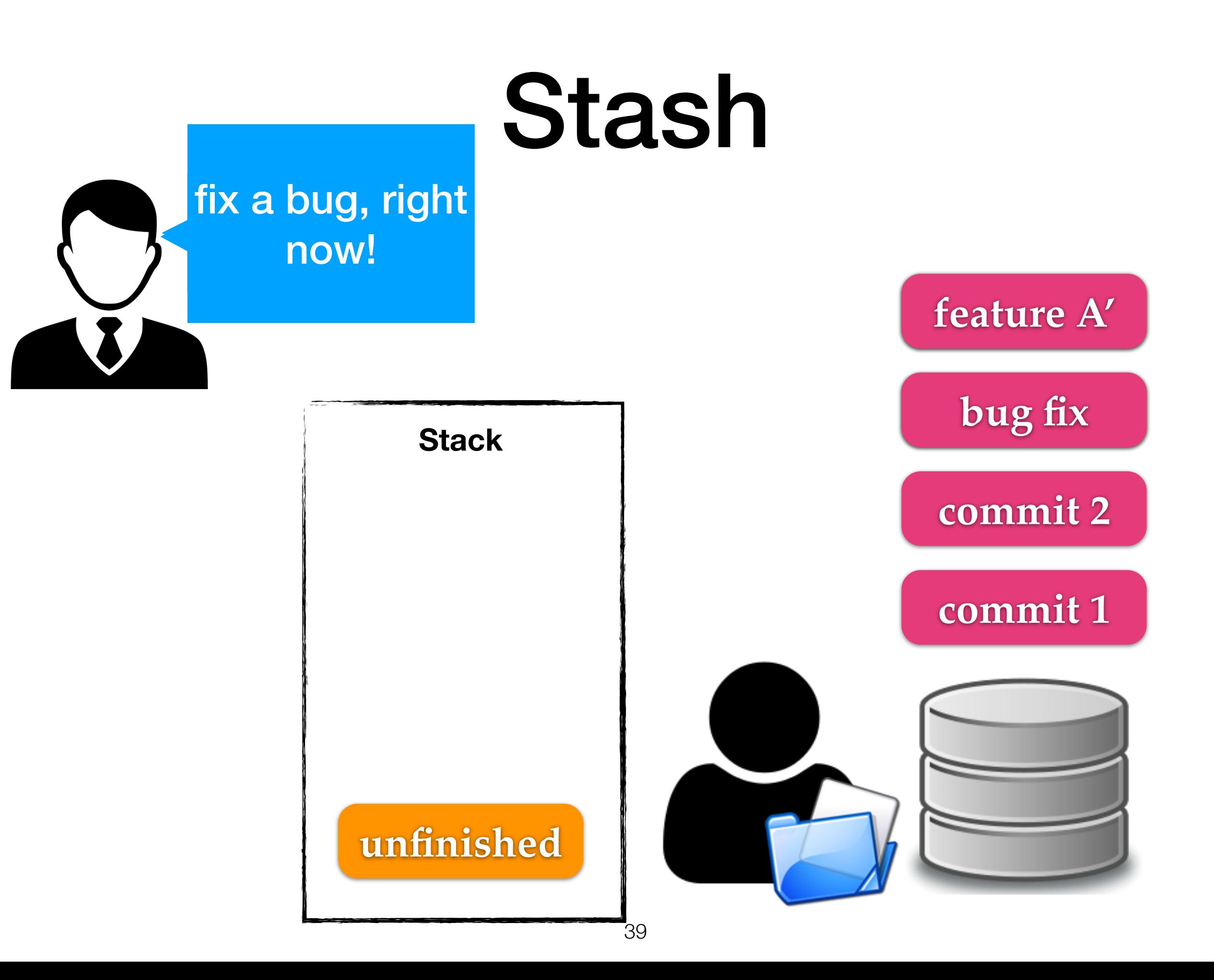

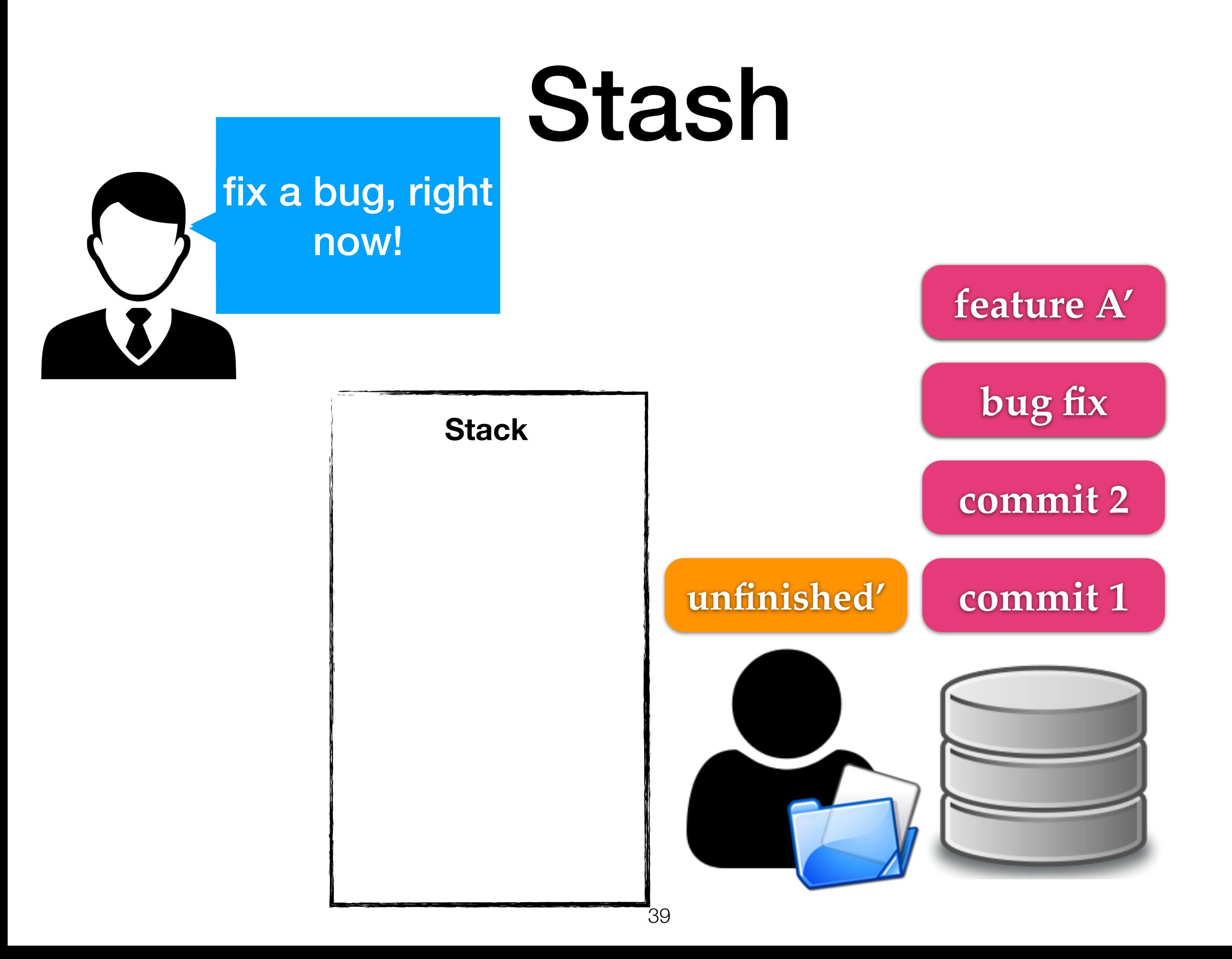

DHCP-22126 squash  $$$  git glog

- \* 5718716 (HEAD -> master) Improve performance.
- \* e5abbde Fix a bug in function B.
- \* be689c1 Add test cases for functions A and B.
- \* 4960ef6 Fix a bug in function A.
- \* 697a699 Add function B.
- \* d7bce04 Add function A.
- \* aaa944b Add main.c. DHCP-22126 squash  $$$

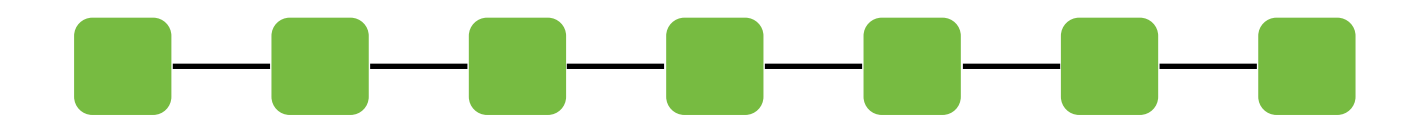

glog is an alias of "log --graph --decorate --pretty=oneline --abbrev-commit"

DHCP-22126 squash  $$$  git glog

- \* 5718716 (HEAD -> master) Improve performance.
- \* e5abbde Fix a bug in function B.
- \* be689c1 Add test cases for functions A and B.
- \* 4960ef6 Fix a bug in function A.
- \* 697a699 Add function B.
- \* d7bce04 Add function A.
- \* aaa944b Add main.c. DHCP-22126 squash  $$$

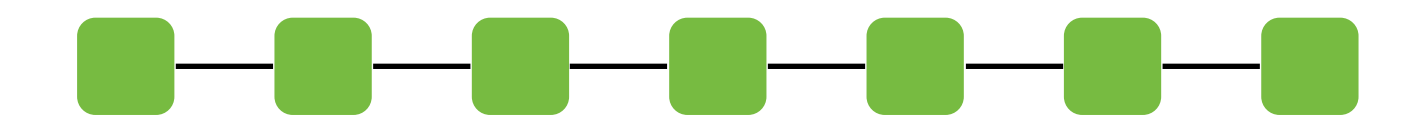

DHCP-22126 squash \$ git rebase -i HEAD~6 HEAD: the version of the working tree

#### File: /Users/mht208/demo/squash/.git/rebase-merge/git-rebase-todo

```
Eick d7bce04 Add function A.
pick 697a699 Add function B.
pick 4960ef6 Fix a bug in function A.
pick be689c1 Add test cases for functions A and B.
pick e5abbde Fix a bug in function B.
pick 5718716 Improve performance.
```

```
# Rebase aaa944b..5718716 onto aaa944b (6 commands)
#
\# Commands:
# p, pick = use commit
# r, reword = use commit, but edit the commit message
# e, edit = use commit, but stop for amending
# s, squash = use commit, but meld into previous commit
# f, fixup = like "squash", but discard this commit's log message
# x, exec = run command (the rest of the line) using shell
# d, drop = remove commit
#
# These lines can be re-ordered; they are executed from top to bottom.
#
```
#### File: /Users/mht208/demo/squash/.git/rebase-merge/git-rebase-todo Modified

```
pick d7bce04 Add function A.
squash 697a699 Add function B.
squash 4960ef6 Fix a bug in function A.
squash be689c1 Add test cases for functions A and B.
squash e5abbde Fix a bug in function B.
squash 5718716 Improve performance.
# Rebase aaa944b..5718716 onto aaa944b (6 commands)
#
# Commands:
# p, pick = use commit
# r, reword = use commit, but edit the commit message
# e, edit = use commit, but stop for amending
# s, squash = use commit, but meld into previous commit
# f, fixup = like "squash", but discard this commit's log message
# x, exec = run command (the rest of the line) using shell
# d, drop = remove commit
#
# These lines can be re-ordered; they are executed from top to bottom.
#
```
#### GNU nano 2.8.5 File: /Users/mht208/demo/squash/.git/COMMIT\_EDITMSG

# This is a combination of 6 commits. # This is the 1st commit message: Add function A.

# This is the commit message #2:

Add function B.

# This is the commit message #3:

Fix a bug in function A.

# This is the commit message #4:

Add test cases for functions A and B.

# This is the commit message #5:

Fix a bug in function B.

#### GNU nano 2.8.5 File: /Users/mht208/demo/squash/.git/COMMIT\_EDITMSG Modified

Add feature A.

# Please enter the commit message for your changes. Lines starting # with '#' will be ignored, and an empty message aborts the commit.  $#$ Wed Sep 13 09:36:38 2017 +0800 # Date: # # interactive rebase in progress; onto aaa944b # Last commands done (6 commands done): squash e5abbde Fix a bug in function B. # squash 5718716 Improve performance. # # No commands remaining.

DHCP-22126 squash  $$$  git rebase -i HEAD~6 [detached HEAD 4baf53e] Add feature A. Date: Wed Sep 13 09:36:38 2017 +0800 1 file changed, 12 insertions(+) Successfully rebased and updated refs/heads/master. DHCP-22126 squash  $$$  git glog \* 4baf53e (HEAD -> master) Add feature A. \* aaa944b Add main.c.

DHCP-22126 squash  $$$ 

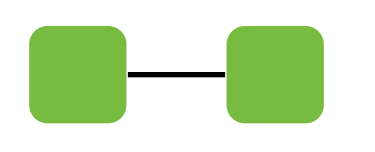

## Git Hooks

- Git offers the following hooks:
	- Client-side: pre-commit, pre-push, post-merge, …
	- Server-side: pre-receive, update, post-receive
- Can be used to notify a continuous integration server, update a ticket-tracking system, etc.

### GUI Clients

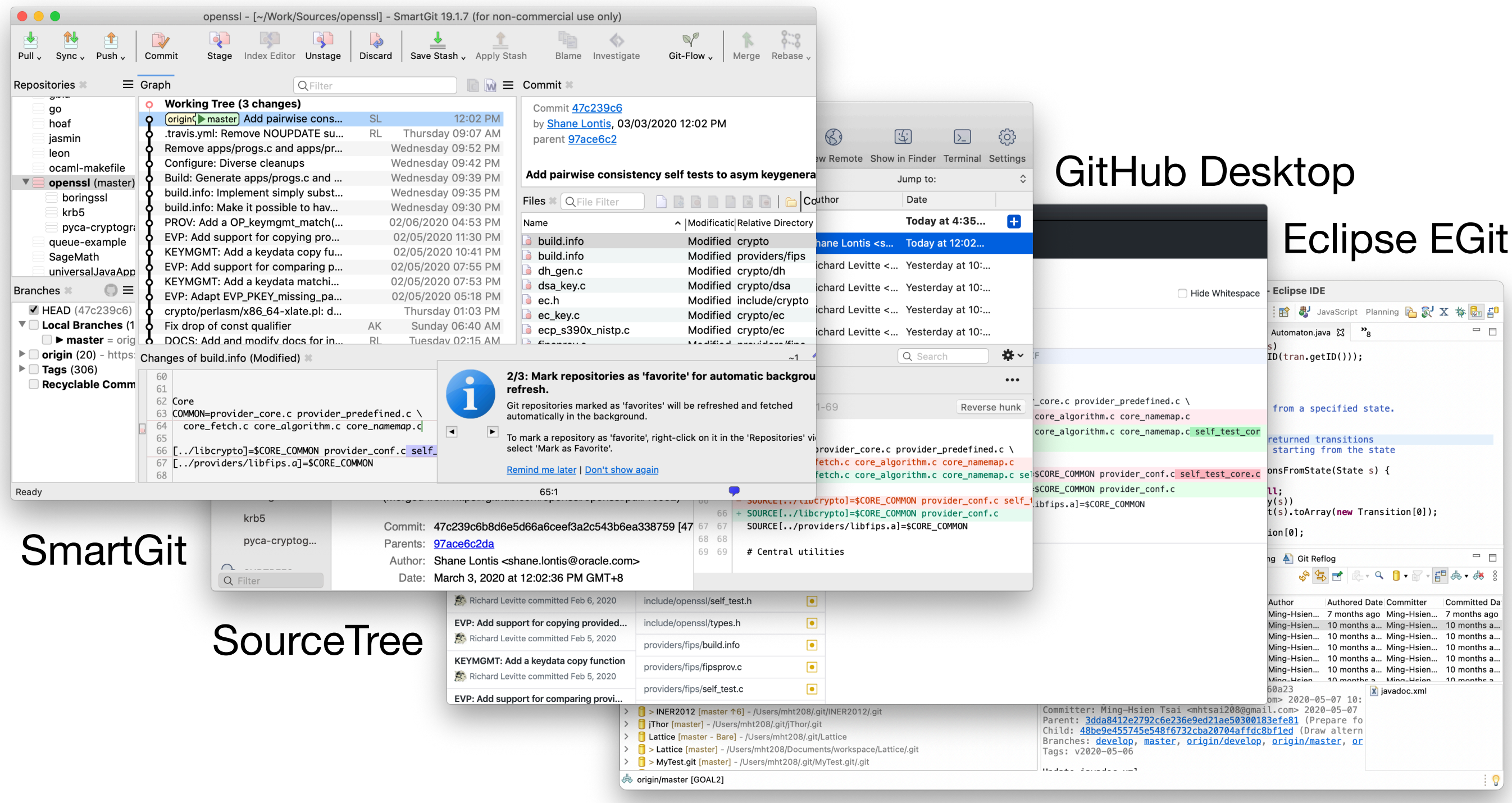

### References

- http://git-scm.com/book
- http://git-scm.com/docs